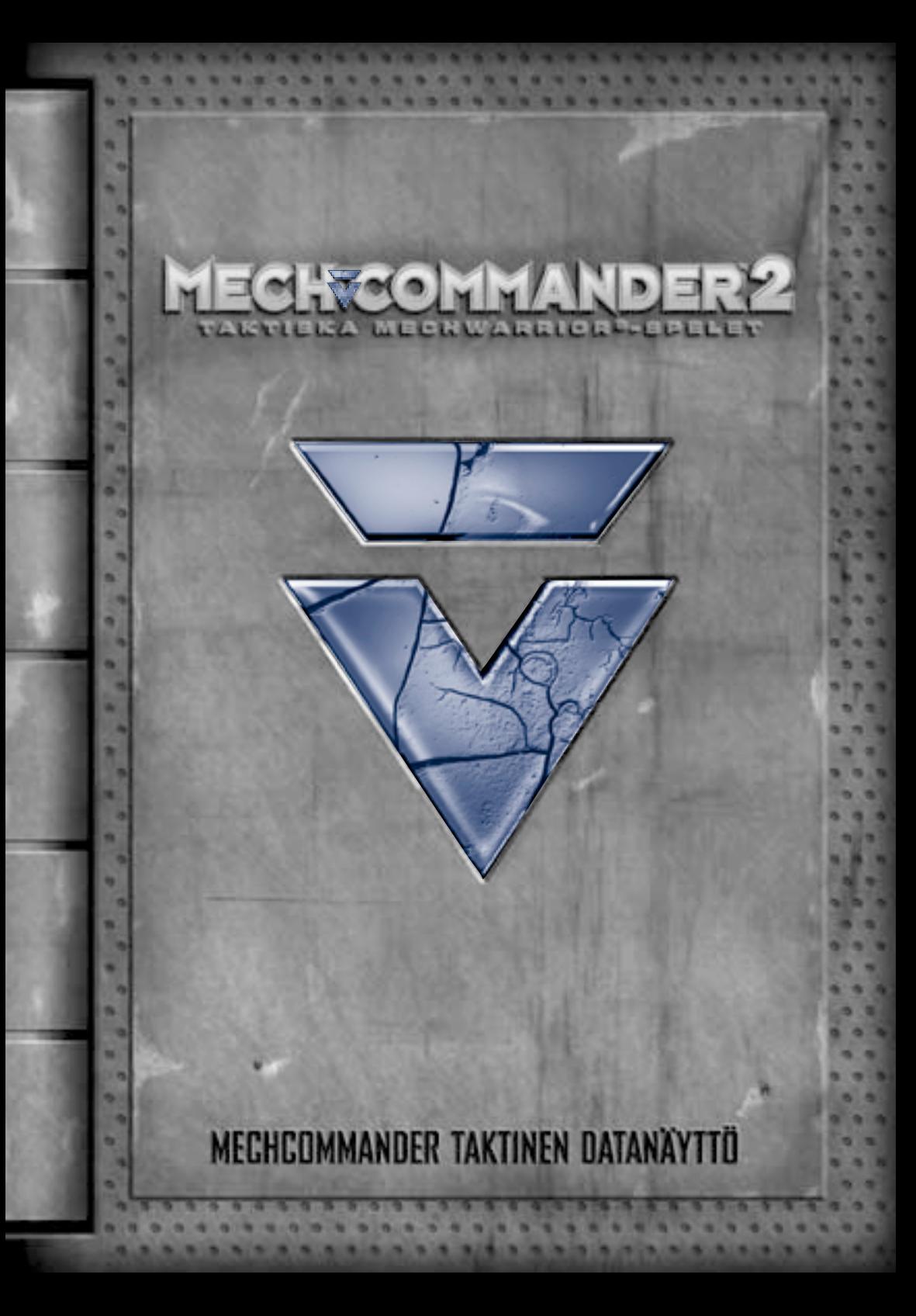

Tämän asiakirjan tietoja, mukaan lukien URL-osoitteita ja muita Internetissä olevia Websivustoja koskevia viittauksia, voidaan muuttaa ilman ennakkoilmoitusta. Jollei toisin ole mainittu, asiakirjassa kuvatut esimerkkiyhtiöt, järjestöt, tuotteet ja tapahtumat ovat keksittyjä eikä niillä ole mitään yhteyttä todellisiin yhtiöihin, järjestöihin, tuotteisiin tai henkilöihin. Voimassa olevien tekijänoikeuslakien noudattaminen on käyttäjän vastuulla. Tekijänoikeuslain alaisia oikeuksia rajoittamatta tämän asiakirjan tai sen osien jäljentäminen, tallentaminen tai vieminen hakujärjestelmään tai siirtäminen missään muodossa tai millään tavalla (elektronisesti, mekaanisesti, valokopiona, nauhoituksena tai muutenkaan) tai missään tarkoituksessa on kielletty ilman Microsoft Corporationin nimenomaista kirjallista lupaa.

Microsoftilla saattaa olla asiakirjan aiheeseen liittyviä patentteja, patenttihakemuksia, tavaramerkkejä, tekijänoikeuksia tai muita aineettomaan omaisuuteen liittyviä oikeuksia. Ellei Microsoftilta saadussa mahdollisessa kirjallisessa käyttöoikeussopimuksessa erikseen toisin mainita, tämän asiakirjan luovutus ei anna käyttäjälle kyseisten patenttien, tavaramerkkien, tekijänoikeuksien tai muun aineettoman omaisuuden käyttöoikeutta.

© & ® 1999-2001 Microsoft Corporation. Kaikki oikeudet pidätetään.

BattleMech, BattleTech, 'Mech, MechCommander ja MechWarrior ovat FASA Corporationin ja Microsoft Corporationin tavaramerkkejä tai rekisteröityjä tavaramerkkejä Yhdysvalloissa ja/ tai muissa maissa. Microsoft, Windows, DirectDraw, DirectPlay, DirectSound, DirectX ja MSN ovat Microsoftin rekisteröityjä tavaramerkkejä tai tavaramerkkejä Yhdysvalloissa ja/tai muissa maissa tai muilla alueilla.

Käyttää Bink Video -koodekkia. Copyright © 1997–2001 by RAD Game Tools Inc. Asiakirjassa mainitut yhtiöiden ja tuotteiden nimet saattavat olla omistajiensa tavaramerkkejä.

### Komentaja!

Komento- ja hallintaohjelmiston päivitys on nyt ladattu pyynnöstänne Tactical Data Display (TDD, Taktinen datanäyttö) -simpukkaan.

TDD:n tritiumioniparistossa on virtaa yli kolmeksi vuodeksi. Laitteen ulkokuori on hiilikuitusekoitusta, ja titaanipinta sinetöi sen elektroniikan sähkömagneettisesti. Laite toimii, vaikka taktinen ydinohjus räjähtäisi sen lähellä. Jos laite kuitenkin jostain syystä särkyy, olen raaputtanut hätätilanteitä varten laitteen kääntöpuolelle tärkeimmät komennot.

Hipaisuvalikot ja ponnahdusvälineet täydentävät näytössä näkyvää tekstiä. Osiokuvakkeet, otsikot ja sivunumerot näkyvät TDD:n alaosassa.

Kersantti Cash hankki tämän TDD:n tavalliselta toimittajaltaan. Jos joku kysyy sen alkuperää, sanokaa, että se putosi panssaroidusta miehistönkuljetusaluksesta.

Mielestäni nämä päivitetyt tiedot tulivat viime hetkellä. Jos edes puolet Carver V:tä koskevista raporteista pitävät paikkansa,

tarvitsemme kaiken mahdollisen avun. Rosvojoukot, Steinerin suku ja ties mitkä muut ryhmäkunnat taistelevat planeetasta, joten tilanne uhkaa muuttua todella vaikeaksi.

Siksi kai me täällä olemmekin. Jos sotia ei olisi, ei kai palkkasotureitakaan tarvittaisi?

Voitto ja kunnia meille kaikille! —Luutnantti D.C. Diaz

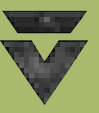

**1**

**Hälytys** !

**Näissä hälytysikkunoissa on viime hetken vihjeitä ja muistutuksia, joista saattaa olla hyötyä. — Diaz**

# **Sisällysluettelo**

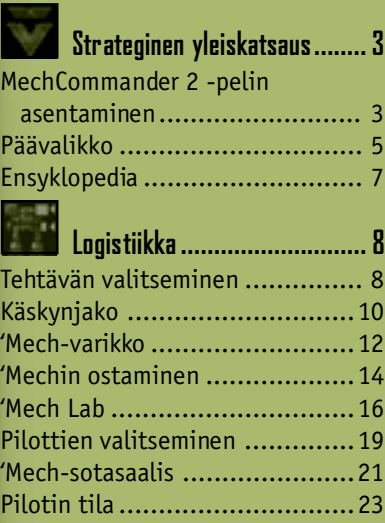

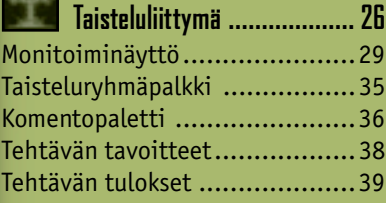

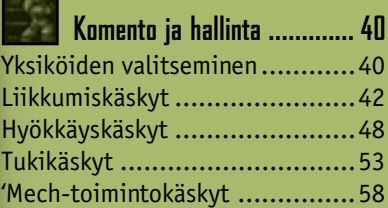

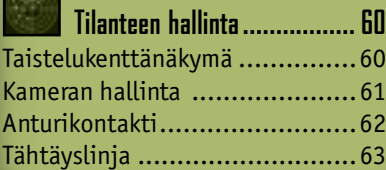

**2**

 $7.12$ 

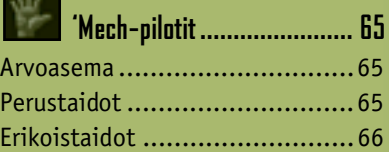

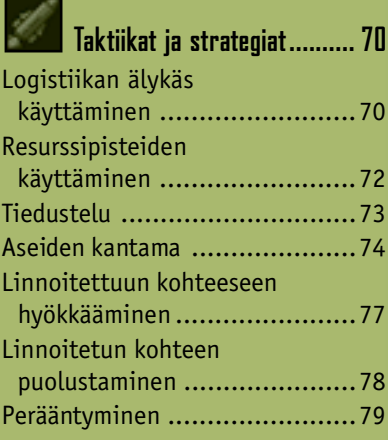

## **Monin- ja**

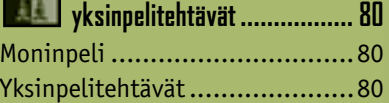

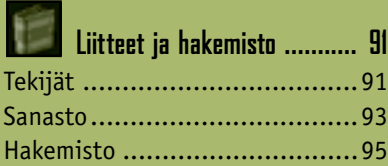

# **TAKTINEN DATANA**

# **Strateginen yleiskatsaus**

### **MechCommander 2 -pelin asentaminen**

MechCommander™ 2 -pelin käyttämiseen tarvittavan tietokoneen vähimmäisvaatimukset:

- Vähintään 266 MHz:n suoritin. 400 MHz:n suoritin, jossa on MMX tai 3D Now, jos 3D-grafiikkakiihdytintä ei ole (Intel Pentium/Celeron -perhe, AMD K6/Athlon/Duron -perhe tai yhteensopiva suoritin).
- Super VGA (SVGA) 2D -näyttökortti ja 8 Mt:a RAM-videomuistia.
- Microsoft® Windows® 98-, Windows Me- tai Windows 2000 -käyttöjärjestelmä.
- 64 Mt:a RAM-järjestelmämuistia.
- 400 Mt:a vapaata kiintolevytilaa normaaliasennusta varten sekä 200 Mt:a kiintolevytilaa heittovaihtotiedostoa varten.
- vähintään nelinopeuksinen CD-ROM-asema.
- vähintään DirectX® 8.0 -API-rajapinta (mukana CD-levyllä).
- SVGA 16-bittinen värinäyttö.
- 16-bittinen DirectX 8.0 -version tai uudemman version kanssa yhteensopiva äänikortti.
- vakionäppäimistö ja hiiri tai vastaava osoituslaite.
- kaiuttimet tai kuulokkeet ääntä varten.

Moninpeliin tarvitaan lisäksi vähintään seuraavat:

- 56 kbps -modeemi tai paikallisverkko (LAN), jossa on TCP/IPtai IPX-protokolla.
- Internet-yhteys verkkopeliä varten. **Huomautus:** Yhteydestä voi joutua maksamaan erillisen maksun Internetpalveluntarjoajalle. Lisäksi maksettavaksi tulevat mahdolliset paikallis- ja kaukopuhelumaksut.

 $0 0 0 0 0 0$ 

### **MechCommander 2 -pelin asentaminen tietokoneeseen automaattisesti**

- **1** Aseta MechCommander 2 -levy CD-ROM-asemaan.
- **2** Kun asennusikkuna avautuu, napsauta **Install (Asenna)** -painiketta ja noudata näytön ohjeita.

### **MechCommander 2 -pelin manuaalinen asennus tietokoneeseen**

Jos tietokone ei asenna MechCommander 2 -peliä automaattisesti, kun levy on asetettu CD-ROM-asemaan, asenna peli manuaalisesti.

- **1** Napsauta Windows-tehtäväpalkissa **Start (Käynnistä)** ja **Run (Suorita)** -painikkeita.
- **2** Kirjoita *x***:\setup**, jossa *x* on CD-ROM-aseman kirjain.

Jos CD-ROM-aseman kirjain on esimerkiksi D, kirjoita **d:\setup**.

**3** Napsauta **Install (Asenna)** -painiketta ja noudata näytön ohjeita.

Kun asennus on valmis, voit tutustua Lueminut-tiedostoon tai käynnistää pelin napsauttamalla **Play (Pelaa)** -painiketta.

### **Näyttökortit** !

**4**

**Komentaja, päivittäkää näyttökorttiohjaimenne. Vanhentuneet näytönohjaimet aiheuttavat suurimman osan komento- ja hallintaohjelmistoomme liittyvistä teknisistä ongelmista.**

# KTINEN DATANAYTTU

### **Päävalikko**

Kun ohjelmisto on asennettu ja käynnistetty, näet Main Menun (Päävalikon), josta pääsee MechCommander 2 -peliin. Päävalikko voidaan avata myös tehtävän valmistelun aikana napsauttamalla **Main Menu (Päävalikko)** -painiketta missä tahansa logistiikkanäytössä (lisätietoja on sivulla 8 kohdassa Logistiikka). Järjestelmävalikko on päävalikon muokattu versio, ja sen voi avata taistelutehtävien aikana painamalla **ESC**-näppäintä (lisätietoja on sivulla 26 kohdassa Taisteluliittymä).

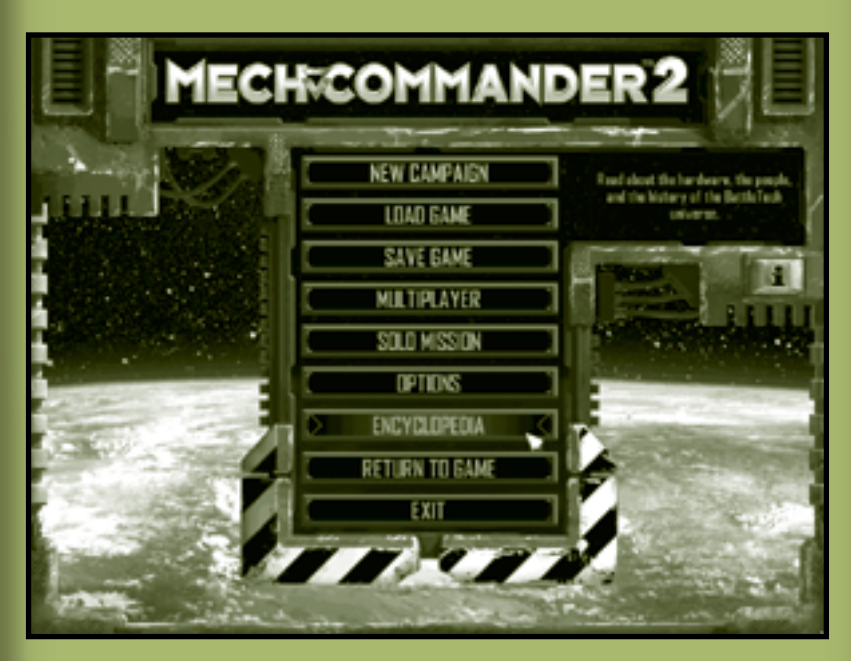

**New Campaign (Uusi sotaretki)** Aloita ensimmäinen tehtävä Carver V:ssä tai valitse opiskelutehtävät. Ne ovat virtuaalisia todellisuussimulaatiota, joiden avulla voit tutustua uuteen MechCommander 2 -peliin.

**Load Game (Lataa peli)** Lataa aiemmin tallennetun pelin arkistosta. Kunkin tehtävän kohdalla on valokuva tehtäväkartasta ja tehtävän senhetkinen resurssitilanne. Aiemmin tallennetut tehtävät voidaan poistaa tästä.

**Save Game (Tallenna peli)** Tallentaa nykyisen pelin. Aiemmin tallennetut tehtävät voidaan poistaa tästä. Huomaa, että pelit tallentuvat automaattisesti jokaisen tehtävän päätteeksi.

**Multiplayer (Moninpeli)** Liittymä muihin MechCommandereihin reaaliaikaista taistelua varten (lisätietoja on sivulla 80 kohdassa Moninpeli).

**Solo Mission (Yksinpelitehtävä)** Käynnistää simuloidun taisteluharjoituksen. Jokainen suoritettu sotaretkitehtävä arkistoidaan yksittäisenä tehtävänä, joka voidaan pelata uudelleen. Yksinpelitehtäviä voidaan myös luoda tai muokata MechCommander 2 -pelin tehtäväeditorilla. Lisätietoja on tehtäväeditoriasiakirjoissa, jotka ovat kiintolevyllä MechCommander 2 -pelin Editor-kansiossa.

**Options (Asetukset)** Mukauta MechCommander 2 -pelin grafiikkaa, ääntä, peliä ja pikanäppäinasetuksia. Voit valita esimerkiksi 'Mech-väriyhdistelmiä, rajallisen tai rajoittamattoman määrän ammuksia ja eri vaikeustasoja.

**Encyclopedia (Ensyklopedia)** Tästä pääsee täydelliseen MechCommander 2 -pelitietokantaan (lisätietoja on sivulla 7 kohdassa Ensyklopedia).

**Return to Game (Palaa peliin)** Palaa edelliseen ikkunaan. **Exit (Lopeta)** Sulkee MechCommander 2 -pelin. Tallentamattomat tehtävätiedot tuhoutuvat.

**i** Pääsee tuotenumeroon.

**6**

# KTINEN DATANAYTTO

### **Suoritusteho** !

**Pelin suoritustehoa ja nopeutta voi lisätä poistamalla grafiikka-asetukset käytöstä Options (Asetukset) -näytössä.**

### **Ensyklopedia**

Ensyklopediassa on tietoja sotilasyksiköistä, varusteista, merkkihenkilöistä ja BattleTech®-historiasta.

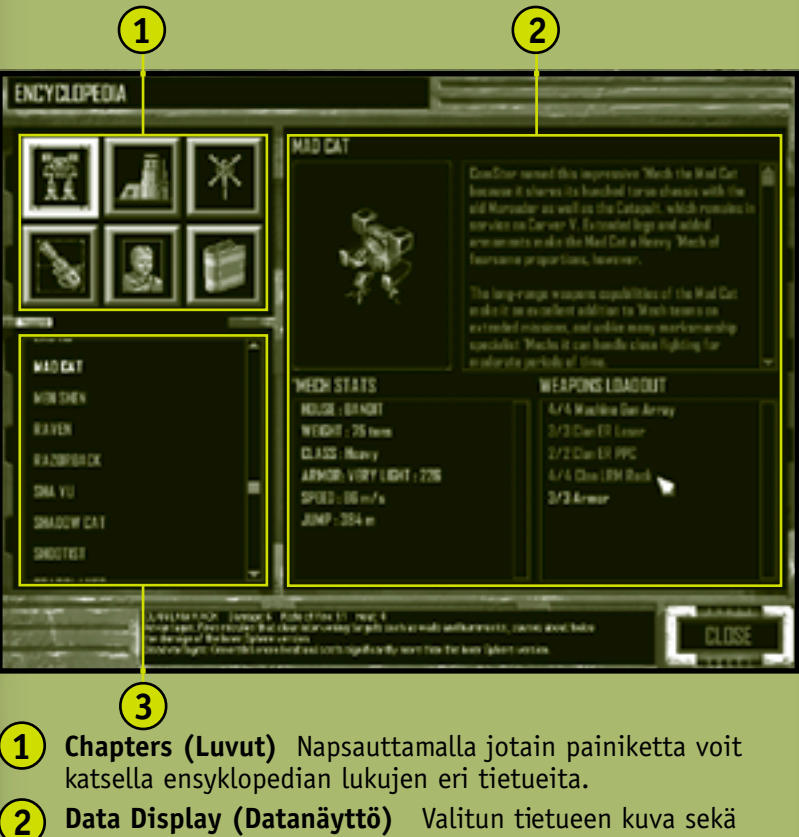

- **Data Display (Datanäyttö)** Valitun tietueen kuva sekä tilastotiedot ja yhteenveto.
- **Chapter Entries (Lukujen tietueet)** Napsauttamalla ensyklopedian tietuetta näet sen sisällön datanäytössä. **3**

# **Logistiikka**

Logistiikka on sotilasvarusteiden ja -henkilöstön hankkimista, jakelua, huoltoa ja korvaamista. Kahdessa ensimmäisessä Logistics (Logistiikka) -näytössä voit kerätä tietoja sotaretken lopullisista päämääristä sekä tehtävän välittömistä tavoitteista.

### **Tehtävän valitseminen**

Voit tutustua saamiesi tehtävien tietoihin Mission Selection (Tehtävän valinta) -näytössä ja valita, minkä tehtävän suoritat seuraavaksi. Valittavana voi olla kulloinkin ainakin yksi tehtävä.

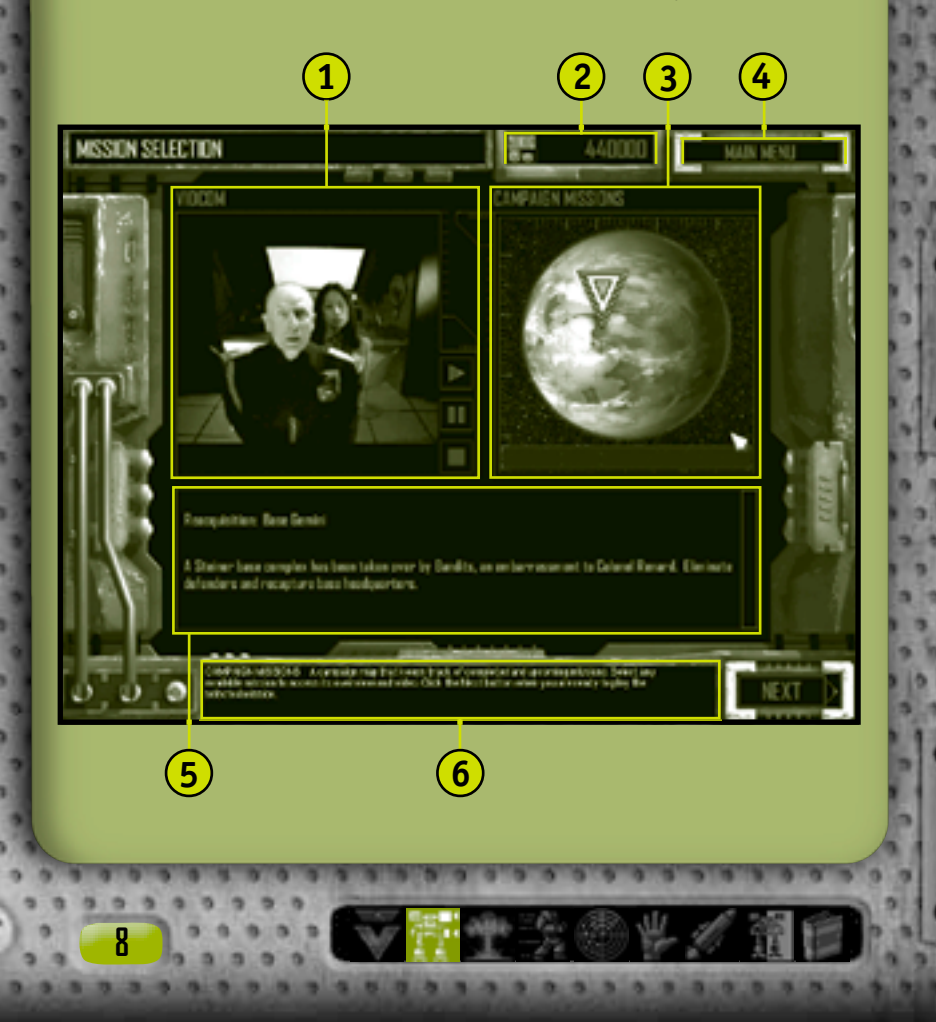

# **TAKTINEN DATANAYTTO**

- **VidCom** Toimeksiantajan videokäskynjako. Napsauttamalla VidComin oikealla puolella olevia ohjaimia voit käynnistää, keskeyttää tai pysäyttää videon. **1**
- **C-Bills (C-bill-yksiköt)** Jäljellä olevat käteisvarat 'Mechien ja varusteiden ostamista ja mukauttamista varten. Saat palkkion jokaisen onnistuneen tehtävän lopuksi. Lisätietoja on sivulla 39 kohdassa Tehtävän tulokset. **2**
- **Campaign Missions (Sotaretkitehtävät)** Satelliittikuva planeetan sotaretkikartasta. Napsauttamalla kartassa olevaa tehtävää voit katsella kyseisen tehtävän videokäskynjakoa ja yleisnäkymiä. **3**

**Main Menu (Päävalikko)** Tätä painiketta napsauttamalla pääset päävalikkoon (lisätietoja on sivulla 5 kohdassa Päävalikko). **4**

**Mission Overview (Tehtävän yleisnäkymä)** Yhteenveto **5** tehtävän käskynjaosta.

**Rollover Help (Rollover-ohje)** Teksti, jossa selitetään komentopintojen toiminnot, kun osoitinta liikutetaan niiden yli. **6**

Siirry tarkempaan käskynjakoon napsauttamalla **Next (Seuraava)** -painiketta.

### **Valinnaiset tehtävät** !

**Tietyissä sotaretken vaiheissa voit jättää joitakin tehtäviä väliin. Jokainen tehtävä kannattaa kuitenkin suorittaa loppuun, jotta C-bill-yksiköitä kertyisi mahdollisimman paljon ja pilottien taistelukokemus kasvaisi.**

# MECHEDMMANDER

# **Käskynjako**

Valitun tehtävän tiedot näkyvät Mission Briefing (Käskynjako) -näytössä.

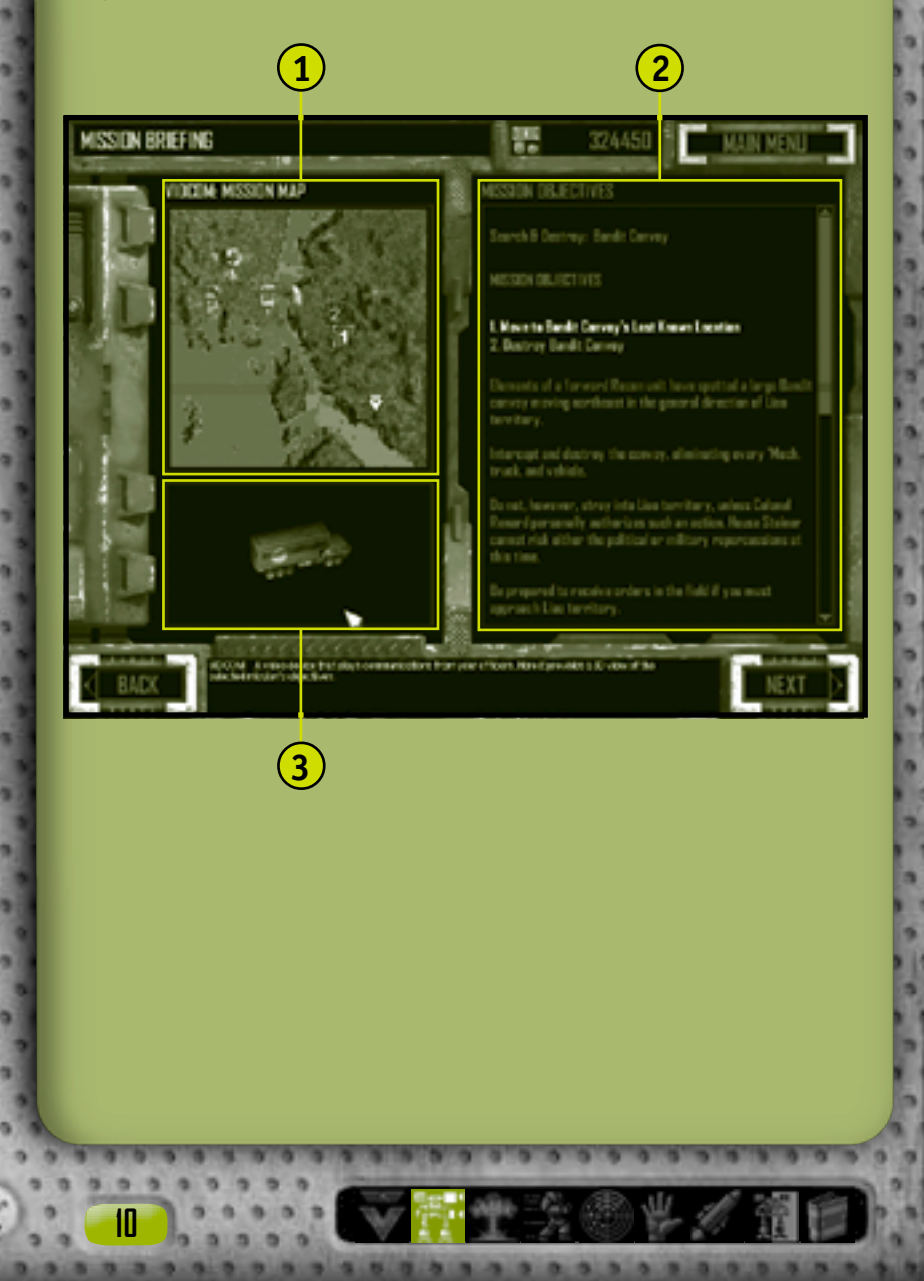

# KTINEN DATANAYTTO

- **1**
- **VidCom Mission Map (VidCom-tehtäväkartta)** Satelliittitiedustelukuva valitun tehtävän ominaisuuksista ja maastosta. Numeroidut tavoitteet näkyvät yhtä aikaa VidCom-kuvan kanssa. MechCommander-nuolimerkki osoittaa tehtävän aloituskohdan.
- **Mission Objectives (Tehtävän tavoitteet)** Luettelo tavoitteista, työnantajan käskynjako ja taktisen upseerin muistiinpanot. Tehtävän tavoitteita voi tarkastella tehtävän *aikana* napsauttamalla **Objectives (Tavoitteet)** -painiketta komentopaletissa (lisätietoja on sivulla 26 kohdassa Taisteluliittymä), painamalla **F9**-näppäintä tai painamalla **ESC**-näppäintä ja napsauttamalla **Objectives (Tavoitteet)** -painiketta järjestelmävalikossa. **2**

**VidCom** 3D-näkymä tehtävän tavoitteista. **3**

Napsauttamalla **Next (Seuraava)** -painiketta voit siirtyä 'Mechvarikolle, jossa voit ostaa ja muokata 'Mechejä tehtävää varten.

### **Taktisen upseerin muistiinpanot** !

**Yritän laittaa jokaiseen käskynjakoon mukaan mahdollisimman paljon tietoja alueella havaituista vihollisista sekä ehdottaa, mitä 'Mechejä ja aseita kannattaa käyttää.-Diaz**

Neljässä seuraavassa logistiikkanäytössä - 'Mech Bay ('Mechvarikko), 'Mech Purchasing ('Mechien ostaminen), 'Mech Lab ja Pilot Ready Area (Pilottien valitseminen) - voit koota joukkosi nykyiseen tehtävään. Monien mielestä nämä valmisteluvaiheet ratkaisevat taistelukentällä saavutettavan voiton.

### **'Mech-varikko**

'Mech Bay -varikolla valitaan tehtävään lähetettävät 'Mechit.

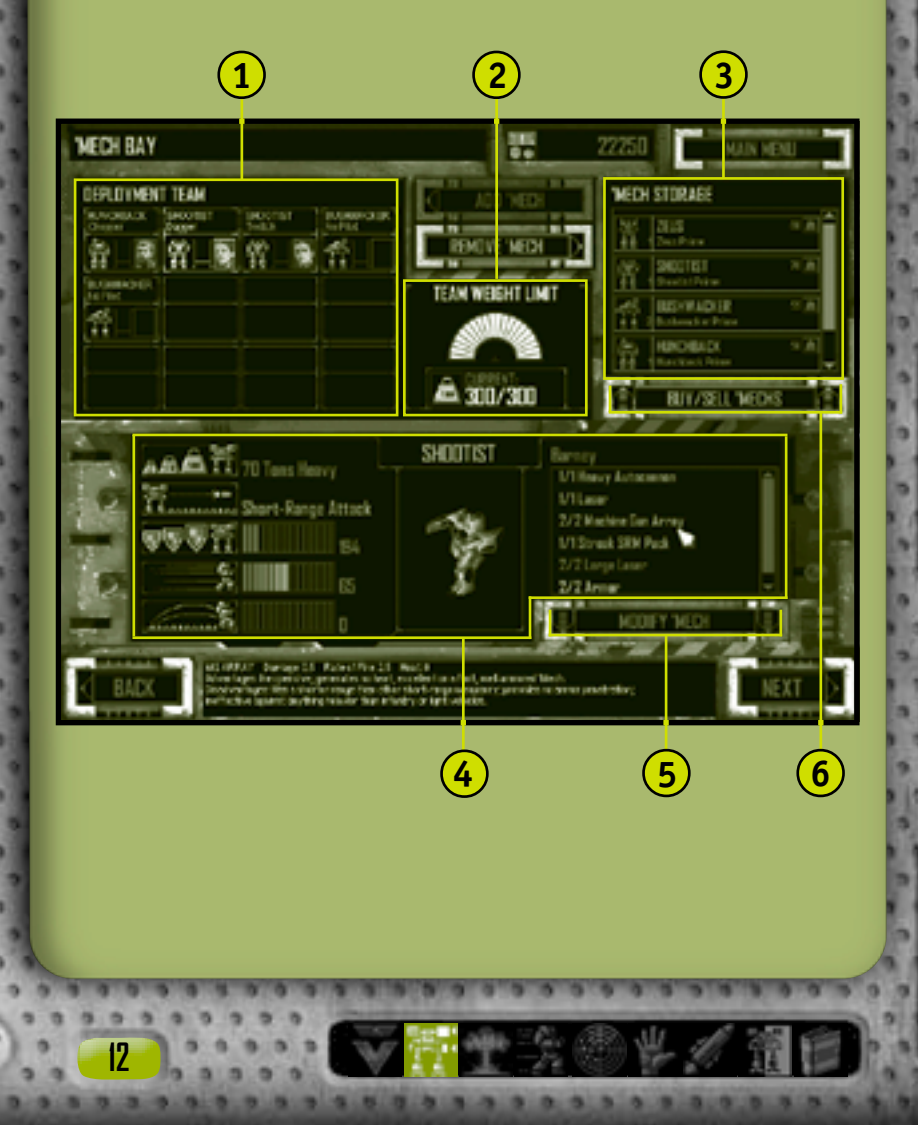

# KTINEN DATANA)

- **Deployment Team (Taisteluryhmä)** Tehtävään valitut ja pilottien nimittämistä odottavat 'Mechit. Voit siirtää 'Mechin taisteluryhmäalueelta 'Mech-varastoon kaksoisnapsauttamalla sitä ja vetämällä sen 'Mech-varastoon tai napsauttamalla ensin sitä ja sen jälkeen **Remove 'Mech (Poista 'Mech)** -painiketta. **1**
- **Team Weight Limit (Ryhmän painorajoitus)** 'Mechien kokonaispaino. 'Mechejä ei voi lisätä taisteluryhmään, jos suurin sallittu pudotuspaino ylittyy. Enimmäispainoraja vaihtelee tehtävittäin. **2**
- **'Mech Storage ('Mech-varasto)** Omien 'Mechiesi varasto. Voit siirtää 'Mechin varastosta taisteluryhmäalueelle joko kaksoisnapsauttamalla sitä ja vetämällä sen taisteluryhmäalueelle tai napsauttamalla ensin sitä ja sen jälkeen **Add 'Mech (Lisää 'Mech)** -painiketta. **3**
- **'Mech Data ('Mechin tiedot)** Valitun 'Mechin tilastotiedot (kokonaispaino, optimaalinen aseiden kantama, panssari, nopeus ja hyppykyky) sekä 'Mechin kuva ja sen nykyinen aselataus rollover-kuvauksineen. **4**
- **Modify 'Mech (Muokkaa 'Mechiä)** Tätä napsauttamalla voit siirtää valitun 'Mechin 'Mech Labiin mukautettavaksi (lisätietoja on sivulla 16 kohdassa 'Mech Lab). **5**
- **Buy/Sell 'Mechs ('Mechien ostaminen/myyminen)** Tätä painiketta napsauttamalla pääset 'Mech Purchasing ('Mechien ostaminen) -näyttöön, jossa 'Mechejä voidaan myydä nykyisestä varastosta tai ostaa ja lisätä 'Mech-varastoon (lisätietoja on sivulla 14 kohdassa 'Mechien ostaminen). **6**

Kun olet valinnut ja mukauttanut 'Mechit nykyiseen tehtävään napsauttamalla **Next (Seuraava)** -painiketta pääset Pilot Ready Area (Pilottien valitseminen) -alueelle (lisätietoja on sivulla 19), jossa voit valita 'Mechien pilotit.

### **'Mechien ostaminen**

**1**

**MECH PURCHASING** 

**MEDA STORES** 

**KOTTE** 

نقم

**OSSAC** 

*<u>PERMITTE</u>* 

**14**

Napsauttamalla **Buy/Sell 'Mechs (Osta/Myy 'Mechejä)** -painiketta 'Mech Labissa, voit avata 'Mechien ostaminen -näytön. 'Mechien ostaminen tai myyminen lisää tai vähentää vastaavasti C-billyksiköiden määrää (joka näkyy näytön yläreunassa). 'Mechit, joihin sinulla ei ole varaa, ovat himmeitä etkä voi valita niitä. 'Mechien ostamiseen ja myymiseen ei liity käsittelypalkkiota, vaan niistä saa täyden jälleenmyyntiarvon.

**BLY MED** 

ZEUS

**2**

101950

AVAILABLE WEDN

2110

2/23 000

**3**

# KTINEN DATANAYTTO

**'Mech Storage ('Mech-varasto)** Omassa varastossasi saatavilla olevat 'Mechit. Voit myydä 'Mechin joko kaksoisnapsauttamalla sitä 'Mech-varastossa ja vetämällä sen Saatavilla olevat 'Mechit -luetteloon tai napsauttamalla ensin sitä ja sen jälkeen **Sell 'Mech (Myy 'Mech)** -painiketta. C-bill-yksikkötilisi kasvaa vastaavasti. **1**

**Available 'Mechs (Saatavilla olevat 'Mechit)** Ostettavana olevien 'Mechien luettelo. Voit ostaa 'Mechin joko kaksoisnapsauttamalla sitä Saatavilla olevat 'Mechit -luettelossa ja vetämällä sen 'Mech-varastoon tai napsauttamalla ensin sitä ja sen jälkeen **Buy 'Mech (Osta 'Mech)** -painiketta. 'Mechin hinta vähennetään C-billyksikkötililtä.

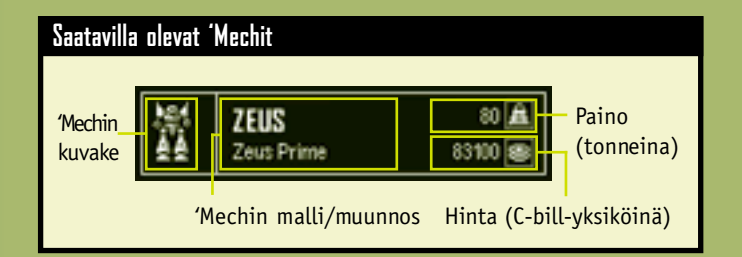

**3 'Mech Data ('Mechin tiedot)** Valitun 'Mechin tilastotiedot (kokonaispaino, optimaalinen aseiden kantama, panssari, nopeus ja hyppykyky) sekä 'Mechin kuva ja sen nykyinen aselataus rollover-kuvauksineen.

Pyyhi kauppatapahtumat napsauttamalla **Cancel (Peruuta)** -painiketta tai hyväksy ne napsauttamalla **Accept (Hyväksy)** -painiketta. Kummallakin painikkeella pääsee takaisin 'Mechvarikolle.

**2**

### **'Mech Lab**

**16**

**1**

'Mech Labissa voit muokata mitä tahansa varastossasi olevaa 'Mechiä. Voit mukauttaa sen aseita, panssaria ja muita varusteita tehtävään sopiviksi. Voit myös suunnitella ja tallentaa muunnoksia tulevaa käyttöä varten.

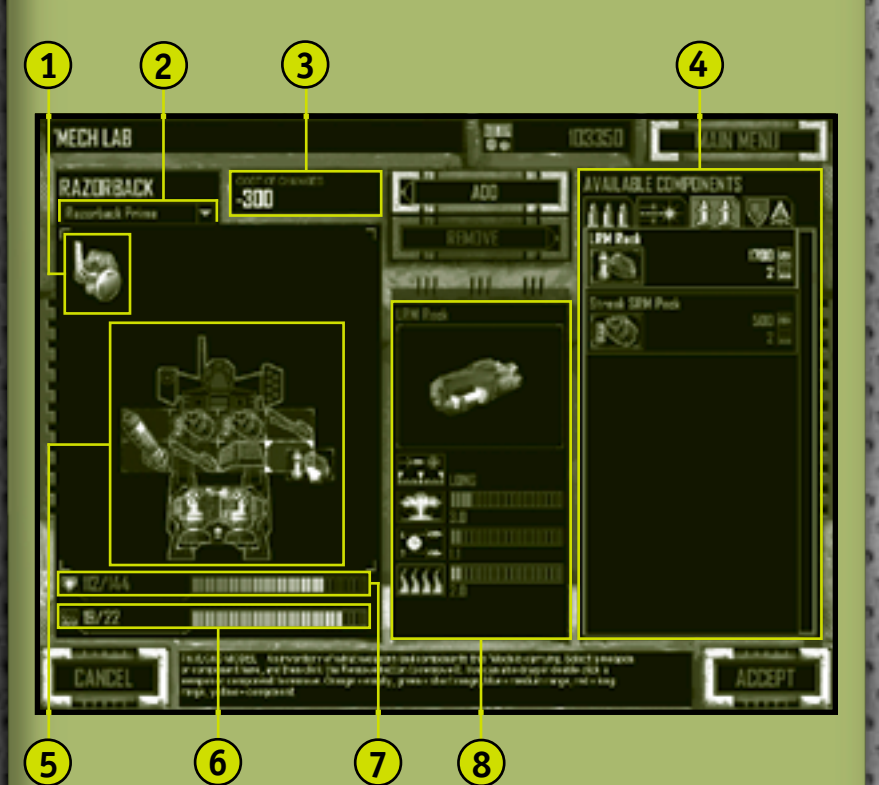

**Sensors (Anturit)** 'Mechin anturit ja elektroniset vastatoimet (ECM). Vaikka nämä järjestelmät näkyvät vuorovaikutteisella Payload Model (Taistelulataus) -alueella, ne ovat kiinteä osa 'Mechin runkoa eikä niitä voi lisätä tai poistaa. Vain joillakin 'Mecheillä on antureita.

## KTINEN DATANAYTTO

- **Variants List (Muunnosluettelo)** Pudotusluettelo aiemmin tallennetuista 'Mech-muunnoksista, joita voit soveltaa parhaillaan muokkaamaasi 'Mechiin. Näkyvissä ovat vain muokattavan 'Mechin malliin sopivat muunnokset. Jos muunnettavana on esimerkiksi Mad Cat -malli, et voi käyttää Shadow Cat -muunnosta. **2**
- **Cost of Changes (Muutoskulut)** Komponenttien poistamisesta aiheutuvien korvausten ja/tai komponenttien lisäämisestä aiheutuvien kulujen kokonaissumma. Korvaukset ja kulut lisätään C-bill-yksiköiden kokonaissummaan vasta, kun napsautat **Accept (Hyväksy)** -painiketta. **3**

**Available Components (Saatavilla olevat komponentit)** Voit tutustua aseisiin ja muihin komponentteihin sekä ostaa niitä. Avaa luokka napsauttamalla yläreunassa olevaa välilehteä. Luokkia ovat energia-aseet, ammusaseet, ohjukset ja muut kuin asekomponentit, esimerkiksi panssari, jäähdytyslevyt ja hyppymoottorit. Voit lisätä 'Mechiin komponentin joko kaksoisnapsauttamalla komponenttia Saatavilla olevat komponentit -ruudussa ja vetämällä sen taistelulatausalueelle tai napsauttamalla ensin sitä ja sen jälkeen **Add (Lisää)** -painiketta. **4**

Komponenttien muokkausta koskevat seuraavat rajoitukset:

- Taistelulatausalueella on oltava kylliksi vapaata tilaa uudelle komponentille.
- Lisätyn komponentin tuottama lämpö ei saa ylittää suurinta sallittua lämpökapasiteettia.
- Lisäpanssarit eivät saa ylittää suurinta sallittua panssarikapasiteettia.
- Jäähdytyslevyjä ei voi poistaa, jos poisto aiheuttaa enimmäislämpökapasiteetin ylittymisen.
- **Payload Model (Taistelulataus)** Kuvaus 'Mechin aseista, panssarista, jäähdytyslevyistä sekä joissakin rungoissa hyppymoottoreista ja antureista. Voit poistaa komponentin 'Mechistä joko kaksoisnapsauttamalla komponenttia taistelulatausalueella ja vetämällä sen Saatavilla olevat komponentit -ruutuun tai napsauttamalla ensin sitä ja sen jälkeen **Remove (Poista)** -painiketta. **5**

**Logistiikka 17**

 $0 0 0 0 0$ 

- **Heat Capacity Indicator (Lämpökapasiteetin ilmaisin)** 'Mechin aseiden tuottama lämpö ja rungon lämmönkeston enimmäisarvo. **6**
- **Armor Indicator (Panssariarvon ilmaisin)** 'Mechin nykyinen ja rungon suurin sallittu panssariarvo. Raskaiden 'Mechien enimmäispanssariarvot ovat vastaavasti suuremmat. **7**
- **Component Data (Komponenttitiedot)** Valitun komponentin tilastotiedot, joita ovat esimerkiksi kantama, tuho, tuliteho ja lämmöntuotto. **8**

Kun olet muokannut 'Mechin valmiiksi, napsauta **Accept (Hyväksy)** -painiketta. Muokkausten maksamiseen on oltava kylliksi C-bill-yksiköitä. Anna sen jälkeen muunnokselle nimi ja tallenna se. Voit poistaa muutokset ja palata 'Mech-varikolle napsauttamalla **Cancel (Peruuta)** -painiketta.

### **Hyppymoottorit** 4

**18**

**Hyppymoottorit sopivat vain niitä varten suunniteltuihin 'Mech-runkoihin. Rajoitus näkyy yksilöllisistä tilakuvakkeista, jotka esittävät hyppymoottoreita Payload Model (Taistelulataus) -alueella.**

# TAKTINEN DATANÄYTTÖ

### **Pilottien valitseminen**

Voit tarkastella ja nimittää taisteluryhmän 'Mechien pilotteja Pilot Ready Area (Pilottien valitseminen) -alueella. Oikean pilotin valinta oikeaan 'Mechiin takaa menestyksen. 'Mech-piloteilla on erilaisia kykyjä: pilotti, joka osaa ohjata raskasta automaattitykein ladattua 'Mechiä ei välttämättä sovi ohjaamaan kevyttä, energiaasein varustettua 'Mechiä.

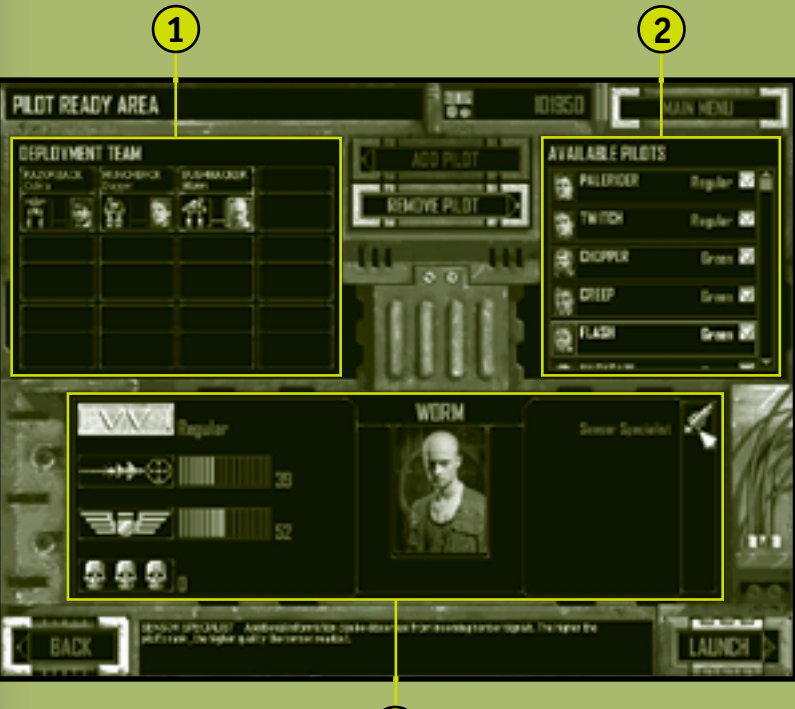

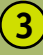

**Logistiikka 19**

- **Deployment Team (Taisteluryhmä)** Luettelo 'Mecheistä, jotka voidaan lähettää tehtävään. Kun napsautat miehittämätöntä 'Mechiä, voit tutustua sen lataukseen. Voit poistaa pilotin 'Mechistä joko kaksoisnapsauttamalla 'Mechiä taisteluryhmäalueella ja vetämällä pilotin Saatavilla olevat pilotit -luetteloon tai napsauttamalla ensin 'Mechiä ja sen jälkeen **Remove Pilot (Poista pilotti)** -painiketta. **1**
- **Available Pilots (Saatavilla olevat pilotit)** Luettelo piloteista, jotka voidaan nimittää taisteluryhmän 'Mecheihin. Lisää pilotti 'Mechiin valitsemalla 'Mech taistelulatausalueelta ja joko kaksoisnapsauttamalla pilottia Saatavilla olevat pilotit -luettelossa tai napsauttamalla ensin pilottia ja sen jälkeen **Add Pilot (Lisää pilotti)** -painiketta. Voit vaihtoehtoisesti vetää pilotin haluamaasi 'Mechiin. **2**
- **Pilot Record (Pilotin tiedot)** Valitun pilotin sotilasrekisteri: arvo, aseidenkäsittely- ja ohjaustaidot, tapot sekä mahdolliset erikoistaidot (lisätietoja on sivulla 65 kohdassa 'Mech-pilotit). **3**

Valittuasi pilotit kaikkiin taisteluryhmän 'Mecheihin voit lähettää ryhmän tehtävään napsauttamalla **Launch (Käynnistä)** -painiketta.

### **'Mechin ja pilotin tiedot** !

**20**

**Napsauttamalla tyhjää 'Mechiä saat sen tiedot näkyviin. Vertaile sen komponentteja ja kykyjä pilottisi kykyihin. Näin voit yhdistää parhaan miehen parhaaseen koneeseen.**

# **TAKTINEN DATANAYTTÜ**

Jokaisen onnistuneen tehtävän jälkeen pääset logistiikan hankintaosioon. Siellä voit yrittää ottaa 'Mechejä sotasaaliiksi taistelukentältä ja tarkastella 'Mech-pilottejasi.

### **'Mech-sotasaalis**

'Mech Salvage ('Mech-sotasaalis) -näytössä voit ottaa haltuusi työkyvyttömiä 'Mechejä. Joskus tämä on ainoa tapa hankkia uusia 'Mechejä, joita ei saa toimeksiantajalta.

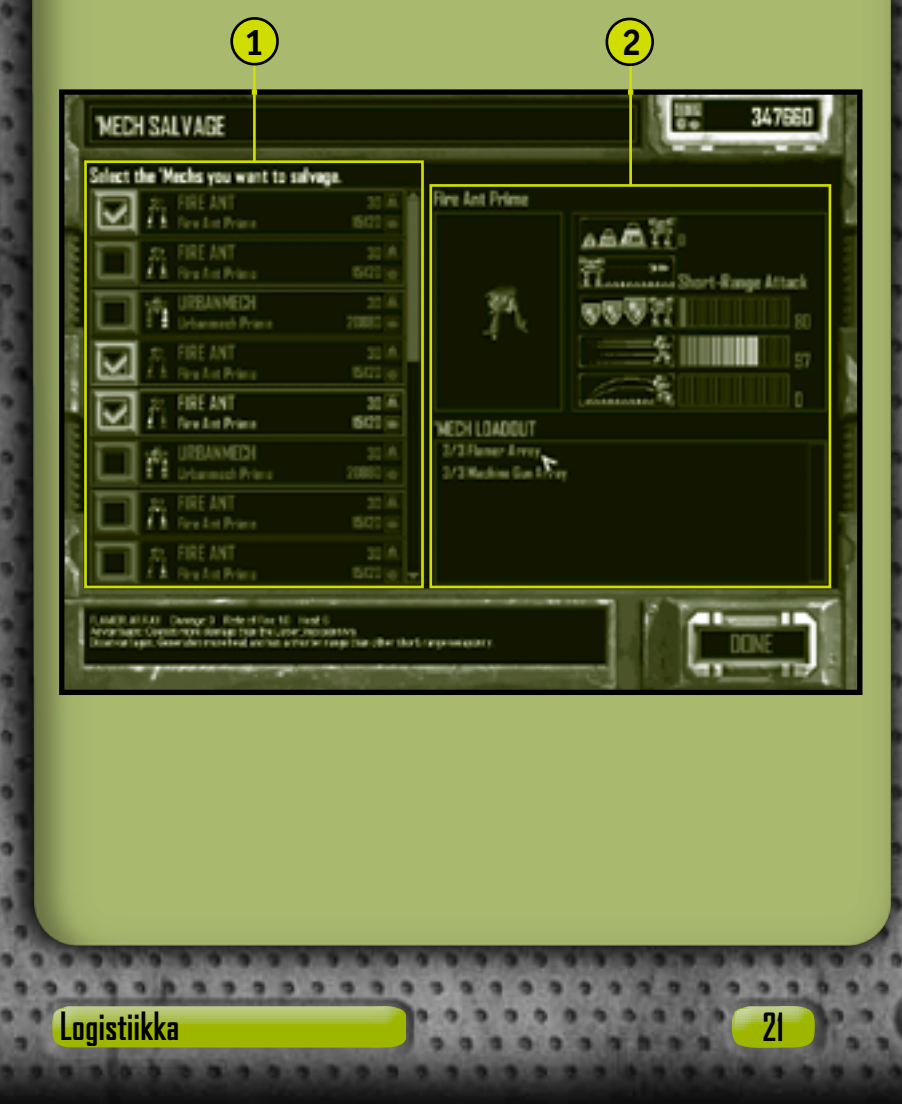

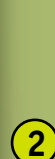

**1**

**Salvage List (Sotasaalisluettelo)** Luettelo 'Mecheistä, jotka voidaan ottaa haltuun. 'Mech-kuvakkeiden värikoodaus osoittaa kunkin 'Mechin osan vauriot: sininen tarkoittaa vaurioitumatonta, keltainen lievää vauriota, punainen vakavaa vauriota ja harmaa tuhoutunutta. Näytössä näkyvät myös 'Mechin kokonaispaino ja korjauskulut.

**'Mech Data ('Mechin tiedot)** Valitun 'Mechin tilastotiedot ja sen nykyinen aseistus.

Siirry Pilot Status (Pilotin tila) -näyttöön napsauttamalla **Done (Valmis)** -painiketta. Kun olet poistunut 'Mech-sotasaalisnäytöstä, et voi palata siihen takaisin.

### **Kustannukset** !

**22**

**Olen neuvotellut ylimääräisen lausekkeen palkkasotureiden vakiosopimukseen. Toimeksiantaja maksaa 'Mechien tai sotasaaliiksi otettujen yksiköiden vaurioiden korjaukset. -Diaz**

# **TAKTINEN DATANÄYTTÜ**

### **Pilotin tila**

Pilot Status (Pilotin tila) -näytöistä näet, ovatko pilottisi kartuttaneet taitojaan, saaneet ylennyksen tai kunniamaininnan tai ovatko he haavoittuneet tai kaatuneet taistelussa.

### **Pilottien tarkasteleminen**

Pilot Review (Pilottien tarkasteleminen) -näytössä voit tarkastella, kuinka pilottisi suoriutuivat edellisen tehtävän aikana. Näytössä näkyvät myös ohjaus- ja aseenkäsittelytaidot sekä mahdolliset uudet kunniamerkit (lisätietoja on sivulla 65 kohdassa 'Mechpilotit) ja kertyneet tappomerkit.

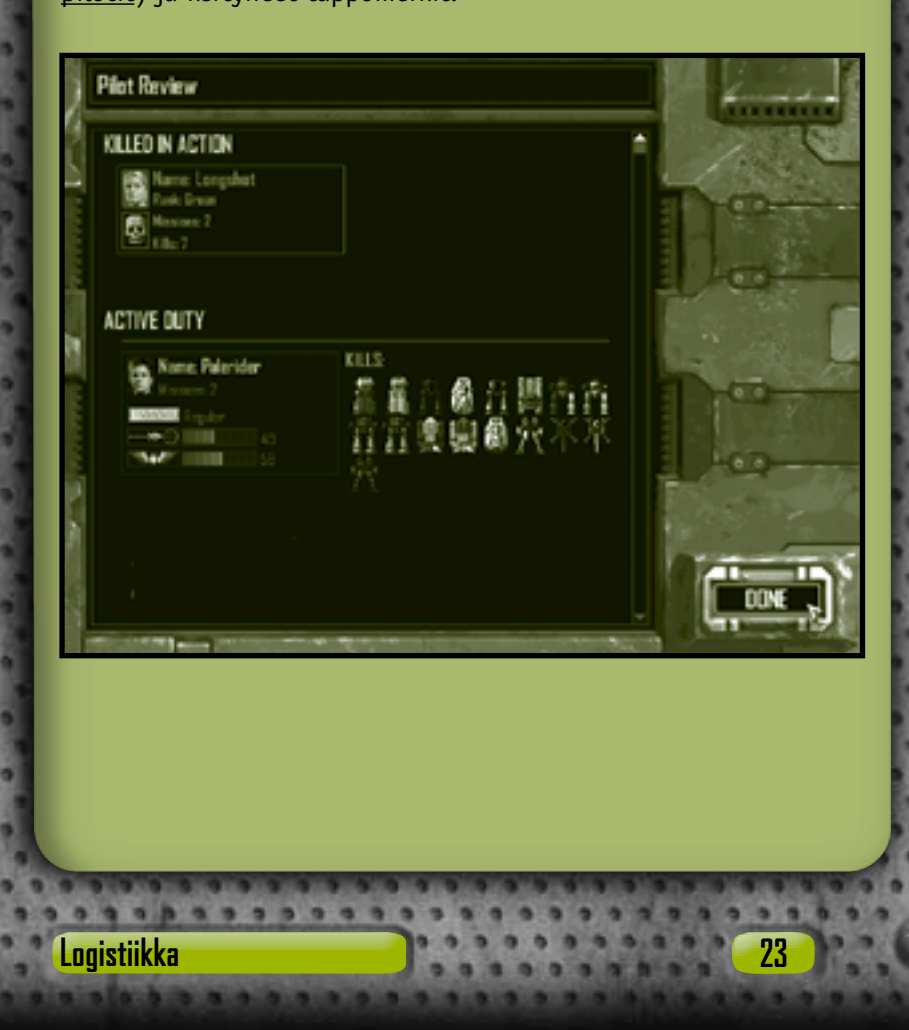

Tappomerkit osoittavat perättäisissä tehtävissä tuhottujen tai vaurioitettujen vihollisyksiköiden tyypin ja määrän. 'Mechpiloteille voidaan myöntää esimerkiksi seuraavia merkkejä: **'Mech** Myönnetään, kun pilotti tuhoaa vihollisen 'Mechin.

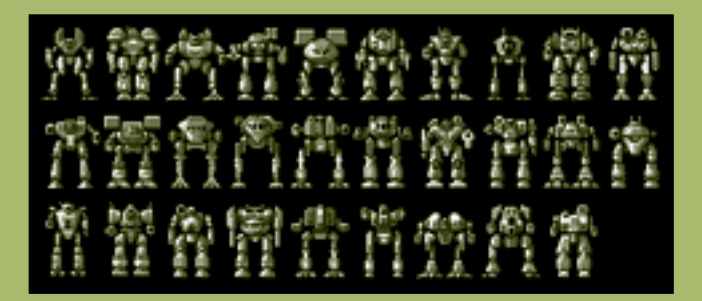

**Combat Vehicle (Taisteluajoneuvo)** Myönnetään, kun pilotti tuhoaa aseistetun vihollisajoneuvon.

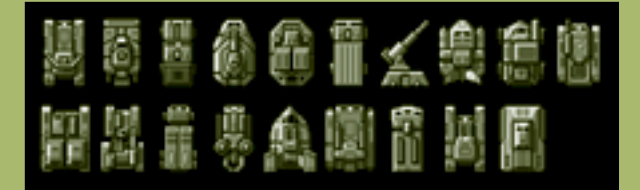

Siirry seuraavaan käskynjakoon napsauttamalla **Done (Valmis)** -painiketta.

**Pilottien värvääminen** !

**24**

**'Mecheistä poiketen uusia pilotteja ei voi ostaa. Voit kuitenkin yrittää voittaa uusia pilotteja sotaretken aikana.**

## **TAKTINEN DATANÄYTTÜ**

### **Pilotin ylentäminen**

Ne taisteluryhmäsi pilotit, jotka ovat pärjänneet poikkeuksellisen hyvin ja jotka ovat kartuttaneet ohjaus- ja aseenkäsittelytaitojaan, voidaan ylentää seuraavaan arvoon ja heille voidaan antaa erikoistaitokoulutusta. Lisätietoja arvoasteikosta ja erikoistaidoista on sivulla 65 kohdassa 'Mech-pilotit.

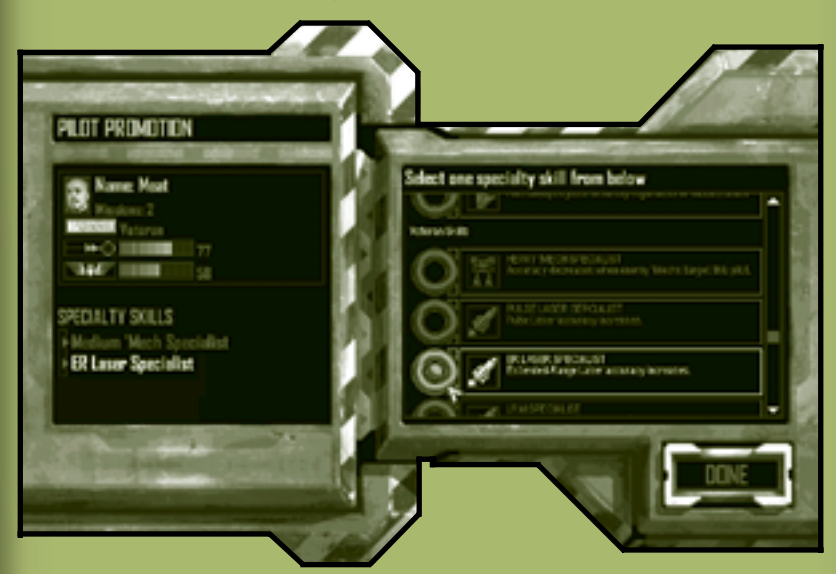

Tutustuttuasi ylennyksiin ja annettuasi erikoistaitoja siirry Pilot Review (Pilottien tarkasteleminen) -näyttöön napsauttamalla **Done (Valmis)** -painiketta.

**Pilotin erikoistaidot** !

**Pilotit saavat vain yhden erikoistaidon ylennystä kohti. Muutos on pysyvä. Harkitse huolellisesti, mitä valitset.**

**Logistiikka 25**

# **Taisteluliittymä**

Combat Interface (Taistelu) -liittymässä voit antaa tehokkaasti käskyjä taisteluryhmälle.

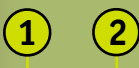

**26**

**8**

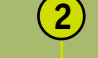

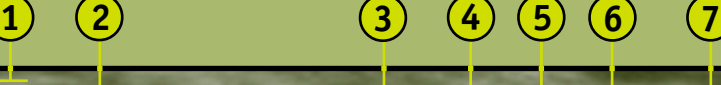

**9 10**

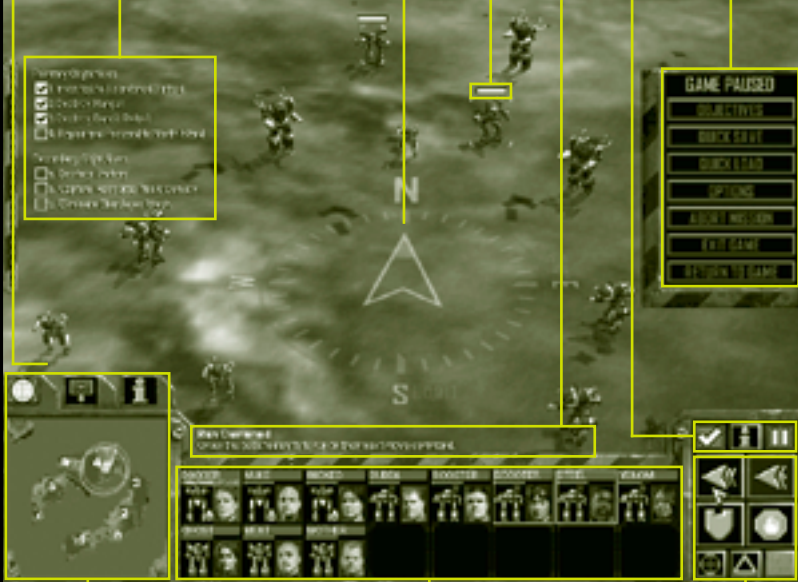

- **Battlefield (Taistelukenttä)** Reaaliaikainen satelliittikuva taistelukentästä, jossa näkyvät myös kaikki anturikontaktit. Lisätietoja näkö- ja kamerakulman muuttamisesta on sivulla 60 kohdassa Tilanteen hallinta. **1**
- **Mission Objectives (Tehtävän tavoitteet)** Nykyisen tehtävän tavoitteet. Uusia tavoitteita saattaa ilmestyä tehtävän edetessä, ja onnistuneesti suoritetut tehtävät poistetaan tavoitteista. Lisätietoja on sivulla 38. **2**
- **Compass (Kompassi)** Paikannusjärjestelmä. Voit ottaa kompassin käyttöön tai poistaa sen käytöstä painamalla **PYKÄLÄ** (**§**) -näppäintä. **3**
- **Status Bar (Tilapalkki)** Palkki tulee näkyviin yksikön ja rakennuksen tai valittujen yksiköiden tai rakennusten yllä, kun liikutat osoitinta niiden yli. Se osoittaa kohteen vaurioiden määrän. Kun vauriot lisääntyvät, palkki pienenee. Kun kohde tuhoutuu, palkki häviää kokonaan. **4**
- **Rollover Help (Rollover-ohje)** Teksti, jossa selitetään komentopintojen toiminnot, kun osoitinta liikutetaan niiden yli. **5**
- **Command Buttons (Komentopainikkeet)** Komentopaletin yllä oleva painikepaneeli, josta MechCommander voi käyttää yleisiä ohjelmistotoimintoja. **6**

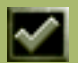

**Objectives (Tavoitteet)** Tätä painiketta napsauttamalla tai **F9**-näppäintä painamalla voit vaihtaa tehtävän tavoitteita. Lisätietoja on sivulla 38.

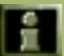

**Information (Tietoja)** Kun napsautat tätä painiketta tai pidät **I**-näppäintä painettuna ja napsautat sen jälkeen mitä tahansa yksikköä, saat kyseisen yksikön tiedot yksikön tietonäyttöön. Lisätietoja on sivulla 33.

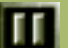

**System Menu/Pause (Järjestelmävalikko/Keskeytä)** Napsauttamalla tätä painiketta tai painamalla **ESC**näppäintä voit siirtyä järjestelmävalikkoon ja keskeyttää taistelun.

### MEGHEDMMANDER

**System Menu/Pause (Järjestelmävalikko/Keskeytä)** Napsauttamalla jotain painiketta voit tuoda näyttöön tehtävän tavoitteet, tallentaa tai ladata tehtävän, mukauttaa peliasetuksia tai keskeyttää nykyisen tehtävän. Kun järjestelmävalikko ilmestyy näyttöön, taistelu taukoaa.

**Multifunctional Display (Monitoiminäyttö)** Tässä vuorovaikutteisessa näytössä on taktinen kartta, tukipaletti ja yksikön tietonäyttö valitun välilehden mukaisesti.

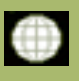

**8**

**7**

**10**

**Tactical Map (Taktinen kartta)** Tätä välilehteä napsauttamalla saat näkyviin tiedustelukuvan taistelualueesta. Lisätietoja on sivulla 29.

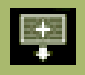

**Support Palette (Tukipaletti)** Tätä välilehteä napsauttamalla saat näkyviin tykistöt, vahvistukset ja muut taistelukentän tukikomennot. Lisätietoja on sivulla 30.

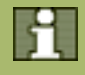

**Unit Information (Yksikön tiedot)** Tätä välilehteä napsauttamalla saat näkyviin valitun yksikön tilan. Lisätietoja on sivulla 33.

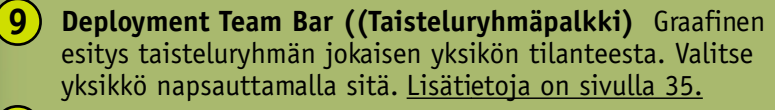

**Command Palette (Komentopaletti)** Tässä näytössä voit antaa liikkumis- ja tulikäskyjä. Lisätietoja on sivulla 36.

### **A** Keskeyttäminen

**28**

**Vaikka taistelu olisi keskeytetty, MechCommander voi siitä huolimatta tutustua viimeisimpiin anturitietoihin ja antaa tietojen pohjalta hyökkäys- ja liikkumiskäskyjä.**

### **Monitoiminäyttö**

Valitsemalla välilehtiä Multifunctional display (MFD) -monitoiminäytön yläosasta näyttöön tulee taktinen kartta, tukipaletti ja tietoja valitusta yksiköstä. Voit vaihtoehtoisesti liikkua näytöstä toiseen painamalla **SARKAINTA**.

### **Taktinen kartta**

Tactical map (Taktinen kartta) on tiivistetty näkymä koko taistelukentästä.

- **Sensor Range (Anturin kantama)** Ympyrät osoittavat 'Mechien, anturitornien tai anturiluotaimien anturikantaman. **1**
- **Sensor Traces (Anturijäljet) 2**

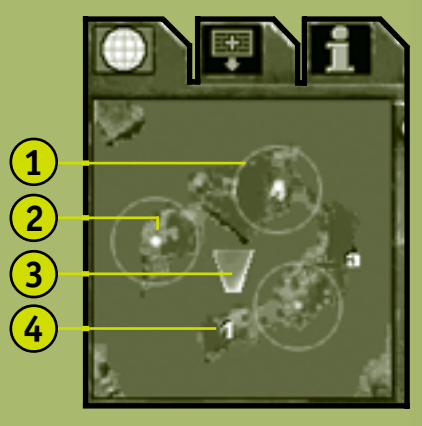

Vihreät pisteet ovat oman taisteluryhmäsi yksiköitä, siniset pisteet liittolaisia ja punaiset pisteet vihollisyksiköitä. Valitut yksiköt näkyvät huomattavasti kirkkaampina kuin valitsemattomat yksiköt.

- **Camera Angle (Kamerakulma)** Keltainen epäkäs näyttää taistelukenttänäkymän kamerakulman (lisätietoja on sivulla 60 kohdassa Tilanteen hallinta). **3**
- **Mission Objectives (Tehtävän tavoitteet)** Numerot ovat tehtävän ensisijaisia erityistavoitteita ja kirjaimet toissijaisia tavoitteita. **4**

### **Taktinen kartta -näkymän komento** !

**Voit keskittää näkymän mihin tahansa kohteeseen napsauttamalla kyseistä aluetta taktisella kartalla.**

**Taisteluliittymä 29**

### **Tukipaletti**

**30**

Support palette (Tuki) -paletin avulla voit kutsua tukiyksiköitä ja ilmaiskuja tehtävän aikana. Tukitoimet maksavat kuitenkin aina resurssipisteitä (RP). Resurssipisteillä mitataan taktista tukea, jota toimeksiantajasi antaa tiettyyn tehtävään. Voit hankkia lisää resurssipisteitä valloittamalla resurssirakennuksia. Jos sinulla ei ole kylliksi resurssipisteitä tukiyksikön ostamiseen, tukiyksikön kuvake on himmeä, eikä sitä voi valita.

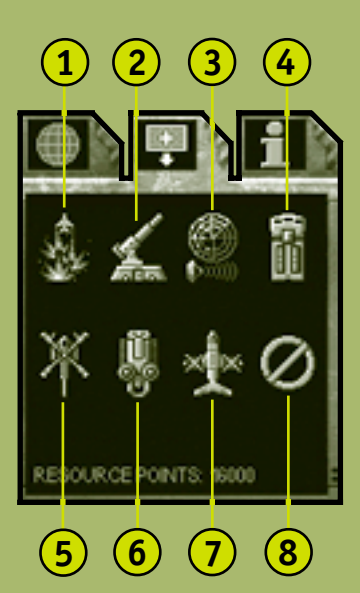

**Airstrike (Ilmaisku)** Voit pommittaa mitä tahansa taistelukentän aluetta napsauttamalla tätä painiketta tai painamalla numeronäppäimistön **TÄHTI** (**\***) -näppäintä ja napsauttamalla sen jälkeen kyseistä aluetta. Pienen viiveen jälkeen (aika näkyy laskurissa) Shilone-**1**

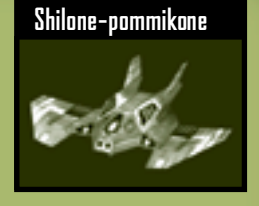

pommikone pudottaa alueelle voimakkaita räjähteitä, jotka aiheuttavat suurta tuhoa kaikille alueella oleville yksiköille ja rakennuksille.

- **2 Fixed Artillery (Kiinteä tykistö)** Napsauttamalla tätä painiketta ja sen jälkeen jotain taistelukentän kohdetta voit pudottaa lentokoneesta kiinteän Long Tom -tykistöalustan. Näitä kiinteitä tykistöyksikköjä ei voi siirtää sijoittamisen jälkeen. Tykistöstä tulee taisteluryhmän yksikkö. Voit käskeä tykistön tulittaa muiden taisteluryhmän yksiköiden tavoin tai voit antaa tukahdutustulituskäskyn (lisätietoja on sivulla 56).
- **3 Sensor Probe (Anturiluotain)** Napsauttamalla tätä painiketta tai painamalla numeronäppäimistön **VINOVIIVA** (**/**) -näppäintä ja napsauttamalla mitä tahansa taistelukentän kohtaa voit pudottaa kiertoradalta liikkumattoman anturin. Luotain havaitsee yksiköt, jotka eivät näy paljaalla silmällä. Luotaimessa on virtaa rajalliseksi ajaksi. Taktisella kartalla näkyvä vihreä ympyrä ilmaisee sen jatkuvasti pienenevää anturisädettä.
- **4 Repair Truck (Huoltorekka)** Napsauttamalla ensin tätä painiketta ja sen jälkeen jotain taistelukentän kohtaa voit pudottaa lentokoneesta huoltorekan. Huoltorekka korjaa ryhmän 'Mechejä ja täydentää niiden ammusvarastoja tehtävän aikana. Huoltorekasta tulee taisteluryhmän yksikkö. Lisätietoja on sivulla 54 kohdassa Huolto.

### MEGHEDMMANDER

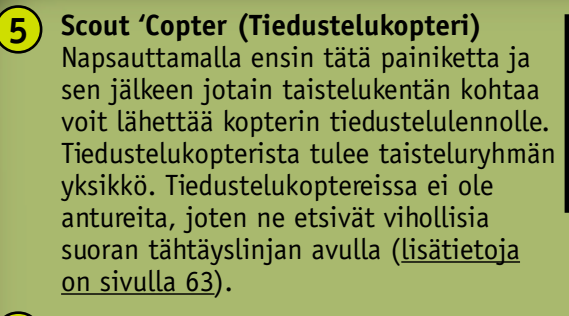

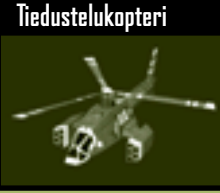

- **6 Minelayer (Miinanlaskija)** Napsauttamalla ensin tätä painiketta ja sen jälkeen jotain taistelukentän kohtaa voit pudottaa ilmasta miinanlaskijan. Miinanlaskijasta tulee taisteluryhmän yksikkö. Lisätietoja on sivulla 55 kohdassa Miinojen laskeminen.
	- **Salvage Craft (Sotasaalisalus)** Napsauta ensin tätä painiketta ja sen jälkeen mitä tahansa taistelukentällä olevaa työkyvytöntä 'Mechiä, joka voi olla myös vihollisen 'Mech. 'Mech saa vähimmäistoimintakykynsä takaisin, ja pilotti liitetään yksikköön. Lisätietoja on sivulla 57 kohdassa Sotasaalis.
- **8 Cancel (Peruuta)** Tätä painiketta napsauttamalla voit peruuttaa vireillä olevan tukipalettipyynnön. Jos tukea on kuitenkin jo pyydetty (napsauttamalla taistelukenttää tai yksikköä), pyyntöä ei voi perua eikä resurssipisteitä makseta takaisin.

**32**

**7**

## **TAKTINEN DATANAYTTU**

### **Yksikön tiedot**

Unit information (Yksikön tiedot) -näytössä on täydelliset tiedot valitusta yksiköstä sekä tarvittaessa myös sen pilotista.

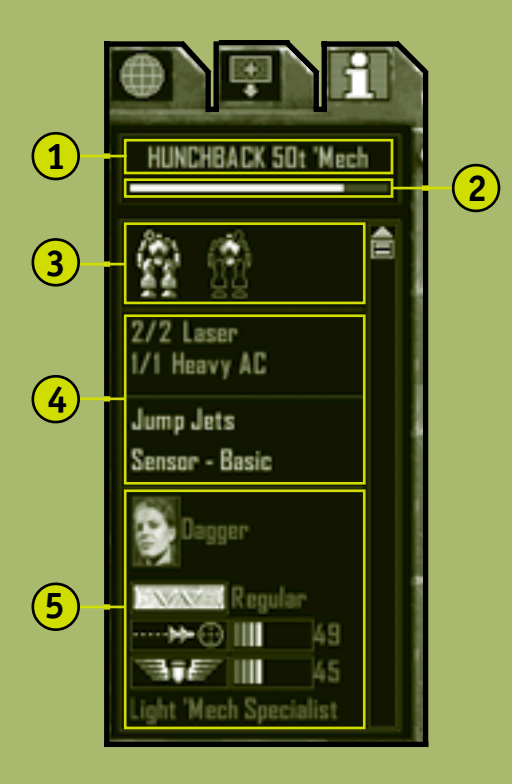

**1 Basic Data (Perustiedot)** Yksikön nimi, kokonaispaino sekä se, onko yksikkö 'Mech vai ajoneuvo.

**2 Status Bar (Tilapalkki)** Yksikön vauriotilanne. Kun vauriot lisääntyvät, palkki pienenee. Kun kohde tuhoutuu, palkki häviää kokonaan.

### MECHEDMMANDER

- **Damage Display (Vaurionäyttö)** Yksikön etu- ja takaosa sekä niiden värikoodattu vauriotila: sininen tarkoittaa vaurioitumatonta, keltainen lievää vauriota, punainen vakavia vaurioita ja harmaa tuhoutumista. Jos aseistettu osa vaurioituu liikaa, osassa olevat aseet voivat tuhoutua, ammukset räjähtää ja pilotit haavoittua tai kaatua. **3**
	- **Payload (Taistelulataus)** Yksikön aseet kantaman mukaan (lyhyestä pitkään) järjestettyinä sekä muut varusteet. Myös jäljellä olevat ammukset näkyvät eräissä tapauksissa.
- **Pilot Information (Pilotin tiedot)** Pilotin valokuva, nimi ja sotilasarvo sekä taidot ja erikoiskyvyt. Jos pilotti on kuollut tai käyttänyt heittoistuinta, näytössä on teksti: No Pilot (Ei pilottia). **5**

**Vihollisen ja työkyvyttömien yksiköiden tiedot** ! **Saat vihollisen tiedot Yksikön tiedot -näyttöön napsauttamalla komentopaletissa Unit Information (Yksikön tiedot) painiketta tai pitämällä I -näppäintä painettuna ja napsauttamalla sitten vihollisyksikköä. Samalla tavoin voit tarkistaa työkyvyttömät 'Mechit nähdäksesi kannattaako ne ottaa sotasaaliiksi.**

**34**

**4**
## **Taisteluryhmäpalkki**

Deployment Team Bar (Taisteluryhmä) -palkista voit arvioida nopeasti taisteluryhmäsi tehon sekä valita ja paikantaa yksiköitä. Taisteluryhmän jokaista 'Mechiä ja ajoneuvoa vastaa taisteluryhmäpalkissa oma yksikkösolu. 'Mech-pilottien tuottama videosyöte näkyy 'Mechin solujen sisällä.

Tehtävän aikana hankitut yksiköt, esimerkiksi huoltorekka, miinanlaskija tai sotasaaliksi otettu 'Mech lisätään taisteluryhmäpalkkiin. Jos huoltorekan varusteet kuluvat loppuun, se poistetaan taisteluryhmäpalkista.

**1**

- **1 Pilot or Unit name (Pilotin tai yksikön nimi)**
- **2 Status Bar (Tilapalkki)** Yksikön yleistilanteen ilmaisin.
- **3 Armor Damage Level (Panssarin vauriotaso)** Yksikön panssariosioiden värikoodattu kaavio: sininen osoittaa

## **Taisteluryhmäpalkin yksikkösolu**

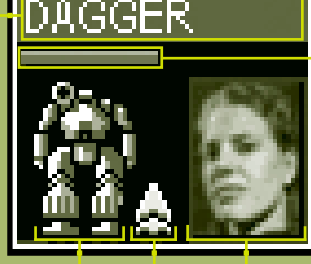

**2**

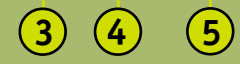

vaurioitumattoman yksikön, keltainen lievää vauriota, punainen vakavaa vauriota ja harmaa tuhoutumista.

**Jump Jets (Hyppymoottorit)** Ilmaisin osoittaa, onko yksikössä hyppymoottoria.

**Pilot Photo (Pilotin valokuva)**

Lisätietoja yksiköiden tai ryhmien valitsemisesta taisteluryhmäpalkista on sivulla 40 kohdassa Yksiköiden valitseminen.

**4**

**5**

## **Komentopaletti**

**36**

Command Palette (Komento) -paletissa on painikkeita, joilla annetaan tavallisimmat käskyt yksiköille.

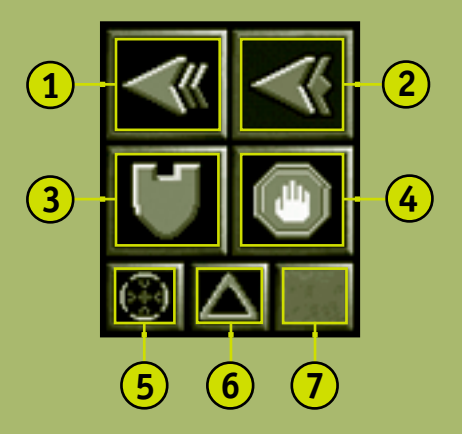

- **Run (Juokse)** Tätä painiketta napsauttamalla voit käskeä valitun yksikön liikkua mahdollisimman nopeasti. Lisätietoja on sivulla 42. **1**
- **Jump (Hyppää)** Tätä painiketta napsauttamalla voit käskeä valitun hyppymoottoreilla varustetun 'Mechin hypätä. Lisätietoja on sivulla 43. **2**
- **Guard (Vartioi)** Tätä painiketta napsauttamalla voit käskeä valitun yksikön vartioida tiettyä kohdetta. Lisätietoja on sivulla 53. **3**

- **Stop/Hold Fire (Seis/Tuli seis)** Tätä painiketta napsauttamalla voit peruuttaa vireillä olevan käskyn. Lisätietoja on sivulla 49.
- **Fire from Current Position (Tulita nykyisistä asemista)** Tätä painiketta napsauttamalla voit käskeä valitun yksikön tulittaa nykyisistä asemistaan. Lisätietoja on sivulla 50. **5**
- **Hold Position (Asemissa pysyminen)** Tätä painiketta napsauttamalla voit ottaa tämän käskyn käyttöön tai poistaa sen käytöstä. Kun valitulle yksikölle annetaan käsky pysyä asemissaan, se ei liiku nykyisistä asemistaan ilman nimenomaista käskyä. Lisätietoja on sivulla 44. **6**

**Special Unit Command (Erikoisyksikön käsky)** Napsauttamalla tätä painiketta tai pitämällä **V**-näppäintä painettuna voit käskeä valitun erikoisyksikön suorittaa ensisijaisen tehtävänsä.

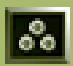

**7**

**4**

**Lay Mines (Laske miinoja)** Tätä painiketta napsauttamalla voit käskeä valitun miinanlaskijan laskea miinoja. Lisätietoja on sivulla 55.

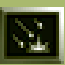

**Suppression Fire (Tukahdutustulitus)** Tätä painiketta napsauttamalla voit käskeä valitun kiinteän tykistön aloittaa tukahdutustulituksen. Lisätietoja on sivulla 56.

### **Tehtävän tavoitteet**

**38**

Mission objectives (Tehtävän tavoitteet) jakautuvat kahteen luokkaan, joita ovat Primary (Ensisijaiset)- ja Secondary (Toissijaiset) -tavoitteet. Ensisijaiset tavoitteet on saavutettava, jotta tehtävä voidaan suorittaa loppuun. Toimeksiantaja maksaa kaikista saavutetuista ensisijaisista tavoitteista. Toissijaiset tavoitteet on lueteltu ensisijaisten tavoitteiden alla. Niiden saavuttaminen ei ole välttämätöntä tehtävän loppuunsaattamiseksi. Toimeksiantaja maksaa kuitenkin ylimääräistä jokaisesta saavutetusta toissijaisesta tavoitteesta.

#### **Tehtävän tavoitteet**

Primary Objectives 1 Destroy Fuel Tanks 2. Capture Weapons Facility 3. Capture Repair Bay 4. Capture Prison Complex S. Move to Extraction Point Secondary Objectives a. Capture Resource Trucks

### **Tehtävän tulokset**

Jos kaikki ensisijaiset tavoitteet saavutetaan tehtävän aikana, tehtävä päättyy ja Combat Interface (Taisteluliittymä) -näytön päälle avautuu Mission Results (Tehtävän tulokset) -näyttö.

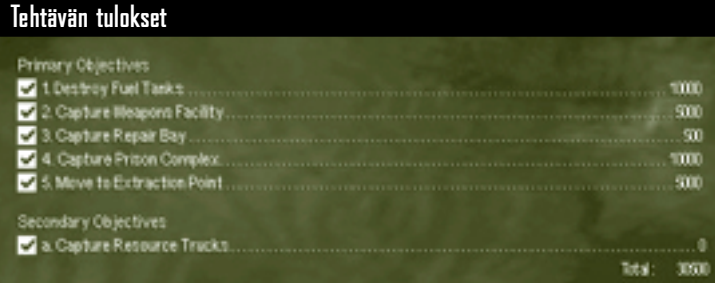

Toimeksiantaja maksaa C-bill-yksiköinä jokaisesta saavutetusta tavoitteesta. Tavoitteiden alareunaan ilmestyy laskuri. C-billyksiköillä voit mukauttaa 'Mechejäsi tai ostaa uusia 'Mechejä seuraavaa tehtävää varten.

Kun onnistuneen tehtävän tulokset on näytetty, näyttöön tulee 'Mech-sotasaalisikkuna, jossa voit ottaa työkyvyttömiä 'Mechejä sotasaaliiksi taistelukentältä.

Jos kaikki yksikkösi kuitenkin tuhoutuvat tehtävän aikana, tehtävä epäonnistuu. Tehtävän tulokset -näyttö ei tule näkyviin, C-billyksiköitä ei anneta ja palaat logistiikkaliittymän Käskynjakonäyttöön suunnittelemaan hyökkäystä uudestaan.

## MHNIMMANUEN

# **Komento ja hallinta**

Käskyt ryhmitellään neljään luokkaan: liikkuminen, hyökkäys, tuki ia 'Mech-toiminto.

Voit antaa käskyn valitsemalla yhden taisteluryhmän yksikön tai useita yksiköitä ja antamalla sen jälkeen käskyn Command Palette (Komento) -paletilla tai näppäimistöllä. Yleensä yksiköt odottavat käskyjä, mutta jos niitä tulitetaan, ne puolustautuvat ja jopa ajavat vihollista takaa. Voit peruuttaa käskyt milloin tahansa napsauttamalla Command Palette (Komento) -paletin **Stop/Hold Fire (Pysähdy/Tuli seis)** -painiketta tai painamalla **ASKELPALAUTINTA**.

### **Yksiköiden valitseminen**

Valittu yksikkö näkyy taistelukentällä hakasulkeissa. Jos siirrät hiiriosoittimen yksikön päälle, se näkyy korostettuna ja sen nimi tulee näkyviin. Jos yksikkö on oman taisteluryhmäsi jäsen, myös pilotin nimi näkyy yksikön alapuolella. Kaikki valitut yksiköt ovat värikoodatut: vihreä tarkoittaa omaa yksikköä, sininen liittolaisyksikköä ja punainen vihollisyksikköä.

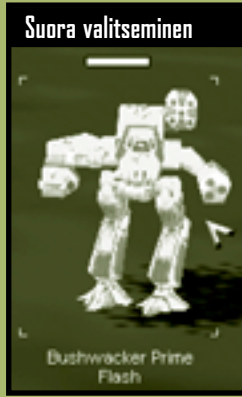

#### **Yhden yksikön valitseminen**

**40**

Voit valita yksikön seuraavilla tavoilla:

- Valitse yksikkö suoraan siirtämällä taistelukentällä hiiriosoitin valittavan yksikön päälle ja napsauttamalla sitä.
- Voit valita yksikön myös vetämällä. Siirrä hiiriosoitin taistelukentällä valittavan yksikön lähelle, pidä hiiren vasenta painiketta painettuna ja piirrä viiva yksikön ympärille hiirtä vetämällä.
- Valitse yksikkö napsauttamalla sitä Deployment Team Bar (Taisteluryhmä) -palkissa (lisätietoja on sivulla 35).

#### **Useiden yksiköiden valitseminen**

Voit valita useamman kuin yhden yksikön seuraavilla tavoilla:

- Valitse useita yksiköitä suoraan pitämällä **VAIHTONÄPPÄINTÄ** alhaalla ja napsauttamalla samalla kutakin yksikköä.
- Voit valita useita yksikköjä myös vetämällä. Siirrä hiiriosoitin taistelukentällä valittavien yksikköjen lähelle, pidä hiiren vasenta painiketta painettuna ja piirrä yksiköiden ympärille viiva hiirtä vetämällä.
- Voit valita useita yksiköitä taistelupalkista pitämällä **VAIHTONÄPPÄINTÄ** alhaalla ja napsauttamalla samalla palkissa jokaisen yksikön kuvaketta.
- Voit valita kaikki taisteluryhmän yksiköt kaksoisnapsauttamalla mitä tahansa taisteluryhmäpalkissa olevaa yksikköä.
- Voit valita kaikki taistelukentällä näkyvät yksiköt painamalla **E**näppäintä. Kaikkien näkymättömissä olevien yksiköiden valinta poistetaan.

#### **Iskuryhmien muodostaminen**

Voit säästää aikaa yksiköiden valinnassa muodostamalla taisteluryhmästäsi iskuryhmiä, jotka voidaan valita yhdellä näppäimellä.

• Muodosta iskuryhmä valitsemalla yksikkö tai yksiköitä ja painamalla **CTRL-** +**1 - 9** -näppäimiä.

Iskuryhmän yksiköt voidaan tämän jälkeen valita milloin tahansa painamalla niille annettua numeronäppäintä.

#### **Yksiköiden valinnan poistaminen**

Yksiköiden valinta voidaan poistaa valitsemalla mikä tahansa toinen yksikkö. Jos sinun on poistettava yhden yksikön valinta valittujen yksiköiden ryhmästä, pidä **VAIHTONÄPPÄINTÄ** alhaalla ja napsauta samalla yksikköä taistelukentällä tai tehtäväryhmäpalkissa.

## MEGHEDMMANDER

## **Liikkumiskäskyt**

Voit liikuttaa yksikköä valitsemalla sen, napsauttamalla liikkumiskäskyä komentopaletissa ja napsauttamalla taistelukentän kohdetta.

#### **Käveleminen**

Kävelykäskyä kutsutaan myös puoliteholiikkeeksi. Se on keskipitkän kantaman vajaatehoasetus ja ryhmäsi yksiköiden oletusliikkumistapa.

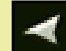

#### **Kävelykäskyn antaminen**

Valitse yksikkö ja napsauta sen jälkeen taistelukentän kohdetta.

Jos kävelykäsky annetaan 'Mechille, joka hyökkää toista yksikköä vastaan, 'Mech jatkaa tulittamista edetessään uuteen paikkaan.

#### **Juokseminen**

**42**

Juoksukäskyllä, jota kutsutaan myös täysteholiikkeeksi, yksiköiden käsketään edetä kohteeseen mahdollisimman nopeasti.

## **Juoksukäskyn antaminen**

Valitse 'Mech, napsauta komentopaletin **Run (Juokse)** -painiketta tai pidä **VÄLINÄPPÄINTÄ** alhaalla ja napsauta sitten taistelukentän kohdetta.

Jos pidät **VÄLINÄPPÄINTÄ** alhaalla antaessasi valtaa-, huolla-, hyökkää- ja laske miinoja -käskyjä, yksiköt suorittavat käskyt täydellä nopeudella oletuskävelynopeuden sijasta. Lisätietoja on sivulla 48 kohdassa Hyökkäyskäskyt ja sivulla 53 kohdassa Tukikäskyt.

Kaikkien 'Mechien juoksunopeus ei ole sama. Jos liikkumiskäsky annetaan koko ryhmälle, 'Mechit eivät välttämättä saavu uuteen paikkaan samanaikaisesti.

## **TAKTINEN BATANAYTTI**

#### **Hyppääminen**

Vain hyppymoottoreilla varustetut 'Mechit voivat suorittaa hyppyliikkeitä.

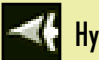

## **Hyppykäskyn antaminen**

Valitse 'Mech ja napsauta komentopaletin **Jump (Hyppää)** -painiketta tai pidä **J**-näppäintä alhaalla. Napsauta sitten taistelukentän kohdetta.

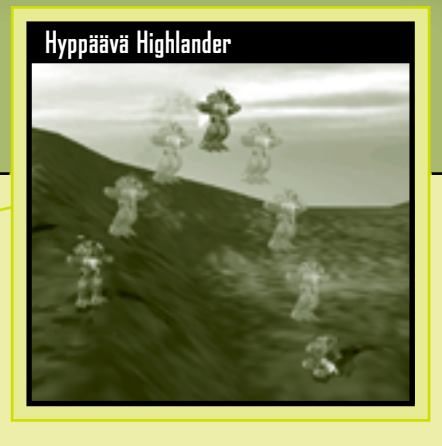

Hyppykäsky pätee vain, jos kohde on 'Mechin hyppykantaman sisällä. Kantama näkyy hyppyosoittimesta.

Jos hyppykäsky annetaan ryhmälle, 'Mechien hyppykantama on sama kuin ryhmän yksiköiden lyhyin hyppykantama. Jos jossakin valitun ryhmän 'Mecheissä ei ole hyppymoottoria, yksikään 'Mech ei voi hypätä.

## CHEUMMANDER

#### **Asemissa pysyminen**

Yksikkö, jonka on käsketty pysyä asemissa, pysyy nykyisellä paikallaan, kunnes sille annetaan nimenomainen liikkumiskäsky.

#### **Asemissa pysymiskäskyn antaminen**

Valitse yksikkö. Napsauta komentopaletin **Hold Position (Asemissa pysyminen)** painiketta tai paina **H**-näppäintä.

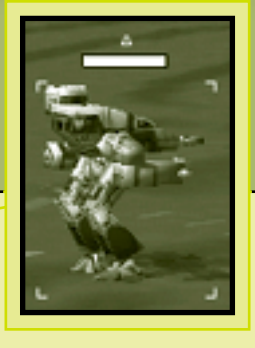

Asemissa pysyvät yksiköt erottaa taistelukentällä siitä, että niiden kuvan päällä on kolmio. Muista käskyistä poiketen asemissa pysymiskäsky on poistettava käytöstä, sillä muuten yksikkö pysyy asemissa vaikka kuinka kauan.

Voit vapauttaa yksikön asemissa pysymiskäskystä valitsemalla yksikön ja napsauttamalla **Hold Position (Asemissa pysyminen)** -painiketta tai painamalla **H**-näppäintä uudestaan.

Jos liike- tai valtauskäsky annetaan asemissaan pysyttelevälle yksikölle, yksikkö siirtyy uuteen kohteeseen ja pysyy siellä asemissaan. Jos asemissaan pysyttelevän yksikön käsketään hyökätä toisen yksikön kimppuun, yksikkö pysyy nykyisellä paikallaan ja tulittaa, jos kohde on kantaman sisällä.

#### **Väijytysmuodostelma** !

**44**

**Järjestä 'Mechit lähestyvien vihollisten kolmelle sivustalle, jotta voit tulittaa monesta suunnasta. Käske sitten 'Mechien pysyä asemissaan, jotta ne eivät liiku ja särje tehokasta muodostelmaa.**

## **TAKTINEN DATA**

#### **Kulkupisteiden asettaminen**

Kulkupisteet ovat ennalta määrättyjä pisteitä, joiden läpi yksiköt kulkevat. Niillä on hyvä ohjata yksiköitä vaikeakulkuisilla tai vaarallisilla vihollisalueilla, joille liikkumiskäsky yleensä vie yksiköt.

Yksiköt voidaan käskeä kävelemään, juoksemaan tai hyppäämään kulkupisteeltä toiselle missä tahansa järjestyksessä. Pelissä voi olla enintään 16 kulkupistettä.

Jos kahden kulkupisteen välillä on jokin este, yksiköt kiertävät sen.

Voit asettaa kulkupisteitä alueille, joihin sinulla ei ole anturikontaktia tai tähtäyslinjaa (lisätietoja on sivulla 60 kohdassa Tilanteen hallinta).

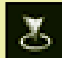

#### **Kävelykulkupisteen asettaminen**

Valitse yksi yksikkö tai useita yksiköitä ja pidä **CTRL**-näppäintä alhaalla samalla, kun napsautat maastoa.

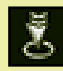

#### **Juoksukulkupisteen asettaminen**

Valitse yksi yksikkö tai useita yksiköitä ja pidä **CTRL**- ja **VÄLI**näppäintä alhaalla samalla, kun napsautat maastoa.

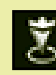

#### **Hyppykulkupisteen asettaminen**

Valitse yksi yksikkö tai useita yksiköitä ja pidä **CTRL**- ja **J**-näppäintä alhaalla samalla, kun napsautat maastoa.

Yksiköt eivät lähde liikkeelle, ennen kuin **CTRL**-näppäin vapautetaan.

#### **Kulkupistepolun katseleminen**

Valitse kulkupisteiden mukaan liikkuva yksikkö ja pidä **CTRL**-näppäintä alhaalla.

#### **Kulkupistepolku**

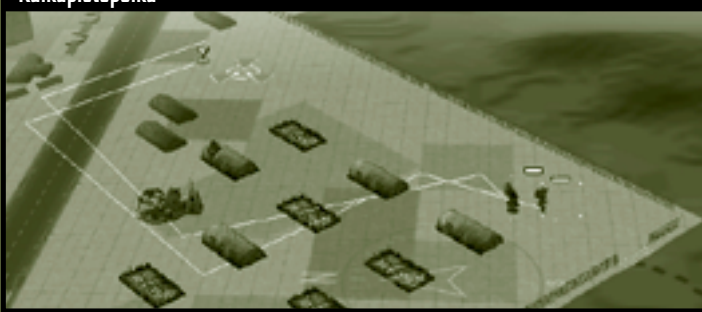

### **Kulkupistepolun poistaminen**

Valitse kulkupisteiden mukaan liikkuva yksikkö tai yksiköt ja joko napsauta komentopaletin **Stop/Hold Fire (Seis/Tuli seis)**-painiketta ja paina **ASKELPALAUTINTA** tai anna toinen liikkumiskäsky.

## **Liikkumisen hallinta** !

**46**

**Yksiköt eivät liiku kulkupistepoluilla, vaan ne valitsevat lyhyimmän reitin jokaiseen kulkupisteeseen. Voit hienosäätää yksiköiden liikkumista asettamalla lisää kulkupisteitä.**

## **TAKTINEN BATANA**

#### **Partiointi**

Partiointipolku on muokattu kulkupistereitti, jota yksikkö käyttää säännöllisesti.

## **Partiointipolun asettaminen**

Kehämäinen partiointipolku tehdään valitsemalla 'Mech, asettamalla useita kulkupisteitä ja yhdistämällä ensimmäinen ja viimeinen kulkupiste.

Janamainen partiointipolku tehdään valitsemalla 'Mech, asettamalla useita kulkupisteitä ja napsauttamalla sen jälkeen valittua 'Mechiä viimeisenä kulkupisteenä.

#### **Partiointipolun poistaminen**

Valitse kulkupisteiden mukaan liikkuva yksikkö tai yksiköt ja joko napsauta komentopaletin **Stop/Hold Fire (Seis/Tuli seis)**-painiketta ja paina **ASKELPALAUTINTA** tai anna toinen liikkumiskäsky.

Muista, että partiointipoluille voi valita vain yksiköitä ei ryhmiä.

## MECHEDMMANDER

## **Hyökkäyskäskyt**

Voit käskeä 'Mechin hyökätä yksin tai ryhmässä valitsemalla yhden tai useamman 'Mechin ja napsauttamalla voimassa olevaa taistelukentän kohdetta. Hiiriosoitin muuttuu vastaavaksi hyökkäysosoittimeksi kulkiessaan voimassa olevien kohteiden yli. Voimassa olevia kohteita ovat vihollisen 'Mechit, ajoneuvot, jalkaväki, tykkitornit ja rakennukset.

'Mechit jatkavat hyökkäystä, kunnes kohde on tuhottu, ne saavat uusia käskyjä tai tuhoutuvat itse.

'Mechit lähestyvät yleensä kohteita puoliteholla. Voit kumota puolitehonopeuden ja panna 'Mechit juoksemaan kohti kohdetta painamalla **VÄLINÄPPÄINTÄ** ja napsauttamalla samalla voimassa olevaa kohdetta.

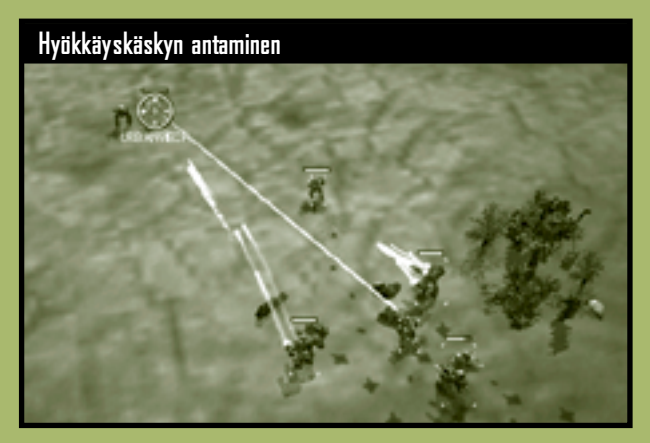

## **Tulita ja liiku** !

**48**

**Tulita ja liiku. Voit valita vihollisen hyökkäyskohteesi ja määrätä 'Mechit uuteen asemaan. 'Mechit jatkavat tulittamista, kun ne liikkuvat.**

## **TAKTINEN BATANA**

#### **Oletushyökkäys**

Oletushyökkäyskäskyn saaneet 'Mech-pilotit siirtyvät kantamaan, jossa heidän aseensa aiheuttavat eniten tuhoa.

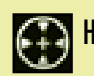

#### **Hyökkäyskäskyn antaminen**

Valitse 'Mech ja napsauta taistelukentän kohdetta. Käskyn antamiseen ei tarvita komentopainikkeita tai -näppäimiä.

## **Seis/Tuli seis**

Seis/Tuli seis -komennolla 'Mech lopettaa tulittamisen välittömästi ja pysähtyy paikoilleen.

#### **Seis/Tuli seis -käskyn antaminen**

Valitse 'Mech ja napsauta komentopaletin **Stop/Hold Fire (Seis/Tuli seis)** -painiketta tai paina **ASKELPALAUTINTA**.

'Mech pysyy paikoillaan, kunnes se saa uuden käskyn tai sitä tulitetaan, jolloin se liikkuu ja puolustautuu.

#### **Ammusten säästäminen**

Ammusten säästämiskomennolla säästetään ohjuksia ja ammuksia, sillä 'Mechit pakotetaan tulittamaan energia-aseilla.

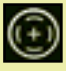

#### **Ammusten säästämiskäskyn antaminen**

Valitse 'Mech ja pidä **A**-näppäintä alhaalla samalla, kun napsautat voimassa olevaa kohdetta.

## MEGHEDMMANDER

#### **Nykyisistä asemista tulittaminen**

Kun käsky tulittaa nykyisistä asemista on annettu, 'Mech lakkaa liikkumasta ja alkaa välittömästi tulittaa nykyiseltä paikaltaan.

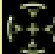

#### **Tulittaminen nykyisistä asemista**

Valitse 'Mech, napsauta komentopaletista **Fire from Current Position (Tulita nykyisistä asemista)** -painiketta tai pidä **C**-näppäintä painettuna ja napsauta voimassa olevaa kohdetta.

'Mech jatkaa tulittamista nykyiseltä paikaltaan, kunnes kohde tuhoutuu tai annetaan uusi käsky.

#### **Lyhyt, keskipitkä ja pitkä kantama**

Kantamakomento pakottaa 'Mechin tulittamaan tietyn matkan päästä. Pilotit yrittävät liikutella 'Mechejään niin, että ne pysyvät määrätyn matkan päässä kohteesta.

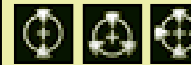

#### **Kantamahyökkäyskäskyn antaminen**

Valitse 'Mech, pidä **S** (lyhyt kantama)-, **M** (keskipitkä kantama)- tai **L** (pitkä kantama) -näppäintä painettuna ja napsauta voimassa olevaa kohdetta.

## **Väärät käskyt** !

**50**

**On kohtalokasta käskeä 'Mech-pilotin käyttää lyhyen kantaman aseita, jos niitä ei ole käytettävissä, sillä pilotti ei pysty hyökkäämään tai puolustautumaan.**

## **TAKTINEN DATANAYTTU**

#### **Tehotulitus**

Tehotulituskäskyllä 'Mechit voivat tulittaa kohteita, joita ne eivät normaalisti voisi tulittaa, esimerkiksi työkyvyttömiä 'Mechejä, maastoa, suojattuja ja naamioituja tykkitorneja, siltoja ja jopa omia yksiköitä.

#### **Tehotulituskäskyn antaminen**

Valitse 'Mech, pidä **F**-näppäintä alhaalla ja napsauta kohdetta.

**Työkyvyttömän 'Mechin räjähtäminen**

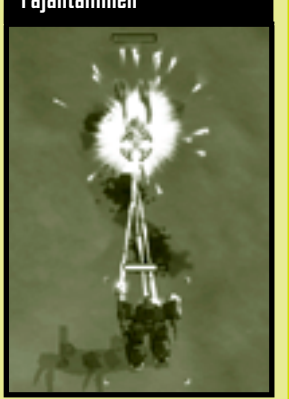

## **Työkyvyttömän 'Mechin räjähtäminen** !

**Jos työkyvytön 'Mech tuhotaan, sen fuusiomoottori räjähtää, mikä vaikuttaa lähistöllä oleviin yksiköihin pienen täsmäaseen lailla. Näin tuhottua 'Mechiä ei voi ottaa sotasaaliiksi.**

#### **Etukäteen määrätyt laukaukset**

'Mech-pilotit voivat tähdätä manuaalisesti vihollis-'Mechin tiettyihin osiin. Etukäteen määrätyt laukaukset eivät kuitenkaan osu yhtä varmasti kuin normaalit laukaukset.

Jos 'Mechiä tähdätään tarkasti päähän, 'Mech menettää toimintakykynsä, mutta ei saa pahoja vaurioita (tämä on erikoisen

hyödyllistä sotasaaliksi ottamista ajatellen). Jos tähdätään 'Mechin jalkoihin, yksikkö rampautuu ja sen liikkumisnopeus pienenee huomattavasti. 'Mechin käsivarsien tuhoaminen lamauttaa käsivarsissa olevat asekomponentit.

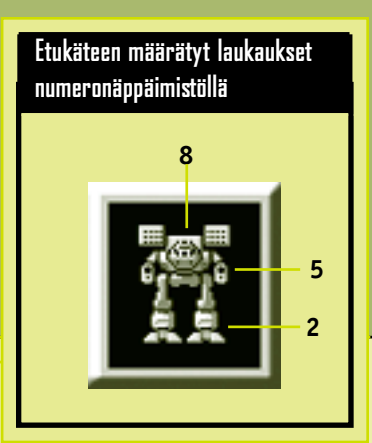

**Etukäteen määrätyt antaminen**

**52**

**laukaukset -käskyn**

Valitse 'Mech, varmista, että **NUMLOCK** on päällä, pidä alhaalla numeronäppäimistön numeroita **2**, **5** tai **8** ja napsauta sitten vihollis- 'Mechiä.

## **Tukikäskyt**

Tukikäskyillä saat tehtävän aikana apua ja taktista tukea ryhmälle.

## **Vartioiminen**

'Mechit voidaan käskeä vartioimaan rakennuksia, maasto-osuuksia, ajoneuvoja tai muita 'Mechejä.

## **Vartiointikäskyn antaminen**

Valitse 'Mech, napsauta komentopaletin **Guard (Vartioi)** -painiketta tai pidä **G**-näppäintä painettuna ja napsauta vartioitavaa kohdetta tai maastoa.

Vartioiva 'Mech siirtyy lyhyen matkan päähän vartioitavasta kohteesta. Jos vartioitava kohde liikkuu, 'Mech liikkuu vastaavasti. Jos vihollinen tulee kyllin lähelle tulittaakseen kohdetta pitkän kantaman aseilla, vartioiva 'Mech tulittaa hyökkääjää ja lähtee hyökkäykseen. Kun uhka on poissa, 'Mech palaa entisiin vartiointiasemiinsa.

Vartiointikäsky voidaan kumota valitsemalla vartioiva 'Mech ja napsauttamalla Comman Palette (Komento) -paletin **Stop/Hold Fire (Seis/Tuli seis)** -painiketta, painamalla **ASKELPALAUTINTA** tai antamalla jokin toinen käsky.

#### **Valtaaminen**

'Mechit voivat vallata tietynlaisia vihollisen ajoneuvoja ja rakennuksia. Jos yksikkö tai rakennus on vallattavissa, hiiriosoitin muuttuu valtausosoittimeksi liikkuessaan kohteen yli.

## **Valtauskäskyn antaminen**

Valitse 'Mech ja napsauta ajoneuvoa tai rakennusta, kun valtausosoitin on näkyvissä.

Jos vihollisyksikkö on rakennuksen lähellä, sitä ei voi vallata. Valtausosoitin näyttää tämän muuttumalla eivaltausosoittimeksi.

Rakennuksen valtaamisen teho vaihtelee. Lisätietoja on tietyistä rakennuksista kertovien ensyklopediatietueiden kohdalla ja sivulla 72

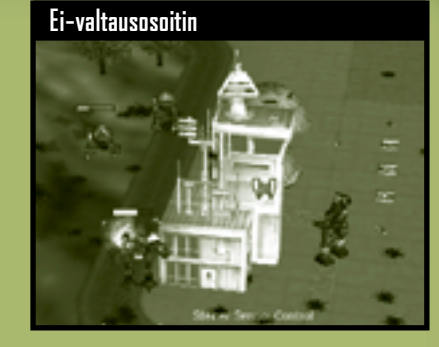

kohdassa Resurssipisteiden käyttäminen. Rakennusten valtaaminen vihollisen alueella kysyy nopeutta ja oveluutta. Kun toteutat tätä käskyä, muista pitää **VÄLINÄPPÄINTÄ** alhaalla, jotta 'Mechisi liikkuvat täydellä teholla.

#### **Huolto**

Huoltorekat voidaan pudottaa ilmasta taistelukentälle (lisätietoja on sivulla 31 kohdassa Tukipaletti). Ne täydentävät ammusvarastoja ja korjaavat 'Mechin panssaria. Ne eivät pysty korvaamaan tuhoutuneita aseita. Huoltorekasta tulee taisteluryhmän yksikkö.

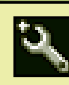

**54**

**'Mechin huoltaminen ja varastojen täydentäminen**

Valitse huoltorekka ja napsauta 'Mechiä.

**Huolto ja täydentäminen taistelukentällä**

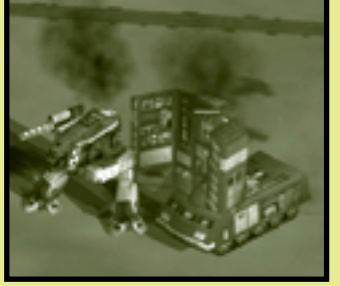

'Mechien virta katkaistaan korjauksen ajaksi (lisätietoja on sivulla 58).

Huoltorekan täydennyskapasiteetti on rajallinen. Kapasiteetti näkyy rekan tilapalkista. Kun huoltorekan varastot ovat tyhjentyneet, se lakkaa toimimasta

#### **Miinojen laskeminen**

Miinanlaskijat voidaan pudottaa ilmasta taistelukentälle (lisätietoja on sivulla 32 kohdassa Tukipaletti). Miinanlaskija näkyy yksikkönä taisteluryhmäpalkissa.

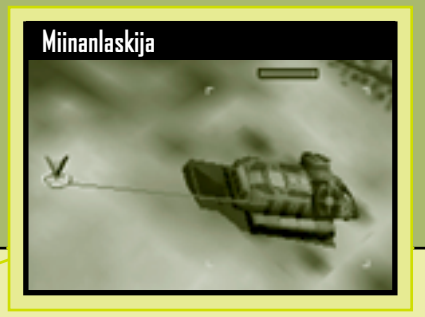

## **Miinojen laskeminen**

Valitse miinanlaskija, napsauta komentopaletin **Lay Mines (Laske miinoja)** -painiketta tai paina **V**-näppäintä ja napsauta sen jälkeen maastoa.

Miinanlaskijoissa on rajallinen määrä miinoja. Miinojen määrä näkyy laskijan tilapalkista. Kun miinanlaskijan varasto loppuu, yksikkö lakkaa toimimasta. Sitä voi kuitenkin edelleen käyttää tiedustelijana tai houkutuslintuna.

Miinat ovat aina nähtävissä. Ne vaurioittavat räjähtäessään kaikkia yksiköitä, niin omia kuin vihollisenkin. Alle 35 tonnia painavat yksiköt eivät laukaise miinoja.

#### **Tukahdutustulitus**

Kiinteällä tykistöllä (lisätietoja on sivulla 31 kohdassa Tukipaletti) voi tulittaa kuten muillakin taisteluryhmän yksiköillä, ja sille voi

antaa tukahdutustulituskäskyn. Tukahdutustulitus on jonkin alueen jatkuvaa pommittamista. Pommitus jatkuu, kunnes käsky perutaan, uusi käsky annetaan tai tykistöltä loppuvat ammukset.

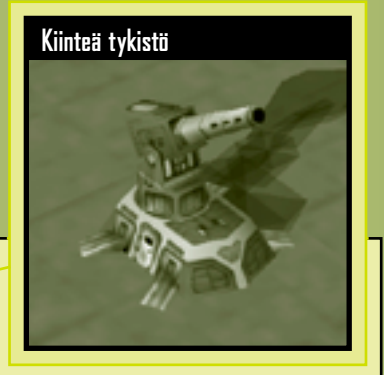

**Tukahdutustulituskäskyn antaminen**

**56**

Valitse tykistöyksikkö, napsauta komentopaletin **Suppression Fire**

**(Tukahdutustulitus)** -painiketta tai paina **V**-näppäintä ja napsauta pommitettavaa maastoa.

Kiinteällä tykistöllä on oltava tähtäyslinja (lisätietoja on sivulla 63) pommitettavalle alueelle. Jos tähtäyslinja katoaa, tukahdutustulituskäsky peruuntuu.

## **TAKTINEN BATANAYITU**

#### **Sotasaalis**

Sotasaalisryhmä (lisätietoja on sivulla 32 kohdassa Tukipaletti) voi

palauttaa yhden taistelukentällä olevan työkyvyttömän 'Mechin vähimmäistoimintakuntoon Sotasaaliina saadusta 'Mechistä tulee taisteluryhmän osa, ja reservissä korkeimpana arvoasteikossa oleva pilotti asetetaan juuri huollettuun 'Mechiin.

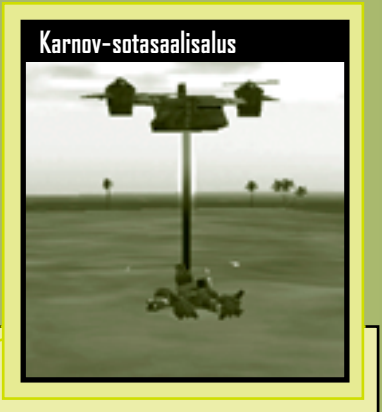

**'Mechin ottaminen sotasaaliiksi**

Napsauta tukipaletin **Salvage (Sotasaalis)** -painiketta ja napsauta taistelukentällä olevaa työkyvytöntä 'Mechiä.

Sotasaaliina saadussa 'Mechissä saattaa olla huomattavia vaurioita. Jos aiot käyttää 'Mechiä heti nykyisessä tehtävässä, järjestä huoltorekka valmiiksi korjaamaan ja täydentämään 'Mech täyteen taistelukuntoon.

## **Järjestelmähuollot** !

**Sotasaaliiksi otetun 'Mechin anturit palaavat täyteen toimintakuntoon. Huoltorekkakaan ei kuitenkaan pysty vaihtamaan taistelukentällä tuhoutuneita aseita ja menetettyjä raajoja.**

## **'Mechin toimintokäskyt**

#### **Virta katkaistu tai kytketty päälle**

'Mech pystyy sammuttamaan sisäisen fuusioreaktorinsa. Sammutetut 'Mechit eivät näy anturikontakteina.

#### **'Mechin virran katkaiseminen**

Valitse 'Mech ja paina **PAGE DOWN** -näppäintä.

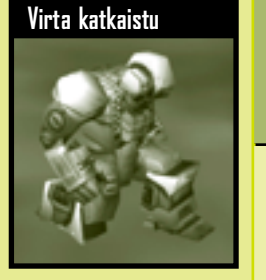

'Mech veltostuu ja sen yksikkösolu näkyy taisteluryhmäpalkissa himmeänä. Jos vihollisen tulitus osuu sammutettuun 'Mechiin, pilotti kytkee virran päälle ja vastaa tulitukseen.

#### **'Mechin virran kytkeminen päälle**

Valitse sammutettu 'Mech ja paina **PAGE UP** -näppäintä tai anna jokin käsky.

## **Virta katkaistu** !

**58**

**Sammutettu 'Mech ei pysty käyttämään antureitaan, ja se on erittäin haavoittuvainen.**

## **TAKTINEN DATANAYTTU**

#### **Heittoistuin**

Heittoistuimen käyttäminen on yleensä 'Mech-pilotin oman harkinnan varassa. Jos tilanne on kuitenkin toivoton ja pilotti liian jääräpäinen, voi pilotin pelastamiseksi olla tarpeellista ohittaa hänen harkintakykynsä.

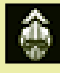

## **Heittoistuinkäskyn antaminen**

Pidä **END**-näppäintä alhaalla ja napsauta sitä 'Mechiä, jonka pilotin haluat käyttävän heittoistuinta.

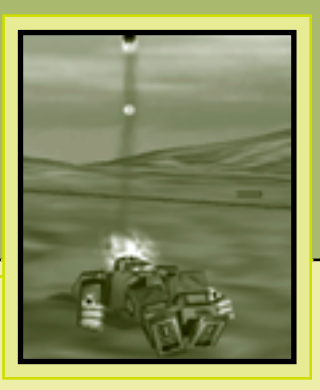

Pilotti singahtaa oitis ohjaamosta taistelukentän yli turvaan.

## **Henkilöstöresurssit** !

**'Mechin voi aina ostaa, mutta hyvä pilotti on korvaamaton.**

**Komento ja hallinta 59**

## CHEUMMANDER

# **Tilanteen hallinta**

Joskus oman ja vihollisen asemien tietäminen on tärkeämpää kuin oman 'Mechin ladattu ase tai panssari. Suunnittelu, taktiikka ja täydellinen aselataus ovat hyödyttömiä, jos et osaa perehtyä vieraisiin ympäristöihin ja jos et löydä vihollista, ennen kuin se löytää sinut.

## **Taistelunäkymä**

**60**

Taistelukentän päänäkymä on reaaliaikainen satelliitin välittämä kuva. Näytön koordinaatteja voidaan muuttaa kolmella tavalla:

- Voit siirtää hiiriosoittimen näytön reunaan ja vierittää näkymää kyseiseen suuntaan. Voit siirtää näkymää haluamaasi suuntaan myös näppäimistön nuolinäppäimillä.
- Voit muuttaa näkökulmaa napsauttamalla mitä tahansa taktisen kartan kohtaa. Näkymä keskittyy heti napsautettuun kohtaan.
- Voit myös keskittää näkymän johonkin yksikköön napsauttamalla sitä taisteluryhmäpalkissa hiiren kakkospainikkeella.

## **TAKTINEN DATANAYTTO**

## **Kameran hallinta**

Taistelukentällä näkyvien koordinaattien muuttamisen lisäksi voit myös vaihtaa kameran suuntaa ja korkeutta. Tämä näkymä näkyy aina taktisella kartalla, ja sitä kuvaa keltaisella varjostettu epäkäs (lisätietoja on sivulla 29).

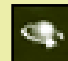

### **Kameran liikuttaminen oikealle tai vasemmalle sekä ylös tai alas**

Pidä hiiren kakkospainiketta painettuna, kun liikutat hiirtä.

**Kameran panorointi oikealle tai vasemmalle** Pidä **VAIHTONÄPPÄINTÄ** alhaalla ja paina **OIKEAA** tai **VASENTA NUOLINÄPPÄINTÄ**.

**Kameran kallistaminen ylös tai alas** Pidä **VAIHTONÄPPÄINTÄ** alhaalla ja paina samalla **ALA-** tai **YLÄNUOLINÄPPÄINTÄ**.

#### **Zoomaaminen sisään ja ulos**

Pyöritä hiiren pyörää tai paina numeronäppäimistön **PLUS**- tai **MIINUS**-näppäintä.

**Kameran perusnäkökulman palauttaminen** Paina hiiren pyörää tai **HOME**-näppäintä.

Kamerakulmat ja zoomaustasot voi tallentaa painamalla **CTRL**ja **F2** - **F5** -näppäimiä. Nämä tallennetut asetukset voidaan palauttaa myöhemmin painamalla **F2** - **F5** -näppäimiä.

#### **Zoomaus sisään ja ulos**

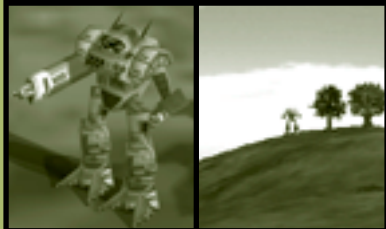

## CHEDMMANDER

### **Anturikontakti**

Maaston muodot ja muut ympäristön ominaisuudet voivat estää sinua havaitsemasta vihollisyksiköitä. Anturit havaitsevat vihollisyksiköt, ennen kuin pilottisi näkevät ne omin silmin. Anturien kantama riippuu 'Mechin elektronisista havaintolaitteista. Esimerkiksi Raven- ja Cyclop-'Mecheissä on verrattomat anturit, joissa on suuri kantama. Antureita sisältävien yksiköiden ympärillä on taktisella kartalla vihreä ympyrä, joiden halkaisija osoittaa anturien kantaman.

Kevyessä anturikontaktissa vinoneliönmuotoinen ohut kehys osoittaa taistelukenttänäkymässä yksikön paikan. Objektista ei saa muuta tietoa kuin sen paikan.

Erityistä anturikoulutusta saaneiden pilottien (lisätietoja on sivulla 69) anturikontaktin laatu paranee automaattisesti, kun heidät ylennetään. Kun kontaktin laatu paranee, tavallinen vinoneliönmuotoinen kehys muuttuu joko lieriöksi, joka viittaa ajoneuvoon, tai kuutioksi, joka viittaa 'Mechiin. Jos anturikontaktin laatu paranee entisestään, on erotettavissa kohteen painoluokka, joita ovat Light (Kevyt), Medium (Keskipainoinen), Heavy (Raskas) ja Assault (Hyökkäys).

**Anturikontaktityypit**

**62**

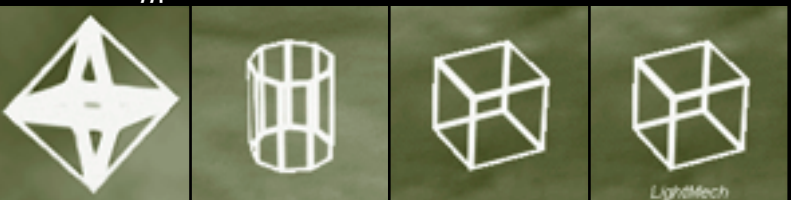

## **Antureihin liittyvä erikoistaito** !

**Voit lisätä ryhmään pilotin, jolla on antureihin liittyviä erikoistaitoja. Antureihin erikoistuminen lisää saatavia tietoja.**

## **Tähtäyslinja**

Vaikka vihollisyksikkö olisi näköalueella, se saattaa olla piilossa maaston muotojen tai rakennusten takana. Tähtäyslinja (LOS) tarkoittaa suoraa näköyhteyttä toiseen yksikköön (yleensä viholliseen).

Voit antaa taisteluryhmäsi yksiköille käskyn tulittaa anturikontaktin sattuessa. Yksiköt aloittavat etenemisen. Hyökkäävät yksiköt eivät voi kuitenkaan tulittaa vihollisyksiköitä, ennen kuin ne saavat tähtäyslinjan.

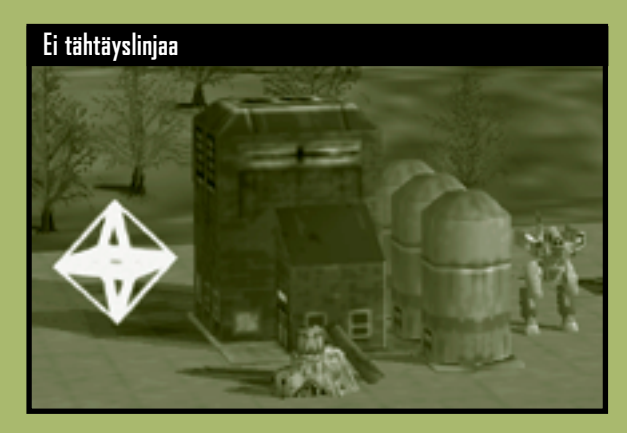

Komento-osoitin näyttää, onko sinulla tähtäyslinjaa tietyllä alueella.

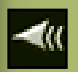

Jos liikutat hiirtä taistelukentän kohteen yllä ja komentoosoitin on kokonaan värillinen, sinulla on tähtäyslinja.

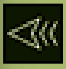

Jos liikutat hiirtä taistelukentän kohteen yllä ja komentoosoittimesta näkyvät ääriviivat, sinulla ei ole tähtäyslinjaa.

Kaikki tukialukset on pudotettava alueelle, jonne on tähtäyslinja.

Tähtäyslinjan tulitussääntöön on yksi poikkeus. Jos 'Mechillä on vihollinen tähtäimessään, muut saman ryhmän yksiköt saavat tähtäyslinjan tähtääjän kautta. Näin ne yksiköt, joilla ei ole tähtäyslinjaa, voivat käyttää epäsuoran tulituksen aseita, esimerkiksi ohjuksia, piilossa olevaa kohdetta vastaan.

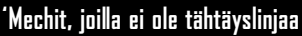

**64**

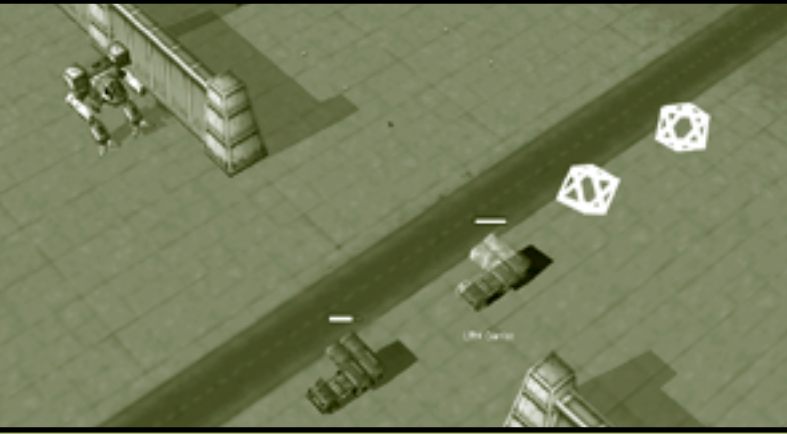

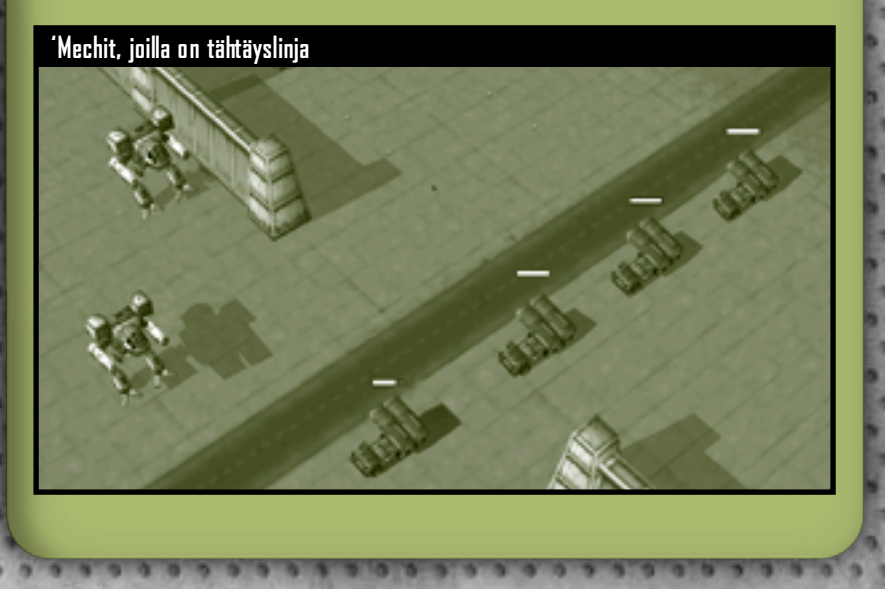

# **'Mech-pilotit**

Usein kuulee sanottavan, että oikean pilotin valitseminen oikeaan 'Mechiin takaa menestyksen taistelukentällä. Mistä näitä "oikeita" pilotteja sitten löytää? Pätevät pilotit ovat harvinaisia, ja vielä harvinaisempia ovat ne pilotit, joilla on erityistaitoja, lahjoja ja kyky sinnitellä hengissä. Alokkaita on koulutettava, ylennettävä ja heille on annettava tilaisuus kehittää piileviä kykyjään, ennen kuin heistä tulee taisteluiden karaisemia 'Mech-valiopilotteja.

#### **Arvoasema**

Rank (Arvoasema) osoittaa pilottien taistelukokemuksen. Arvoasema määräytyy pilotin perustaitojen mukaan, ja perustaidot paranevat vain, jos niitä käytetään menestyksekkäästi taistelussa. Kun pilotti saavuttaa riittävän taitotason, hänet ylennetään automaattisesti. Arvoasemat alimmasta ylimpään ovat alokas, ammattipilotti, veteraani ja valio.

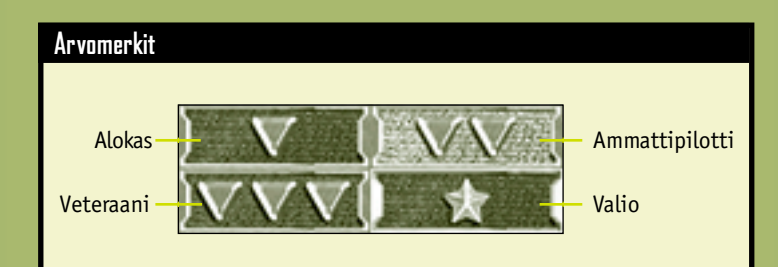

## **Perustaidot**

Core Skills (Perustaidot) ovat pilotin perustaitoja, joita ovat aseen käsittely (osumatarkkuus 'Mechin aseilla) ja ohjaaminen ('Mechin taitava liikuttaminen). Jokaisella pilotilla on nämä taidot, ja jokainen pilotti, joka käyttää niitä menestyksekkäästi taistelutehtävässä, voi nousta arvoasteikossa.

## **Erikoistaidot**

**66**

Special skills (Erikoistaidot) vaativat tuntikaupalla ahkeraa harjoittelua. Jos pilotilla on sopivia kykyjä, hän voi hankkia erikoistaitoja. Pilotti saa uuden erikoistaidon suoritettuaan tehtävän, jonka yhteydessä hänet ylennetään. Alokkailla ei ole erikoistaitoja.

Pilotit saavat harjoitella erikoistaitoa vain kerran. Tiettyihin vaativiin taitoihin tarvitaan kallista koulutusta, eikä sitä anneta arvoasteikon alimmille piloteille. Ylimmillä piloteilla on kuitenkin aina oikeus saada koulutusta arvoasteikossa matalammalla olevissa taidoissa.

Erikoistaidot on jaettu neljään luokkaan: runko, aseet, kantama ja yleiset.

#### **Runkoon liittyvät erikoistaidot**

Chassis speciality skill (Runkoon liittyvä erikoistaito).

Tämän taidon omaavat pilotit osaavat ennakoida ja väistellä vihollisen tulitusta, joten heihin on vaikea osua. Taito ei päde ilmaiskuihin eikä räjähtäviin miinoihin tai polttoainesäiliöihin. Pilotti erikoistuu runkoon liittyvässä erikoistaidossa yhteen 'Mechpainoluokkaan. Painoluokat ovat kevyt eli 30 - 35 tonnia, keskipainoinen eli 40 - 55 tonnia, raskas eli 60 - 75 tonnia ja hyökkäys-'Mech eli 80 - 100 tonnia. Pilotit voivat erikoistua useampaan kuin yhteen painoluokkaan.

Erikoisosaaminen vaihtelee ohjatun 'Mechin painoluokan mukaan, mutta väistelybonus on yleensä korkeampi kevyillä 'Mecheillä.

## **TAKTINEN DATANAYTTO**

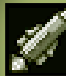

## **Aseisiin liittyvät erikoistaidot**

Pilotit voivat erikoistua johonkin aseiden tulitusluokkaan, ja he saavat bonuksia näillä aseilla osumisesta. Pilotti saa lisäbonusta, jos hänellä on myös kantamaan liittyvä erikoistaito (lisätietoja on sivulla 68).

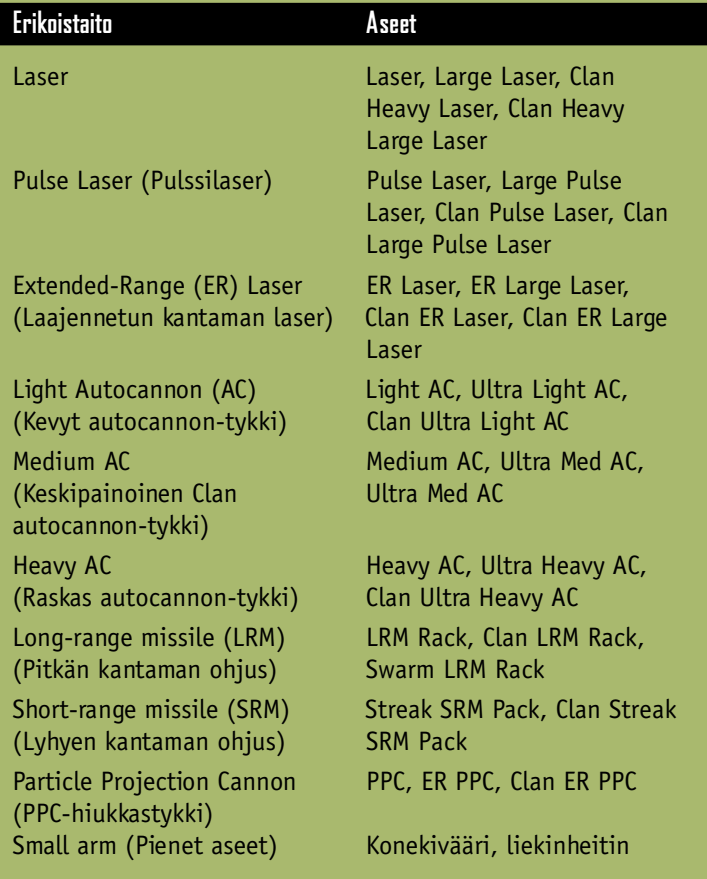

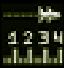

**68**

#### **Kantamaan liittyvät erikoistaidot**

Pilotit saavat erikoiskoulutusta jossakin kantamassa (lyhyessä, keskipitkässä tai pitkässä) sekä bonuksen, jos he osuvat millä tahansa aseella kyseisen kantaman sisällä olevaan kohteeseen.

Lyhyt kantama on 0 - 60 metriä, keskipitkä kantama 31 - 121 metriä ja pitkä kantama 61 - 180 metriä.

Pilotit voivat erikoistua useampaan kuin yhteen kantamaluokkaan. Mikäli kohde on kahden sellaisen kantamaluokan sisällä, joihin pilotti on erikoistunut, hän saa lisäbonuksen. Jos pilotilla on esimerkiksi sekä lyhyen että keskipitkän kantaman erikoistaidot ja kohde on 40 metrin päässä, hän saa tuplabonuksen kohteeseen osumisesta.

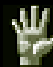

#### **Yleiset erikoistaidot**

Pilotit voivat saada erikoiskoulutusta myös tiedusteluun, antureihin, hyppäämiseen ja kestävyyteen liittyvissä taidoissa. **Scouting (Tiedustelu)** Pilotti koulutetaan havaitsemaan viholliset entistä paremmin hyvinkin kaukaa. Hänen näköalueensa laajenee huomattavasti.

**Sensor (Anturi)** Pilotti saa lisäkoulutusta elektronisista havaintolaitteista, ja hän tulkitsee saapuvia anturisignaaleita paremmin kuin muut pilotit. Anturikontaktin laatu paranee automaattisesti, kun pilotti nousee arvoasteikossa (lisätietoja on sivulla 62).

**Jump Jet (Hyppymoottori)** Pilotti voi maksimoida hyppymoottorien työntövoiman ja 'Mechin rungon joustavuuden sekä kasvattaa moottoriavusteisten hyppyjen normaalia kantamaa. **Toughness (Kestävyys)** Kestävyyskoulutuksensa ansiosta pilotti pystyy kestämään moukarointia, joka tappaisi normaalin ihmisen. Jos pilotin 'Mech tulee työkyvyttömäksi tai tuhoutuu, kestävyyskoulutusta saaneella pilotilla on paremmat mahdollisuudet pelastautua heittoistuimella.

#### **MechWarriorit** !

**Liikkeellä on huhuja piloteista, jotka ovat valioluokkaakin parempia. Huhuja on myös erikoistaidoista, joihin yltävät vain nämä yli-inhimilliset miehet ja naiset.**

## GHEUMMANDEN

# **Taktiikat ja strategiat**

Komento on sinulla, ja juuri sinä olet viime kädessä vastuussa tehtävän onnistumisesta tai epäonnistumisesta. Pilottisi voivat reagoida ympäröiviin vaaroihin vaistomaisesti, mutta sinun on pidettävä pääsi kylmänä ja tehtävä päätökset, joiden turvin homma hoidetaan kotiin.

MechCommander-veteraaneilla on muuan yhteinen piirre: he eivät koskaan yritä nujertaa vihollistaan fyysisesti vaan älynsä turvin.

### **Logistiikan älykäs käyttäminen**

Logistiikka ei ole pelkkää taistelujen välistä kirjanpitoa. Logistiikassa piilee taistelukentällä menestymisen enteet ja salaisuudet. Opettele lukemaan käskynjakojen rivien välistä. Tutki tarkasti niin vihollisiasi kuin omia joukkojasikin.

#### **Käskynjako ja kartat**

**70**

Millaisia ovat todennäköisesti vastaan tulevat viholliset? Ovatko he järjestäytymättömiä rosvojoukkoja vai Liaon suvun tappavan nopeita 'Mechejä? Erilaisiin vihollisiin on valmistauduttava eri tavoin. Tee muistiinpanoja käskynjaon aikana ja kokoa taisteluryhmäsi niiden pohjalta.

Jos kartalla on paljon vahvoja linnoituksia tai saaria, mieti, kannattaako ryhmään ottaa mukaan muutama hyppymoottorilla varustettu 'Mech varmistamaan linnoituksiin pääsy.

Jos kartalla on paljon mäkiä tai rakennuksia, varmista, että sinulla on ainakin yksi anturilaittein varustettu 'Mech vihollisten havaitsemista varten. Varmista myös, että taisteluryhmässäsi on riittävästi lyhyen kantaman aseita mahdollista lähitaistelua varten. Ja päinvastoin: mikäli maasto on tasaista ja esteetöntä, varmista, että 'Mecheissäsi on kylliksi pitkän kantaman aseita, jotta voit vaurioittaa vihollisia etäältä.
### **'Mechin valitseminen ja lataaminen**

Kannattaako tehtävään valita kourallinen hyökkäys-'Mechejä vai joukkue pieniä 'Mechejä? Älä tuudittaudu siihen uskoon, että olet keksinyt "oikean" taisteluryhmäkoostumuksen tilanteeseen kuin tilanteeseen. Joukkoja on arvioitava jatkuvasti uudelleen. Joihinkin tehtäviin tarvitaan hyvin erikoistunut ryhmä, kun taas toisiin tarvitaan monia erilaisia taitoja ja aseita.

Yksittäisten 'Mechien mukauttaminen on oma taiteenlajinsa. Lisäpanssaria kannattaa harkita pitkiin tehtäviin, joissa ei välttämättä ole saatavilla resurssipisteitä huoltoa varten. Kannattaakin ehkä rakentaa 'Mech, jossa on runsaasti erilaisia lyhyen kantaman aseita siltä varalta, että joudut ryntäämään isomman 'Mechin kimppuun (lisätietoja on sivulla 75 kohdassa Rynnäkkö). Valintoja ja vaihtoehtoja rajoittavat vain C-billyksiköiden määrä ja oma mielikuvituksesi.

### **'Mech-pilotit**

Pilottien valitseminen on ehkä ratkaisevin logistiikkaan liittyvä valinta. Muista, että jokaisen tehtävän yhteydessä saatat menettää pilotteja. Piloteista poiketen 'Mechejä voi korjata, rakentaa uudestaan ja ottaa sotasaaliiksi savuavista metallikasoista. Kannattaa toki pyrkiä sovittamaan pilotin erikoistaidot sopivaan 'Mechiin, mutta muista myös, että sinun pitäisi kehittää ryhmääsi tulevaisuutta ajatellen. Käytä samanaikaisesti alokkaita ja veteraaneja. Jos käytät jatkuvasti samoja pilotteja, joukkueestasi tulee poikkeuksellisen vahva, mutta tällöin et saa kerätyksi erilaisia taitoja ja riittävää taustahenkilöstöä.

## CHEUMMANDER

### **Resurssipisteiden käyttäminen**

Resurssipisteillä (RP) mitataan taktista tukea, jota saat toimeksiantajiltasi tiettyyn tehtävään. Resurssipisteet eivät säily tehtävästä toiseen. Jos resurssipisteet loppuvat tehtävän aikana, yritä vallata vihollisen resurssirakennuksia. Näin keräät taisteluryhmällesi lisää resurssipisteitä.

### **Huolto**

Jos tuot huoltorekan peliin silloin, kun joukkosi ovat vielä hyvässä kunnossa, rekka seuraa joukkojasi, hidastaa niiden vauhtia ja altistuu ehkä vihollisen tulitukselle. Ihannetapauksessa huoltorekka kutsutaan vasta silloin, kun sen huoltokapasiteetti vastaa tarkalleen ryhmäsi 'Mechien huollon tarvetta.

### **Sotasaalis**

**72**

Pikkuruisen Fire Ant -'Mechin sotasaaliiksi ottaminen maksaa yhtä paljon resurssipisteitä kuin valtavan Atlas-'Mechin huoltaminen. Säästä resurssipisteitäsi, kunnes löydät 'Mechin, joka kannattaa lisätä ryhmään. Jos sinusta kuitenkin tuntuu siltä, että onnistut pian tehtävän suorittamisessa, voi olla viisasta tilata tukipaletista 'Mechin ottaminen sotasaaliiksi. Resurssipisteet eivät keräänny tehtävästä toiseen. Jos aiot ottaa 'Mechin sotasaaliiksi vasta tehtävän jälkeen 'Mech Salvage ('Mech-sotasaalis) -näytöstä, joudut käyttämään siihen omia C-bill-yksiköitäsi toimeksiantajiesi rahojen sijaan.

## **Tiedustelu**

Tiedustelu on tavallinen mutta ylenkatsottu taktiikka, jolla voi hankkia tietoja vihollisen asemista ja voimista. Tiedustelijalla on parhaimmillaan seuraavat ominaisuudet ja laitteet: elektroniset vastatoimet (ECM) vihollisen antureiden hämäämiseksi, kehittyneet anturit yksiköiden havaitsemiseksi matkojen

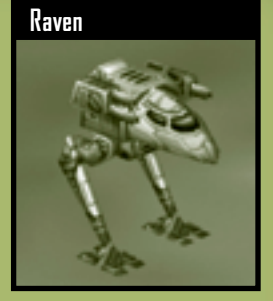

päästä, nopeus, lisäpanssarit, vähintään yksi hyvä pitkän kantaman ase sekä pilotti, jolla on antureihin liittyvä erikoistaito ja erinomaiset perusanturitaidot. Raven-'Mech on erityisen hyvä valinta tiedustelijaksi, mutta kannattaa harkita myös anturiluotainta.

Kun olet saanut anturikontaktin, pidä vihollista tarkasti silmällä, jotta näet, onko sekin huomannut sinut. Jos näin on, valmistaudu juoksemaan vihollisen anturin kantaman ulkopuolelle. Jos vihollinen ei havaitse tiedustelijaasi, liiku vihollisen alueen reunamilla ja pane merkille vihollisyksiköiden sijainti ja puolustuksen heikkoudet.

Voit myös tarkoituksellisesti paljastaa tiedustelijasi ja houkutella vihollisen pois tulenaroilta alueilta. Sillä aikaa taisteluryhmäsi pääosa voi hyökätä ja tuhota vihollisen helposti.

## **Yksikkötietojen pikanäppäin** !

**Voit kerätä tietoja MechCommander-ohjelman ollessa keskeytettynä. Tämä on kätevä tapa toimia taistelun tiimellyksessä tai takaa-ajon aikana. Pidä I-näppäintä painettuna ja valitse yksikkö.**

## MEGHEDMMANDER

### **Aseiden kantamat**

**74**

Jokaisella aseella on minimi- ja maksimikantama. Kantaman ulkopuolella ase on tehoton, eikä sillä pysty tulittamaan. Pilotit siirtyvät automaattisesti sen kantaman sisälle, jossa heidän aseensa toimivat tehokkaimmin. Joskus saattaa näyttää siltä, että taistelukäskyn saanut 'Mech juoksee kohdetta "pakoon", mutta asia ei ole näin. Se vain siirtyy asemiin, joissa se voi vahingoittaa kohdetta mahdollisimman paljon.

Lyhyt kantama on 0 - 60 metriä, keskipitkä kantama 31 - 121 metriä ja pitkä kantama 61 - 180 metriä.

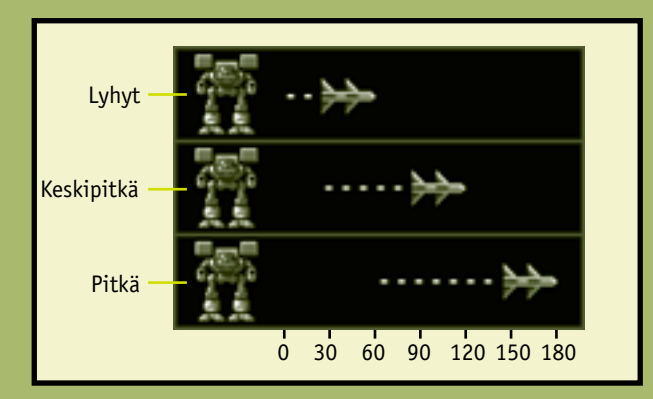

Lyhyen kantaman aseilla ei voi tulittaa kauas. Pitkän kantaman aseilla ei voi tulittaa lähelle. Keskipitkän kantaman aseilla voi kuitenkin tulittaa lyhyen ja pitkän kantaman sisällä tietyin rajoituksin.

Mieti logistiikan yhteydessä, tarvitsetko eripituisilla kantamilla varustettuja 'Mechejä pärjätäksesi kaikissa tilanteissa vai pitkän kantaman aseisiin erikoistuneita 'Mechejä, jotka pystyvät tuhoamaan vihollisen jo kaukaa.

# **TAKTINEN BATANAYITU**

### **Rynnäkkö**

Vaikka monissa 'Mecheissä on tuhoisa pitkän ja keskipitkän kantaman aseiden valikoima, ne ovat ironista kyllä juuri sen takia alttiita keskitetylle lyhyen kantaman tulitukselle. Jos lyhyen kantaman aseilla varustettu 'Mech pystyy ryntäämään vihollisen aseiden vähimmäiskantaman sisäpuolelle, vihollinen ei voi vastata tuleen.

Paras mahdollinen 'Mech rynnäkkötaktiikkaa varten on sellainen, jossa on erinomainen lyhyen kantaman tulivoima, lisäpanssareita, jotta se kestää hyökkäykset lähestyessään kohdetta, sekä riittävästi nopeutta, jotta se pysyy lyhyen kantaman päässä vastustajastaan.

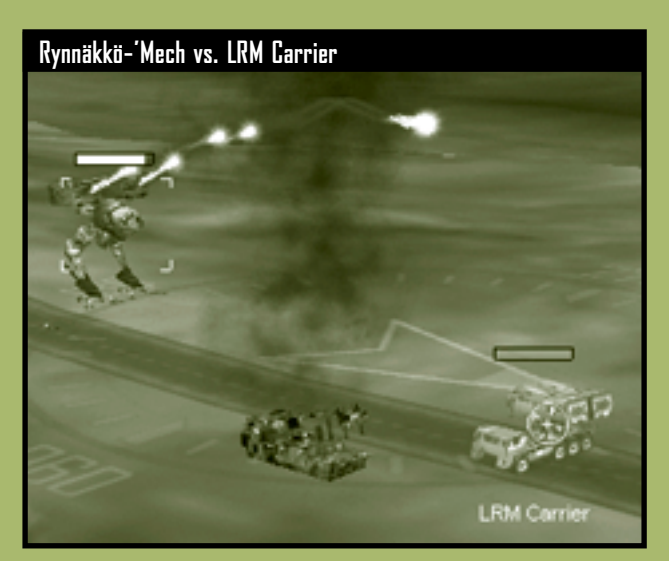

## **A** Taistelukantama

**Taistelun kantama määräytyy nopeimpien yksiköiden mukaan.**

## MEGHEDMMANDER

### **Väijytys**

Jos vihollisen kanssa ei ole järkevää antautua lähitaisteluun (esimerkiksi silloin, kun vihollinen on linnoittautunut asemiinsa tai sillä on suurempi tulivoima), kannattaa asettaa väijytys. Väijytys voidaan asettaa vihollisen partiointipolulle. Jos vihollinen pysyy paikallaan, se on ehkä houkuteltava väijytykseen. Tähän tarkoitukseen sopivat parhaiten nopeat 'Mechit.

'Mech kannattaa yleensä asettaa pisimmän mahdollisen kantaman päähän, jossa se pystyy käyttämään aseitaan tehokkaasti. Tulituskantamat kannattaa porrastaa. Aseta etummaisiksi ne 'Mechit, joilla on

**76**

**Porrastetut kantamat hyökkäyksessä**

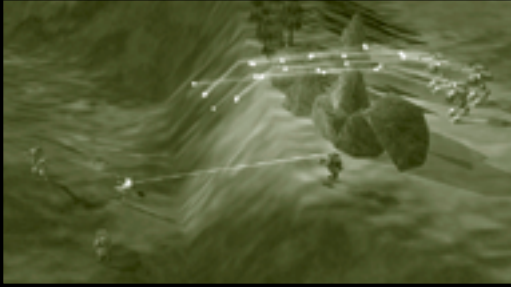

tehokkaat lyhyen kantaman aseet. Aseta seuraavaksi ne 'Mechit, joilla on tehokkaat keskipitkän ja pitkän kantaman aseet. Kun vihollisyksiköt saadaan houkuteltua kantaman sisälle, lyhyen, keskipitkän ja pitkän kantaman aseet aloittavat yhtä aikaa tuhoisan tulituksen a-muodostelmassa. Jos haluat säilyttää tämän muodostelman, käske 'Mechit pysymään asemissaan. Jos sinulla on useita pitkän kantaman ohjuksilla varustettuja 'Mechejä, sijoita ne maastokohdan tai rakennuksen taakse ja käytä vihollisia houkuttelevaa 'Mechiä tähtäyslinjan tähystäjänä (lisätietoja on sivulla 63 kohdassa Tähtäyslinja). Kun vihollisen yksiköt ovat ohjuksen kantaman sisäpuolella, 'Mechisi voivat tulittaa suhteellisen hyvin suojautuneina.

### **Linnoitettuun kohteeseen hyökkääminen**

Monissa tehtävissä päämääränä on vallata tai tuhota suojamuurein ympäröity tukikohta tai muu linnoitettu kohde.

Kerää ensin tietoja kohteesta tiedustelija-'Mechien tai anturiluotainten avulla. Voit tarkastella kohdetta lähemmin säätämällä kamerakulmia ja zoomaamalla sisään kohteeseen. Et ehkä saa tähtäyslinjaa, joten ota huomioon piilossa olevien vihollisten mahdolliset sijainnit.

Linnoitetuissa tukikohdissa on usein automaattiset tykkitornit. Kun liikutat hiiriosoitinta valvontatornien tai generaattoritornien yli, niihin kytketyt tornit tulevat näkyviin korostettuina. Jos tykkitornit ovat voimakkaita pitkän kantaman aseita, mieti, kannattaako ne lamaannuttaa tekemällä ilmaisku niiden generaattoria vastaan. Jos tykkitornit ovat lyhyen kantaman aseita, voit tuhota ne etäältä tai voit vallata valvontatornin ja käyttää sitten sen aseita vihollista vastaan (lisätietoja on sivulla 53 kohdassa Valtaaminen).

Useimmissa linnakkeissa on muurit ja panssariportit. Muurit voivat estää tähtäyslinjan luomisen ja altistaa sinut epäsuoralle tulitukselle. Selvitä muurit joko räjäyttämällä tiesi niiden läpi tai lähetä hyppymoottorein varustettuja 'Mechejä niiden yli valtaamaan portin valvontarakennus.

## GHEUMMANDEN

### **Linnoitetun kohteen puolustaminen**

**78**

Joissakin tehtävissä täytyy puolustaa linnoitettua kohdetta. Niiden ympärillä on muurit. Automaattiportit ja tykkitornit vahvistavat niiden puolustusta.

Estä portin ja valvontatornien valtaaminen. Jos ne joutuvat vihollisen käsiin, linnoituksen automaattijärjestelmiä käytetään sinua vastaan. Aseta suuri 'Mech tornin ja portin valvontalaitteiden lähelle estämään niiden valtaaminen. Vartioivilla 'Mecheillä pitäisi olla pitkän kantaman aseita, jotta ne voivat tulittaa paikaltaan. Jos tehtävä edellyttää jonkin linnoituksen sisällä olevan kohteen puolustamista, käske suuren 'Mechin vartioida kohdetta siltä varalta, että vihollisen yksiköt pääsevät livahtamaan puolustuksen läpi.

Käske suuret ja hitaat 'Mechit vartioimaan elintärkeitä kohteita ja pidä kevyet ja nopeat 'Mechit vapaina hyökkäämään lähestyvien vihollisten kimppuun.

Suuntaa kiinteän tykistöyksikön tukahdutustulitus alueille, jonne vihollisen yksiköt kerääntyvät. Jos osa linnoituksen muurista tuhoutuu, kutsu tykistöyksikkö paikkaamaan aukko. Jos vihollisesi yrittävät tuhota tykistön päästäkseen sen ohi, he joutuvat sen valtavan tulivoiman kohteeksi.

Miinoita porttien edusta sekä paikat, jossa hyökkääjät saattavat huomata puolustuksesi heikot kohdat, esimerkiksi alueet, joilla ei ole tykkitorneja. Huomaa kuitenkin, että miinat eivät erottele uhrejaan: kun ne on laskettu, ne räjähtävät aina, kun 'Mech kulkee niiden päältä. Jos miinoitat tukikohtasi ympäristön liian raskaasti, omat 'Mechisi saattavat jäädä sisälle ansaan.

### **Perääntyminen**

Jos 'Mech-pilottisi jäävät oman onnensa nojaan, ne saattavat lähteä ajamaan vihollista takaa kaikkiin ilmansuuntiin. Parhaassa tapauksessa tämä vain hajottaa 'Mechien tulivoimaa, mutta pahimmillaan 'Mechit ajautuvat väijytykseen. Kun taisteluryhmä hajaantuu, on viisasta valita kaikki yksiköt ja antaa liikkumiskäsky johonkin keskeiseen paikkaan (lisätietoja on sivua 42 kohdassa Liikkumiskäskyt). Yksikkösi jatkavat tulittamista ryhmittyessään ja keskittäessään tulivoimansa uudelleen.

Perääntyminen kannattaa myös silloin, kun voit vetäytyä aiemmin valtaamaasi linnoitukseen (mieluiten sellaiseen, jossa on toimivat tykkitornit ja ehjät muurit). Perääntyvää ryhmääsi takaa-ajavat vihollisyksiköt joutuvat huomaamaan, että heitä tulitetaan heiltä vallatuilla aseilla.

Voit hyödyntää tähtäyslinjaan liittyviä tulitussääntöjä perääntymisen aikana. Aseta rakennuksia ja muita esteitä ryhmäsi ja takaa-ajavan vihollisen väliin, jotta vihollinen menettää tähtäyslinjan eikä ei pysty tulittamaan.

## **Yksiköiden pitäminen koossa** !

**Kaikilla 'Mecheillä on sama kävelynopeus. Kun annat 'Mecheille kävelykäskyn, yksiköt pysyvät yhtenäisenä ryhmänä.**

## CHEDMMANDER

# **Moninpeli- ja yksinpelitehtävät**

### **Moninpeli**

Voit ottaa muita pelaajia mukaan ystävällismieliseen sotapeliin tai toisen kuolemaan päättyvään kaksintaisteluun. Peliin voi osallistua enintään kahdeksan MechCommanderia. Voit isännöidä peliä ja hallita tehtävän parametreja tai vaikkapa liittyä jonkun toisen peliin. Aloita napsauttamalla Main Menu (Pää) -valikossa **Multiplayer (Moninpeli)** -painiketta.

### **Connection type (Yhteystyyppi)**

Valitse ensin moninpelin yhteystyyppi: MSN™ Gaming Zone, paikallisverkko tai Internet.

**Internet (Zone.Com)** Pelejä pelataan Zonessa. Jos valitset tämän yhteystyypin, MechCommander 2 -ohjelma sulkeutuu ja Internetselaimesi muodostaa yhteyden Zoneen MechCommander 2 -peliaulaan. Sinulla täytyy olla Zone-tili. Se on ilmainen.

**Local Network (Paikallisverkko)** Pelejä pelataan paikallisverkon (LAN) kautta. Tarvitset LAN-sovittimen ja yhteyden LAN-verkkoon. Voit isännöidä peliä tai etsiä pelejä napsauttamalla **Go to LAN Browser (Siirry LAN-selaimeen)** -painiketta. LAN-selain lajittelee pelit nimen, pelaajamäärän, karttatyypin ja ping-ohjelman (yhteysviiveen) mukaan.

**Internet (TCP/IP)** Pelejä pelataan Internetin välityksellä. Tarvitset Internet-yhteyden Internet-palveluntarjoajan kautta. Voit liittyä peliin kirjoittamalla isännän Internet-protokollaosoitteen (IP-osoitteen) tai valitsemalla IP-osoitteen edellisten peliosoitteiden pudotusvalikosta.

#### **IP-osoite** !

**80**

**Jos isännöit Internet-peliä, varmista, että peliin mukaan tulevat pelaajat tietävät IP-osoitteesi. IPosoitteesi näkyy Tehtävän parametrit -näytössä.**

# **TAKTINEN DATANAYTTU**

### **Mission parameters (Tehtävän parametrit)**

Kun napsautat **Host Game (Isännöi peliä)** -painiketta, ohjelma pyytää pelin nimeä ja käskee sen jälkeen siirtyä Tehtävän parametrit -näyttöön mukauttamaan peliä. Peliin mukaan tulevat pelaajat näkevät tämän näytön, mutta monet toiminnot ovat vain isännän käytössä.

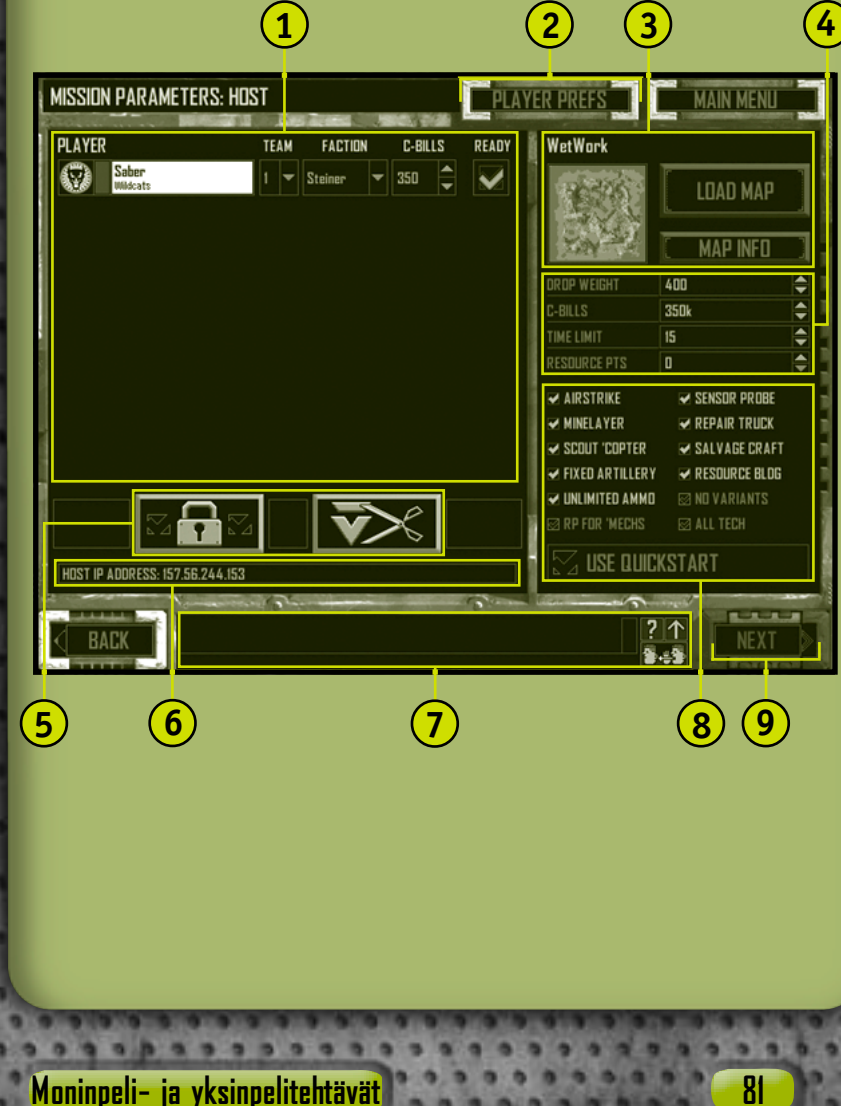

## MEGHEDMMANDER

**Player Section (Pelaajaosio)** Luettelo pelaajista, heidän kuvakkeistaan ja heidän yksiköidensä nimistä. Pelaajat voivat valita ryhmän pudotusvalikosta. Pelaajat saavat oletusarvoisesti ryhmän numeron siinä järjestyksessä, jossa he liittyvät peliin. Jos pelaaja liittyy peliin, hänen yksikkönsä perusväri vaihtuu ryhmän väriksi, mutta pelaajan korostusväri ja yksikön arvomerkit pysyvät entisellään. **1**

Myös ryhmittymät valitaan pudotusluettelon Player (Pelaaja) -osiosta. Ryhmäkunnan valinta (Steiner, Davion, Liao, Clan) rajoittaa sitä, mitä 'Mechejä ja varusteita pelaaja voi hankkia. Jos isäntä valitsee vaihtoehdon **All Tech (Kaikki Techit)**, kaikki 'Mechit ja varusteet ovat kaikkien pelaajien käytettävissä.

Tässä osiossa isäntä voi myös muuttaa kunkin pelaajan käytössä olevia käteisvaroja.

Kun pelaajat ovat valmiit aloittamaan pelin, he valitsevat **Ready (Valmis)** -valintaruudun. Kun pelaaja on valinnut ruudun, kaikki häneen liittyvät asetukset himmenevät, eikä niitä voi enää muuttaa. Asetukset palautuvat käyttöön, kun valinta poistetaan ruudusta. Jos isäntä muuttaa joitakin parametreja, valinta poistuu kaikista Ready-valintaruuduista.

**Player Preferences (Pelaajan oletusasetukset)** Tästä painikkeesta pääset Pelaajan oletusasetus -näyttöön. Lisätietoja on sivulla 84.

**Map Section (Karttaosio)** Isäntä valitsee tehtäväkartankoko-, topografia- ja tehtävätyyppiasetukset (lisätietoja on sivulla 88), napsauttamalla **Load Map (Lataa kartta)** -painiketta. Kun taistelukentän taktinen kartta on valittu, pelaajat näkevät sen. Tietoja kartasta ja kartan tekijästä voi katsella napsauttamalla **Map Info (Karttatiedot)** -painiketta. **3**

**Mission Parameters (Tehtävän parametrit)** Isäntä voi asettaa näillä asetuksilla pelaajan pudotuspainot, C-Billyksiköt pelin alussa, resurssipisteet ja tehtävän aikarajan. Muista, että C-bill-yksiköitä voi muokata pelaajakohtaisesti, mutta resurssipisteiden ja pudotuspainojen on oltava samat kaikille pelaajille.

**82**

**2**

**5**

**6**

**7**

**8**

**Host Buttons (Isännän painikkeet)** Näillä painikkeilla isäntä voi hallita pelaajia.

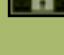

**Lock Game (Lukitse peli)** Tällä asetuksella isäntä voi estää muita pelaajia liittymästä peliin.

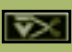

**Remove Player (Poista pelaaja)** Tällä painikkeella isäntä voi poistaa valitun pelaajan pelistä. Kun pelaaja poistetaan, valinta poistuu kaikista Readyvalintaruuduista.

### **Host IP Address (Isännän IP-osoite)**

**Chat Window (Chat-ikkuna)** Moninpelilogistiikan toiminto, jolla ryhmän jäsenet tai kilpailijat voivat kommunikoida keskenään. Lisätietoja on sivulla 85.

**Support Options (Tukivalinnat)** Ohjaimet, joilla isäntä voi vaihdella tukipaletin ominaisuuksia tehtävän aikana. Isäntä voi myös ottaa käyttöön rajoittamattomasti ammuksia, sallia tai kieltää 'Mech-muunnosten tuomisen logistiikkaan ja valita, näkyykö kartalla resurssirakennuksia. **RP for 'Mechs ('Mecheistä saatavat resurssipisteet)** -asetuksella vihollisen 'Mechejä tuhonneet pelaajat palkitaan resurssipisteillä tuhotun 'Mechin kokonaispainon mukaan. **All Tech (Kaikki Techit)** -asetus vaihtaa jokaisen pelaajan ryhmäkunnaksi **All (Kaikki)**.

**Use Quickstart (Käytä pika-aloitusta)** -asetuksella hyväksytään tehtäväkartan oletusasetukset. Asetus lukitsee tukivalinnat ja tehtävän parametrit sekä Player-osiossa tehdyt ryhmäkunta- ja C-bills-asetukset. Pelaajat ohittavat logistiikan ja käyttävät oletus-'Mechejä, jotka määrätään tässä näkymässä.

**Next/Launch (Seuraava/Käynnistä)** Isäntä voi käynnistää pelin (sen jälkeen, kun kaikki pelaajat ovat valinneet Ready (Valmis) -valintaruutunsa). Kun isäntä napsauttaa tätä painiketta, kaikki pelaajat siirtyvät logistiikkaan tai pikaaloituksessa suoraan moninpelitehtävään. **9**

## CHCOMMANDER

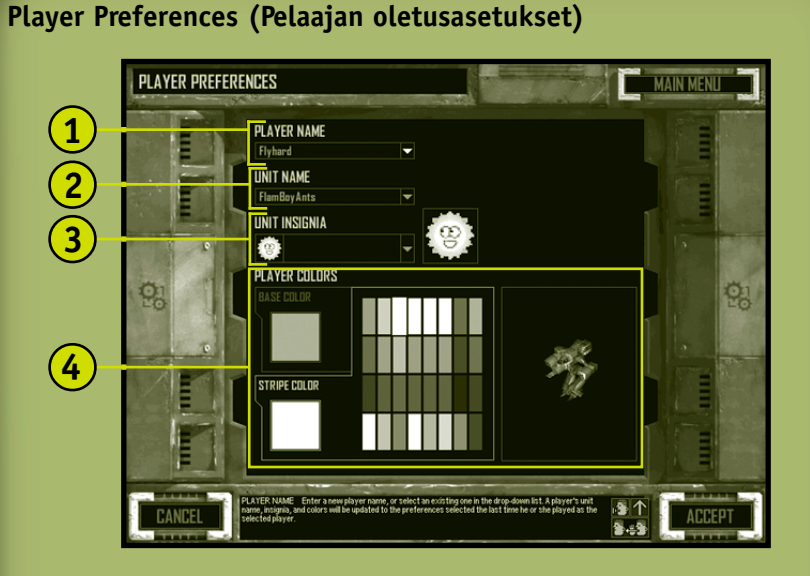

- **Player Name (Pelaajan nimi)** Kirjoita nimesi (enintään 24 merkkiä) tai valitse aiempi nimi pudotusluettelosta. Jos käytät aiempaa nimeä, yksikön nimi, arvomerkit ja värit vaihtuvat nimen aiempia asetuksia vastaaviksi. **1**
- **Unit Name (Yksikön nimi)** Pelaajan palkkasoturiyksikön nimi. **2**

### **Unit Insignia (Yksikön arvomerkit)** Valitse

**84**

**3**

**4**

pudotusvalikosta arvomerkkisi saatavilla olevan BattleTechsuvun, klaanin ja palkkasoturin symboleista. Moninpelissä arvomerkit siirretään automaattisesti kaikille jäsenille. Mukautetun yksikön arvomerkkien on oltava 32-x-32, 24 bittisessä Targa (.tga) -muodossa, ja ne on vietävä /Data/ Multiplayer/Insignia-hakemistoon.

**Player Colors (Pelaajan värit)** Valitse värisi napsauttamalla **Base Color (Perusväri)** tai **Stripe Color (Korostusväri)** -välilehteä ja sen jälkeen jotakin paletissa olevaa väriä. Värivalikoimasi päivittyy viereiseen näyttöön. Kukin perusväri voi olla samanaikaisesti vain yhdellä ryhmällä. Kun olet liittynyt ryhmään, et voi enää muuttaa perusvärejä.

## **Multiplayer Chat (Moninpeli-chat)**

Chat-ikkuna näkyy moninpelinäytöissä.

**1 2 (2) 3** Jnnamed Player Has left the game! I<mark>vhard</mark> Get in here ... How many bills does it take

**Chat Display (Chat-näyttö)** Ennen tekstiä on ryhmän värin mukaan värikoodattu lähettäjän nimi.

**4 5**

- **2 Chat / Help Toggle (Vaihto chatin ja ohjeen välillä)** Vaihda napsauttamalla Chat- ja rollover-näyttöjä.
- **3 Maximize / Minimize Toggle (Vaihto suurentamisen ja pienentämisen välillä)** Suurenna tai pienennä chatnäyttöä napsauttamalla.
- **4 Text Entry Area (Tekstinkirjoitusalue)** Napsauta tätä ruutua tai paina **ENTER**-näppäintä, kirjoita viesti ja lähetä se painamalla **ENTER**-näppäintä.
- **5 Team Only / All Toggle (Vaihto ryhmän ja kaikkien välillä)** Voit vaihdella napsauttamalla chatasetusta ryhmän jäsenistä kaikkiin pelaajiin. Kaikkien pelaajien kanssa käytävä chat näkyy vihreänä tekstinä. Vain ryhmän jäsenten kanssa käytävä chat näkyy valkoisena tekstinä.

### *Tehtävänaikainen chat*

**1**

Chat-teksti näkyy päätaistelukenttänäkymän yläreunassa. Jos haluat keskustella tehtävän aikana, paina **ENTER**-näppäintä, kirjoita viesti ja lähetä se painamalla **ENTER**-näppäintä uudestaan. Jos haluat keskustella vain ryhmän jäsenten kanssa, paina **VAIHTO**ja **ENTER**-näppäimiä, kirjoita viesti ja lähetä teksti painamalla **ENTER**-näppäintä.

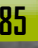

## MEGHCOMMANDER

### **Multiplayer Logistics (Moninpelilogistiikka)**

Moninpelitehtävät poikkeavat monella tavoin sotaretkitehtävistä.

### *'Mechien määrä*

**86**

Moninpelissä sallittujen 'Mechien enimmäismäärästä on lisätietoja Lueminut-tiedostossa.

### *Pilottien palkkaaminen*

Monipelilogistiikan piloteilla on erilaisia arvoja, ja niiden perus- ja erikoistaidot vaihtelevat. Pilottien taidot tai arvoasema eivät muutu onnistuneen moninpelitehtävän jälkeen.

### *Logistiikasta käynnistäminen*

Kun pilotit on palkattu, jokaisen pelaajan täytyy napsauttaa **Launch (Käynnistä)** -painiketta. Tämän jälkeen järjestelmä ilmoittaa chat-näytössä, milloin kukin pelaaja on valmiina. Kun viimeinen pelaaja napsauttaa **Launch (Käynnistä)** -painiketta, tehtävä alkaa.

### **Multiplayer Gameplay (Moninpelin pelaaminen)**

### *Pudonneet pelaajat*

Jos pelaajan yhteys katkeaa, hänen 'Mech-pilottinsa käyttävät heittoistuinta. Muut pelaajat voivat ottaa hylätyt 'Mechit sotasaaliiksi. Järjestelmä ilmoittaa, että pelaaja on pudonnut.

### *Kaikkien yksiköiden menettäminen*

Jos pelaaja menettää kaikki yksikkönsä, pelin kaikki muut yksiköt paljastuvat ja kuollut pelaaja voi katsella mitä tahansa kohtaa kartalla ja seurata tehtävän kulkua.

### *Keskeyttäminen*

Moninpelitehtävää ei voi keskeyttää. Jos painat **ESC**-näppäintä, järjestelmävalikko (jossa tallennus- ja latauspainikkeet näkyvät himmennettyinä) avautuu, mutta itse peli ei keskeydy.

### *Pistetaulukko*

Joissakin moninpelitehtävissä pelinaikainen pistetaulukko korvaa Tavoitteet-luettelon. Pistetaulukon saa näyttöön painamalla **F9** näppäintä.

### GHEDMMANDER

### **Multiplayer Mission Types (Moninpelin tehtävätyypit)**

### *Elimination (Eliminointi)*

Tämä on palkkasoturimainen kuolemanottelu: vastustaja saa jokaisesta tuhotusta yksiköstä sen sotasaalisarvoa vastaavan määrän C-bill-yksiköitä. Voittaja on pelaaja tai ryhmä, jolla on eniten C-bill-yksiköitä tehtäväajan loputtua.

### *King of the Hill (Kukkulan kuningas)*

Tehtävän aikana tallennetaan tieto siitä, miten kauan kukin ryhmä on pitänyt kohderakennusta hallussaan. Voittaja on ryhmä, joka on pitänyt rakennusta hallussaan pisimpään, vaikka ryhmän kaikki yksiköt olisikin tuhottu. Jos vain yhdellä ryhmällä on yksiköitä jäljellä, peli päättyy ja jäljelle jäänyt joukkue saa automaattisesti kellossa jäljellä olevan ajan.

### *Capture Base (Tukikohdan valtaaminen)*

Jokainen joukkue saa yhden päämajan (HQ). Kun ryhmän päämaja on vallattu, pilotit pelastautuvat 'Mecheistä heittoistuimella ja 'Mechit jäävät muiden pelaajien sotasaaliiksi. Ryhmä, jolla on eniten vallattuja päämajoja, voittaa, vaikka ryhmän oma päämaja olisi vallattu.

### *Territories (Puolustusalueet)*

**88**

Kartalla on päämajarakennuksia, jotka eivät kuulu millekään ryhmälle. Kun ryhmä valtaa päämajan, se saa yhden pisteen. Jos ryhmän päämaja vallataan, ryhmä menettää yhden pisteen. Päämajat voi vallata vaikka kuinka monta kertaa uudelleen. Joukkue, jolla on eniten pisteitä peliajan lopussa, voittaa.

### *Last Man Standing (Viimeiseen mieheen)*

Voittaja on ryhmä, jolle on jäänyt yksiköitä henkiin. Jos tälle tehtävätyypille on määrätty aikaraja, voittaja on ryhmä, jolla on eniten yksiköitä jäljellä. Peli voi päättyä tasapeliin.

### *Last Man on the Hill (Viimeinen mies kukkulalla)*

Tämän tehtävän voittaa se, joka pitää päämajaa hallussaan tehtävän aikarajan kuluttua umpeen. Jos päämaja ei ole minkään ryhmän hallussa ajan loppuessa, kukaan ei voita. Jos päämaja tuhoutuu, kukaan ei voita. Tässä tehtävätyypissä on oltava aikaraja.

### *Complex Mission (Yhdistelmätehtävä)*

Tästä tehtävätyypistä on monta muunnosta, mutta yleensä joukkueita on kaksi: puolustava joukkue, joka suojautuu hyökkäävältä joukkueelta. Puolustava joukkue voittaa, jos se tuhoaa kaikki hyökkäävän joukkueen yksiköt tai jos aika loppuu ilman, että hyökkäävä joukkue on vallannut kaikki kohteet. Hyökkäävä joukkue voittaa, jos se saa vallattua määrätyn määrän kohteita tai jos se tuhoaa kaikki puolustavan joukkueen yksiköt.

## MEGHCOMMANDER

### **Yksinpelitehtävät**

Solo Mission (Yksinpelitehtävä) on taistelusimulaatio. Voit kokeilla uusia taktiikoita ja 'Mech-muunnoksia. Näin niitä ei tarvitse testata enää silloin, kun tosi on kyseessä. **Huomautus:** Tehtävien onnistumisesta ei anneta C-bill-yksiköitä eikä pilotteja ylennetä. Aloita napsauttamalla Main Menu (Pää) -valikossa **Solo Mission (Yksinpelitehtävä)** -painiketta.

Kun olet valinnut tehtäväkartan, napsauta **Accept (Hyväksy)** -painiketta, jolloin voit siirtyä tehtävän logistiikkaan.

### **Lataa kartta**

**90**

**3**

Yksinpelitehtävän voi valita tässä Load Map (Lataa kartta) -näytössä.

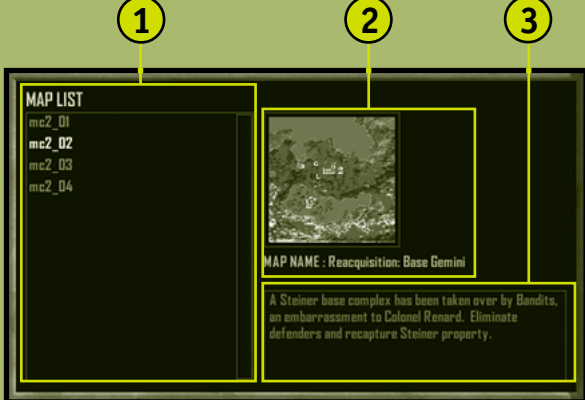

- **Map List (Karttaluettelo)** Yksinpelitehtävien kartat, mukaan lukien kaikki suorittamasi sotaretkitehtävät. Voit myös laatia yksinpelitehtävien karttoja MechCommander 2 -tehtäväeditorilla. **1**
- **Mission Tactical Map and Name (Tehtävän taktinen kartta ja nimi) 2**
	- **Mission Notes (Tehtävän muistiinpanot)** Tehtävän lyhyt kuvaus.

# **TAKTINEN DATANAYTTO**

# **Tekijät**

**Tuottaja** Mitch Gitelman

**Kehitystyö** Frank Savage - Vastaava Glenn Doren Heidi Gaertner Mike Hsieh

**Muut kehittäjät** Melody Litovkin Mike Lyons

### **Suunnittelu**

Mike Lee - Vastaava Derek Carroll David Fung Jeremy Hill Jason Janicki Erik Johnson Michael Turner

**Suunnittelussa mukana myös** Sage Merrill

### **Grafiikka**

Leigh Kellogg - Vastaava Steve Allen Dorje Bellbrook Adam Crockett Charles Oines Greg Onychuk Steve Scott Patrick Watje

#### **Muu grafiikka**

David Choi Stuart Compton Mark Forrer Steve Hartley Brennan Priest

#### **Muu videotuotanto**

Vic Bonilla Carrillo Todd Lubsen

#### **Ääni**

Duane Decker - Johto ja musiikki

**Äänisuunnittelu** Soundelux DMG

**Muu äänisuunnittelu** Digital Arts, NYC Pete Comley

**Testaus**

Kevin Fetters - Vastaava Rob Baldwin Mark Bartlett Sean Kellogg Steve Larson Aaron Ueland Marty Wright

#### **Muut testaajat**

Paul Gradwohl (Kokoonpano) Jaime Pirnie (Moninpeli) Matthew Shimabuku

### **Käyttäjäkoulutus**

Eric Nylund - Vastaava Tom Brush Chris Burns Jeannie Davison Dana Fos Robert Sillence

### **Lokalisointi**

#### **Yhdysvallat**

Jennifer Bixler - Lokalisaation ohjelmapäällikkö (US) Kazukuki Shibuya

#### **Irlanti**

Steve Belton Niamh Butler Darragh Canavan Julian Duffy Brian Fox

Cillian Gibbons Cosmo Greco Fionnuala Keegan Sandro Magliocco John O'Sullivan Jason Shirley Greg Ward **Japani**

Yutaka Hasegawa

#### **Korea** Han Baek Choi Kyoung Ho Han Jin Yong Jeong Ji Young Kim In Goo Kwon Joon Ho Lee

**Taiwan** Dupre Deng

Christine Lin Tahlia Lin Andy Liu Ming-I Peng

### **Lokalisointi**

Jennifer Bixler

#### **GameOS** Andy Glaister

Jim Reichert

**The Zone** Matt Esget Neal Hallgarth

#### **EBU-asetukset** Chris Hadden

Randy Shedden

### **Käytettävyystestaus**

Ramon Romero - Vastaava Ken Bachman Lance Davis Kyle Drexel Bill Fulton

Jerome Hagen Kevin Keeker Fred Northup Randy Pagulayan Jeff Perini Dina Suda

### **Beetatestauksen koordinointi** Matt Alderman

**Tekninen tuki**

Steve Kastner

**Tuotesuunnittelu** Jon Kimmich

### **Markkinointi**

Rick Mehler - Tuotepäällikkö Steve Fowler Andrew Jenkins Justin Kirby

### **Lakiasiat**

Jama Cantrell Sue Stickney Judy Weston

### **Pilotit**

**Dagger** 

**Äänet**

Eric Adams - Worm Jennifer Allen - Shadow Steve Allen - Hammer Steve Alliston - Payback Lisa Ambler - Longshot Lang Beeck - Chopper Robbie Booth - **Claymore** Erika Carlson - Jinx Derek Carroll - Liaovakooja Dana Fos - Wicked Mitch Gitelman - Scout 'Copter Robin Gitelman -

## MEGHEDMMANDER

Matt Gradwohl - Mother Jeremy Hill - Bandit Leader Jason Janicki - Liaovaliovartija Erik Johnson - Davionvanki Lori Johnson - Flash Matthew Johnson - Partisan Leigh Kellogg - Cobra Sean Kellogg - Creep Steve Lacey - Nuke Sage Merrill - Rooster Duane Molitor - Twitch Mary Kay Omelina - **Ghost** Charlie Peterson - Psycho Mike Pondsmith - Steel Steve Robinson - Palerider Steve Scott - Scooter Tom Steinke - Meat Michelle Gamboa Stenson - Venom Lex Story - Ilmaliikenteen valvoja Alison Stroll - Tietokoneääni Aaron Ueland - Bubba Martin Wright-Steinerupseeri Meiji Yugawa - Hacksaw **Video** Steve Allen - Hammer Dorje Bellbrook - Worm Robbie Booth - **Claymore** Melethia Campbell - Flash Erika Carlson - Jinx Bob Crocco - Nuke Brenda Diaz - Shadow

٠

a

۰

 $\overline{\phantom{a}}$ 

×

٠

٠

٠ ٠

٠

Andrew Flavel - Psycho Dana Fos - Wicked Heidi Gaertner - Dagger Matt Gradwohl - Mother Mike Jones - Bubba Joe Kelsay - Chopper Brian Lemon - Twitch

**92**

Melody Litovkin - Ghost James Mayo - Meat James McDaniel - Rooster Mike Pondsmith - Steel Ty Robert - Palerider Steven Robinson - **Hacksaw** Prodipto Roy - Cobra Steve Scott - Scooter Jonathan Sposato - Payback Michelle Gamboa Stenson - Venom Jeff Stevens - Creep Yvette Wagner - Longshot

### **Bright Pictures - Tehtäväelokuvat**

Tarquin Cardona - Ohjaaja Rudy Callegari - **Tuottaja** Bob Fagan - Tuottaja Linda Påhlman - Tuotantopäällikkö Taylor Lawrence - Tuotannon johto/AD Tarquin Cardona - Kuvauksen ohjaus Gretchen Goddard - Tuotantopäällikkö Toy Newkirk - Koordinaattori Susan Tyler - Näyttelijöiden valinta Vincent Paciera - A.C. Andy Rawson - Valaistusmestari Allen Compton - Valaistusmestarin apulainen Brad Boyer - Kuvausryhmän johto Rod Farley - Apulainen Eric Sedorovitz - Swing Doug Shulman - Ääni Peter Thoren - Toisto/ **VTR** Britta Martinez - Käsikirjoitus

■ ■ ■ ■ ■ ■ ■

Sean Aldridge - Lukulaite Michael Budge - Tuotannonsuunnittelija David Loitz - Järjestäjä Brad Morrison - Rekvisiitta Shira Harten - Stylisti Sal Salamone - Apulaisstylisti Miriam Vukich - Kampaukset ja meikki Elif Girgin - Kampaajan ja meikkaajan apulainen Linda Påhlman - Toinen apulaisohjaaja Shawn Carson - Tuotantoavustaja Wic Coleman - Tuotantoavustaja Clarence Elie - Kunnossapito

#### **Jälkituotanto**

Bob Fagan - Tuottaja Joel Avila - Ääniteknikko Mix Magic Post Sound - Sound Mix Studio Leo Collen - Leikkaaja Arc Video - Edit House

#### **Näyttelijät**

Rick Deats - Colonel Renard Corinne Chooey - Ambassador Yee Marian Lee Stryker - Mandrissa Cho Derrick Blanton - Captain Jason Cho Trisha Kara - Major Susan Kelly Kenneth Dixon - Baxter Trisha Mann - Tactical Officer Diaz Joe Sabatino - Weapons Officer Cash Amanda Collins - Archon Katrina Steiner Peter Moore - McLaughlin Richard Ransbottom - Barnes

Brett Stimely - Selostaja 1 Aashna Patel - Selostaja 2 Toy Newkirk - Selostaja 3 Jim Miller - Reportteri 1 Rick Reardon - Reportteri 2 Sue Ulu - Reportteri 3 Sheila Scott - Reportteri 4

łα nj in

٦

٠

۳

#### **Muut**

Melanie Jayne Ian Ellis Martin Robert Carlson Gretchen Goddard Taylor Lawrence Kane Ng William W. Ryan III Joanna Tisell Sita Verma Linda Påhlman Sal Salamone Rudy Callegari

### **Johto**

Stuart Moulder - Toimitusjohtaja Matt Gradwohl (Testaus) Craig Henry (Kehitystyö) Douglas Herring (Luova sisältö) Yasmine Nelson (Lokalisointi) Eric Straub (Studio X) Jo Tyo (Käyttäjäkoulutus) Edward Ventura (Kaupallinen kehitys) Joanne Williams (Painoasun tuotanto)

### **Erityiskiitokset**

Randall Bills Bryan Nystul Jordan Weisman Mort Weisman Jule Zuccotti Ihailijamme

# **Sanasto**

**C-bill-yksikkö** Rahayksikkö, jolla BattleTech-universumissa ostetaan 'Mechejä, aseita ja varusteita.

**chassis (runko)** 'Mechin fyysinen runko.

**Clans (Klaanit, C)** Ryhmäkuntien yhteenliittymä, joka haastoi Star Leaguen kamppailuun sisäavaruuden hallinnasta.

**Combat Interface (Taisteluliittymä)** Yleinen MechCommander-näyttö, jossa on kaikki ne ohjaimet ja kartat, joita tarvitaan taisteluryhmän komentamiseen tehtävän aikana.

**core skills (perustaidot)** Pilotin aseenkäsittely- ja ohjaustaidot, joilla määritetään hänen arvoasemansa.

**Command Palette (Komentopaletti)** Taisteluliittymässä alaoikealla oleva näyttö, jonka ohjaimilla komennetaan taisteluryhmää.

**deployment team (taisteluryhmä)** Ryhmän pilotit, heidän 'Mechinsä ja tehtävään osallistuvat ajoneuvot.

**Deployment Team Bar (Taisteluryhmäpalkki)** Graafinen esitys taisteluryhmän yksiköistä.

**drop weight (pudotuspaino, myös team weight eli ryhmäpaino)** Taisteluryhmän kokonaispaino.

**drop zone (pudotusalue)** Maan pinnalla oleva alue, johon taisteluryhmä tai muita varusteita pudotetaan ilmasta.

**electronic countermeasures (ECM) (elektroniset vastatoimet)** Järjestelmä, joka jumiuttaa vihollisen anturit.

**extended-range (ER) laajennettu kantama)** Perusenergia-aseiden muunnos, jolla on pitempi tulituskantama.

**extraction marker (poimimismerkki)** Määrätty taistelukentän paikka, joka osoittaa tehtävän päättymisen, kun yksiköt saavuttavat sen.

**Inner Sphere (IS) (Sisäavaruus )** Asutettujen aurinkokuntien vyöhyke, joka oli ensin Star Leaguen hallinnassa ja joka on nyt jakautunut ryhmäkuntien kesken.

**Jump Jets (Hyppymoottorit)** 'Mechin plasmakäyttöiset komponentit, joiden avulla 'Mech voi hypätä kohteiden yli.

**line of sight (LOS) (tähtäyslinja)** Tähtäyslinja katsojasta katsottavaan kohteeseen.

## MEGHEDMMANDER

**loadout (lataus)** 'Mechin tai ajoneuvon ase- ja varustekokoonpano. **logistics (logistiikka)** Sotilasvarusteiden ja -henkilöstön hankkiminen, jakelu, huolto ja korvaaminen.

**long-range missiles (LRM) (pitkän kantaman ohjukset)** Ohjuspatteri, jonka kantama on 61 - 180 metriä. Tähtäimellä varustettuina ohjukset voivat lentää korkeiden maaston kohtien yli ja osua tähtäyslinjan ulkopuolella oleviin kohteisiin.

**machine gun (MG , konekivääri)** Lyhyen kantaman halpa ja tehokas ase.

**'Mech Bay ('Mech-varikko)** Logistiikkanäyttö, jossa 'Mechejä valmistetaan taisteluryhmää varten.

**'Mech Lab** Logistiikkanäyttö, jossa 'Mechejä mukautetaan aseilla ja varusteilla.

**multifunctional display (MFD) (monitoiminäyttö)** Tässä Taisteluliittymän alavasemmalla sijaitsevassa näytössä on taktinen kartta, tukipaletti ja tarkat yksikkötiedot.

**navigation marker (navigointimerkki)** Määrätty taistelukentän paikka, joka osoittaa tavoitteen saavuttamista, kun yksiköt tulevat sen luo.

**Particle Projection Cannon (PPC) (hiukkastykki)** Ase, joka ampuu korkeaenergisiä hiukkaslaukauksia.

r**esource point (RP) (resurssipiste)** Toimeksiantajan antaman taktisen tuen yksikkö, jolla voi tilata tykistöjä, ajoneuvoja ja muuta tukea.

**short-range missiles (SRM) (lyhyen kantaman ohjukset)** Ohjuspatteri, jonka kantama on 0 - 60 metriä.

**specialty skills (erikoistaidot)** Ylennettävien pilottien valitsemat runkoon, aseisiin tai kantamaan liittyvät taidot tai yleiset taidot.

**spotter (tähystäjä)** Suoran näköyhteyden kohteeseen hankkiva yksikkö, jonka avulla kohdetta voi tulittaa epäsuorasti esimerkiksi pitkän kantaman ohjuksilla.

**support palette (tukipaletti)** MFD-näyttö, josta voi noutaa tykistöjä, ajoneuvoja ja muita tukikäskyjä.

**tactical map (TacMap) (taktinen kartta)** MFD-näytössä sijaitseva vuorovaikutteinen tiedusteluvalokuva taistelualueesta.

**variant (muunnos)** Mukautettu 'Mech.

**94**

**VidCom** Näyttö, jossa on toimeksiantajan sotaretkeä ja tehtävää koskeva käskynjako sekä satelliittivalokuvia ja karttoja.

## **TAKTINEN DATANÄYTTÜ**

# **Hakemisto**

**ammusten säästäminen, 49 anturikontakti, 16, 62 Anturiluotain, sijoittaminen, 31 anturit, 16, 62 arvoasema, 65 aseet kantamat, 74 valitseminen, 16 aseistus mukauttaminen, 16 strategiat, 71 asemissa pysyminen, 44 asentaminen, 4 Asetukset-näyttö ennen tehtävää, 6 tehtävänaikainen, 28 C-bill-yksiköt, ansaitseminen, 38 chat, moninpeli, 85 ensyklopedia, 7 erikoistaidot, 66 etukäteen määrätyt laukaukset, 52 heittoistuimen käyttäminen, 59 huolto kustannukset, 72 'Mechit, 54 Huoltorekka sijoittaminen, 31 tilaaminen, 54 hyppääminen, 43 hyppymoottorit, 18 hyökkääminen, 77 hyökkäyskäskyt, 48 Ilmaiskut, 31 Internet, pelaaminen, 80**

**iskuryhmän muodostaminen, 41 iskuryhmät, 41 Joukkopalkki kuvaus, 35 yksiköiden valitseminen, 41 juokseminen, 42 kameran asetusten muuttaminen, 61 kameran hallinta, 61 kameran kallistaminen, 61 kameran panoroiminen, 61 kameran zoomaaminen, 61 kantamakäskyt, 50 kantamat anturit, 16, 62 aseet, 74 kartat moninpeli, 82 strategiat, 70 taktinen, 29 yksinpelitehtävät, 90 kiinteä tykistö sijoittaminen, 31 tukahdutustulitus, 56 komennot, katso käskyt Komentopaletti, 36 kompassi, 27 komponentit, valitseminen, 16 kulkupisteet, 45 kulkupisteiden asettaminen, 45 kustannukset huolto, 72 sotasaalis, 22, 72 käskyjen peruuttaminen, 15**

**käskynjaot strategiat, 70 tarkasteleminen, 10 käskyt ammusten säästäminen, 49 asemissa pysyminen, 44 etukäteen määrätyt laukaukset, 52 heittoistuin, 59 hyppääminen, 43 hyökkäys, 49 juokseminen, 42 kantama, 50 kulkupiste, 45 käveleminen, 42 liikkuminen, 42 miinojen laskeminen, 55 nykyisistä asemista tulittaminen, 50 partiointi, 47 peruuttaminen, 49 seis/tuli seis, 49 tehotulitus, 51 tukahdutustulitus, 56 valtaaminen, 53 vartioiminen, 53 virran katkaiseminen ja virran kytkeminen, 58 käveleminen, 42 liikkumiskäskyt, 42 linnoitetut kohteet hyökkääminen, 77 puolustaminen, 78 logistiikka moninpeli, 86 määrittely, 8 strategiat, 70 lämpökapasiteetti, 18**

**Hakemisto 95**

## MECHCOMMANDER

**'Mech Lab, 16 'Mechien hankkiminen, 14 'Mechien muokkaaminen, 16 'Mechien ostaminen, 14 'Mechit hankkiminen, 14 muokkaaminen, 16 painoluokka, 66 sotasaaliiksi ottaminen tehtävän jälkeen, 21 valitseminen, 40 vaurioiden katseleminen, 34 virran katkaiseminen ja virran kytkeminen, 58 'Mech-varikko, 12 Microsoftin tuotetukipalvelut, 97 Miinanlaskija sijoittaminen, 32 tilaaminen, 55 miinat, laskeminen, 55 miinojen laskeminen, 55 monitoiminäyttö, 29 MSN Gaming Zone, 80 muunnokset, 17 nykyisistä asemista tulittaminen, 50 näkymä, 60 näyttökortit, vianmääritys, 4 paikallisverkko, pelaaminen, 80 painoluokka, 'Mechit, 66 panssari, 18 partiointi, 47 pelin lataaminen, 6 pelin tallentaminen, 6 pelinopeus, vianmääritys, 6 perääntyminen, 79 perustaidot, 65**

٠

**Pika-aloitus, monipeli, 83 pilotin suoriutuminen, 23 pilotin ylentäminen, 25 pilotit arvoasema, 65 erikoistaidot, 66 heittoistuimen käyttäminen, 59 nimittäminen, 19 strategiat, 71 pilottien nimittäminen, 19 pistetaulukko, moninpeli, 87 pudonnut pelaaja, moninpeli, 87 pudotuspaino, 13 puolustaminen, 78 Päävalikko, 5 resurssipisteet, 72 ryhmäpaino, 13 rynnäkkö, 75 seis/tuli seis, 49 sotasaaliiksi ottaminen kustannukset, 22, 72 tehtävän jälkeen, 21 tehtävänaikainen, 57 Sotasaalisalus sijoittaminen, 32 tilaaminen, 57 taistelukenttä kuvaus, 26 näkymä, 60 taistelulatauksen mukauttaminen, 17 Taisteluliittymä, 26 taisteluryhmä valmistautuminen, 13, 20 valvominen, 51 taktinen kartta, 29 tappomerkit, 24**

**tehotulitus, 51 tehtävän parametrit, moninpeli, 81 tehtävän tavoitteet, 38 tehtävän tulokset, 39 tehtävätyypit, moninpeli, 88 tiedustelu, 73 Tiedustelukopteri, sijoittaminen, 32 tilaaminen, tuki, 30 tukahdutustulitus, 56 tukikohta hyökkääminen, 77 puolustaminen, 78 tukipaletti, 30 tuotetuki, 97 tähtäyslinja, 63 valinnan poistaminen, yksiköt, 41 valitseminen aseet, 16 komponentit, 16 iskuryhmät, 41 tehtävät, 8 yksiköt, 40 valtaaminen, 53 varastojen täydentäminen, 54 vartioiminen, 53 vaurio, katseleminen, 34, 35 virta katkaistu tai kytketty päälle, 58 väijytys, 44, 76 yhteystyypit, 80 yksikön tiedot, 33 yksiköt valitseminen, 40 valvominen, 33, 35 Zone, 80**

٠

# TAKTISK DATADISPLAY

### **Microsoftin palvelut**

Jos olet Yhdysvaltojen ulkopuolella ja sinulla on kysymyksiä Microsoftin tuotteista, sinun kannattaa ensin yrittää seuraavia vaihtoehtoja:

- Lue käyttöohjeet ja muut tuotteen mukana tulleet kirjalliset ohjeet.
- Katso lisätietoja ohjelman ohjetoiminnosta.
- Lue tuotteen asennuslevykkeillä tai asennus-CD-levyillä olevat Lueminut-tiedostot. Ne sisältävät tuotepaketin kirjojen painamisen jälkeen julkaistuja yleisiä tietoja ohjelmasta.
- Käytä Internetiä. Seuraavissa kohdissa on lisätietoja Internetin käyttämisestä.

Jos et löydä ratkaisua ongelmaasi, voit ottaa yhteyttä paikalliseen Microsoftin toimistoon, josta saat tietoja tuotetuen saamisesta. Seuraavassa on kuvattu Microsoftin tarjoamia tuotetukimuotoja.

### **Microsoftin tuotetuki**

m

×

۰

п

œ

.

Microsoft tarjoaa erilaisia tukipalveluja ostamasi tuotteen hintaan sisältyvästä vakiotuesta tukisopimukseen, jonka avulla voit saada tarpeisiisi sopivia lisäpalveluja. Valitsetpa minkä tukimuodon tahansa, voit maksutta etsiä vastauksia kysymyksiisi käyttämällä Microsoftin online-tukea osoitteessa http://www.microsoft.com/finland/support. Tässä sivustossa on myös lisätietoja Microsoftin tukivaihtoehdoista. Voit myös ottaa yhteyttä asiakaspalveluumme soittamalla numeroon (09) 525 502 500. Palvelu on käytettävissä maanantaista perjantaihin kello 9.00 - 17.00. Seuraavassa on lyhyt esitys tukimuodoistamme.

#### Standard Support

Microsoft Standard Support on tarkoitettu Microsoftin kotitalouksiin suunnitelluille, jälleenmyyjiltä hankituille tuotteille (full price products, FPP): sovellusohjelmille, kehitystyökaluille ja henkilökohtaisille käyttöjärjestelmille. Microsoft Standard Support on helppokäyttöinen, ja teknisen tuen laadun ansiosta kotikäyttäjät ja pienyritykset saavat tarpeisiinsa sopivaa tukea Microsoft-ratkaisuilleen.

Standard Support antaa oikeuden kahteen ilmaiseen puhelintukikertaan rajoitettuna aikana. Voit käyttää kahta puhelintukikertaasi vielä 120 päivää sen jälkeen, kun markkinoille on tullut uusi tuoteversio.

Tietojen etsiminen kannattaa aina aloittaa Microsoftin WWW-sivustosta osoitteesta http://www.microsoft.com/ finland/support. Siellä on muun muassa työkaluja, joiden avulla voit tarkistaa, onko sinulla oikeus käyttää Standard Support -tukea vai ei.

Microsoftin liiketoimintatuotteisiin, kuten Microsoft BackOffice -tuotteisiin ja Windows NT -palvelimeen, ei sisälly Standard Support -tukea. Tämä pätee myös Microsoftin volyymikäyttöoikeussopimusten\* kautta ostettuihin tuotteisiin. Jos olet hankkinut esiasennetun Microsoft-tuotteen (niin sanottu OEM-käyttöoikeus), et myöskään ole oikeutettu Standard Support -tukeen. Ota ensin yhteys jälleenmyyjääsi ja kysy, millaista tukea voit saada tuotteellesi. Voit myös käyttää jotakin alla esitellyistä tukimuodoista.

Soita toimistoaikana Microsoftin asiakaspalveluun numeroon (09) 525 502 500, jos haluat käyttää Standard Support tukikertasi tai jos haluat lisätietoja Microsoftin tuotetuesta.

\* Volyymikäyttöoikeussopimuksilla tarkoitetaan Microsoft SELECT- ja Microsoft Open License (MOL) -sopimuksia.

### **Tukipalvelut kotikäyttäjille**

Jos haluat käyttää tukipalveluita, joiden ohjeet voit helposti toteuttaa ilman suuria teknisiä taitoja, voit tutustua mukautettuihin tukipalveluihin. Personal Online Support -sivustosta (http://www.microsoft.com/finland/support/ personal/) löydät helposti maksuttomia ohjaimia ja päivityksiä sekä teknisiä kysymyksiä ja niiden vastauksia. Ostamasi tuotteen mukaan voit käyttää Standard Support -tukea eli kahta maksutonta puhelintukikertaa.

Jos online-palvelut eivät riitä ja olet käyttänyt mahdolliset maksuttomat puhelintukikertasi, voit tietenkin ottaa yhteyttä tavalliseen puhelintukeemme. Valitset silloin itse, haluatko maksaa tapauskohtaisesti vai hankkia useita tukipalveluja käsittävän sopimuksen.

#### **Microsoft Personal Support**

Microsoft Personal Support on kotikäyttäjille suunnattu sopimus. Microsoft Personal Supportin kautta pääset käyttämään maksuttomia palveluja Personal Online Support -sivustossa (http://www.microsoft.com/finland/support/ personal/). Voit esimerkiksi lukea teknisiä kysymyksiä, niiden vastauksia ja käyttövihjeitä sekä ladata ohjaimia ja päivityksiä. Voit myös tehdä puhelintukisopimuksen Microsoftin kanssa.

Jos haluat lisätietoja, ota yhteys asiakaspalvelumme numeroon (09) 525 502 500. Palveluajat: maanantai - perjantai kello 9.00 - 17.00.

## MECHCOMMANDER

#### **Tukipalvelut Tietotekniikan ammattilaisille**

Tietotekniikan ammattilaisena tarvitset erityisiä tukipalveluja Microsoftin tuotteisiin perustuvien ratkaisujen toteuttamiseen ja ylläpitämiseen. TechNet Online Support -sivustosta (http://www.microsoft.com/finland/support/ technet/) saat maksuttomia palveluita. Voit myös solmia tukisopimuksen Microsoftin tai jonkin Microsoftin yhteistyökumppanin kanssa. Ostamasi tuotteen mukaan voit mahdollisesti käyttää myös Microsoftin maksutonta puhelintukea.

#### **Professional Support for IT-Professionals**

Professional Support for IT-Professionals on pienten ja keskisuurien yritysten tietotekniikka-ammattilaisille suunnattu sopimus Microsoftin tekniikkaan pohjautuvien ratkaisujen toteuttamiseen ja ylläpitämiseen.

Professional Support for IT-Professionals -tuki antaa sinulle pääsyn lukuisiin maksuttomiin palveluihin TechNet Online Support -sivustossa (http://www.microsoft.com/finland/support/technet/). Tällaisia ovat esimerkiksi KnowledgeBase sekä ladattavat ohjaimet ja päivitykset. Voit myös tehdä puhelintukisopimuksen Microsoftin kanssa.

#### **Microsoft Authorized Premier**

Microsoft Authorized Premier on joukko palveluja sellaisille yrityksille , jotka haluavat työskennellä täyden tukivastuun ottavan tukitoimittajan kanssa. Microsoft Certified Support Center (MCSC) -keskukset toimittavat tuen läheisessä yhteistyössä Microsoftin kanssa. Lisätietoja on kotisivullamme (http://www.microsoft.com/finland/support/mcsc/). Jos haluat lisätietoja, ota yhteys asiakaspalvelunumeroon (09) 525 502 500. Palveluajat: maanantai - perjantai kello 9.00 - 17.00.

### **Tukipalvelut kehittäjille**

Ohjelmisto- tai verkkokehittäjät tarvitsevat erityisiä tukipalveluja kehittäessään ja toteuttaessaan Microsoftin käyttöympäristöihin, tuotteisiin ja työkaluihin perustuvia ratkaisuja.

MSDN Online Support -sivuston (http://www.microsoft.com/finland/support/msdn/) kautta voit käyttää maksuttomia palveluja. Voit myös solmia tukisopimuksen Microsoftin tai jonkin Microsoftin yhteistyökumppanin kanssa. Ostamasi tuotteen mukaan voit ehkä käyttää myös Microsoftin maksutonta puhelintukea.

#### Professional Support for Developers

Professional Support for Developers on pienten ja keskisuurten yritysten ohjelmistokehittäjille suunnattu sopimus Microsoftin tekniikkaan pohjautuvien ratkaisujen kehittämiseen ja toteuttamiseen.

Professional Support for Developers -tuki antaa sinulle pääsyn lukuisiin maksuttomiin palveluihin MSDN Online Support -sivustossa (http://www.microsoft.com/finland/support/msdn/). Tällaisia ovat esimerkiksi KnowledgeBase–tietokanta sekä ladattavat ohjaimet ja päivitykset. Voit myös tehdä puhelintukisopimuksen Microsoftin kanssa.

#### **Premier Support for Developers**

**98**

Premier Support for Developers on erityisesti kehittäjien tarpeisiin mukautettu sopimus, joka auttaa kehittäjää rakentamaan ja toteuttamaan sekä ottamaan käyttöön laadukkaita Microsoftin käyttöympäristöihin, tuotteisiin ja työkaluihin perustuvia ratkaisuja. Palvelussa on keskeistä asiakkaan teknisten asiantuntijoiden ja Microsoftin tukihenkilöstön välinen yhteistyö ja tietojen jakaminen.

Premier Support for Developers -tukeen kuuluu Application Development Consultant (ADC), Microsoftin asiantuntija, joka varmistaa, että sopimus on asiakkaan yksilöllisten tarpeiden mukainen. Lisätietoja on kotisivullamme (http:// www.microsoft.com/finland/support/). Voit myös keskustella Microsoft-yhteyshenkilösi kanssa.

Jos haluat lisätietoja, ota yhteys asiakaspalvelunumeroon (09) 525 502 500. Palveluajat: maanantai - perjantai kello 9.00 - 17.00.

# TAKTISK DATADISPLAY

### **Tukipalvelu ukipalvelut yhteistyökumppaneil yökumppaneil yökumppaneille**

Voit valita useista eritasoisista tukipalveluista tukitarpeidesi mukaan. Vaihtoehtoja on kattavista, tiedonvälitykseen keskittyvistä sopimuksista ja omasta Microsoft-edustajasta maksuttomaan online-tukeen. Direct Access Online sivustosta (http://www.microsoft.com/finland/support/directaccess/) löydät maksuttomia ohjaimia ja päivityksiä sekä teknisiä kysymyksiä ja niiden vastauksia.

#### **Professional Support for Resellers and Consultants**

Professional Support for Resellers and Consultants on suunnattu jälleenmyyjille ja konsulteille. Sopimus auttaa varmistamaan kilpailukykyisten ja innovatiivisten Microsoftin käyttöympäristöihin, tuotteisiin ja työkaluihin perustuvien ratkaisujen toimittamisen. Professional Support for Resellers & Consultants -tuen avulla voit käyttää useita erityisesti mukautettuja palveluja Direct Access Online -sivustossa (http://www.microsoft.com/finland/support/ directaccess/).Tällaisia ovat esimerkiksi KnowledgeBase–tietokanta sekä ladattavat ohjaimet ja päivitykset. Saat apua myös Microsoftin tukiasiantuntijoilta ja teknisiltä asiantuntijoilta Microsoftin tapauskohtaisen tuen kautta.

#### **Professional Support for Microsoft Certified Partners**

Professional Support for Microsoft Certified Partners on suunnattu Certified Partner-kanavan kumppaneille. Sopimus auttaa varmistamaan kilpailukykyisten ja innovatiivisten Microsoftin käyttöympäristöihin, tuotteisiin ja työkaluihin perustuvien ratkaisujen toimittamisen. Professional Support for Microsoft Certified Partners -tuen avulla voit käyttää palveluja Microsoft Certified Partners Online Support -sivustossa. Tällaisia ovat esimerkiksi KnowledgeBase–tietokanta sekä ladattavat ohjaimet ja päivitykset. Saat apua myös Microsoftin tukiasiantuntijoilta ja teknisiltä asiantuntijoilta Microsoftin tapauskohtaisen tuen kautta.

#### **Premier Support for Microsoft Certified Partners**

Premier Support for Microsoft Certified Partners antaa Certified Partner-kanavan kumppaneille pääsyn proaktiivisiin ja teknisiin palveluihin, joiden avulla kumppanimme voivat tarjota ja ylläpitää laadukkaita Microsoft-tuotteisiin perustuvia järjestelmiä.

Jos haluat lisätietoja, ota yhteys asiakaspalvelunumeroon (09) 525 502 500. Palveluajat: maanantai - perjantai kello 9.00 - 17.00.

### **Tukipalvelu ukipalvelut yritysasiakkail sasiakkail sasiakkaille**

Suuria asiakkaita varten tarjolla on lukuisia erilaisia sopimuksia. Kattavimmat sopimukset tarjoavat räätälöityjä, asiakkaan koko järjestelmän kattavia ratkaisuja.

#### **Alliance for High Availability**

**COLOR** œ  $\sim$ 

Alliance for High Availability on Microsoftin teknisen tuen kattavin vaihtoehto. Sopimus on suunnattu suurille yrityksille, joille järjestelmän häiriötön toiminta on erittäin tärkeää. Alliance for High Availability -tuki tarjoaa asiakkaan tarpeisiin mukautettuja ratkaisuja, jotka keskittyvät Microsoftin tuotteiden lisäksi koko käyttöympäristöön laitteisto ja oheislaitteet mukaan lukien. Tukipalvelut toimitetaan yhteistyössä valittujen valtuutettujen palveluntarjoajien kanssa.

#### **Alliance for Enterprise**

Alliance for Enterprise on tukisopimus suuryrityksille, jotka vaativat parasta mahdollista tukea ja -konsernin kattavan järjestelmän. Palvelu tarjoaa räätälöityjä tukiratkaisuja, jotka ovat luonnollinen lisä asiakkaan omiin tukitoimintoihin. Tukipalvelut toimitetaan yhteistyössä valittujen valtuutettujen palveluntarjoajien kanssa.

#### **Premier for Enterprise**

Premier for Enterprise -tuki auttaa suuria yrityksiä ylläpitämään ja tukemaan suuria järjestelmiä. Sopimukseen sisältyy proaktiivisia palveluja sekä tuotetukea, joka on kehitetty erityisesti vaativiin ympäristöihin. Palvelussa keskeistä on Microsoftin tukihenkilöstön ja asiakkaan omien tietotekniikka-asiantuntijoiden välinen yhteistyö, ja palveluun kuuluu yhteydenpito Microsoftin Technical Account Manageriin.

#### **Microsoft Authorized Premier Support**

Microsoft Authorized Premier on joukko palveluja sellaisille yrityksille , jotka haluavat työskennellä täyden tukivastuun ottavan tukitoimittajan kanssa. Microsoft Gold Certified Partner -keskukset toimittavat tuen läheisessä yhteistyössä Microsoftin kanssa.

## MECHCOMMANDER

#### **Premier Support for Developers**

Premier Support for Developers on erityisesti ohjelmistokehittäjille suunnattu sopimus, jonka avulla voi kehittää ja toteuttaa Microsoftin käyttöympäristöihin, tuotteisiin ja työkaluihin perustuvia ratkaisuja. Palvelussa on keskeistä asiakkaan teknisten asiantuntijoiden ja Microsoftin tukihenkilöstön välinen yhteistyö ja tietojen jakaminen. Premier Support for Developer -sopimukseen kuuluu Application Development Consultant (ADC), henkilökohtainen avustaja Microsoftilta. Hän varmistaa, että sopimus on asiakkaan yksilöllisten tarpeiden mukainen.

#### **Kun soitat Microsoftille teknisen tukeen**

Soittaessasi sinun olisi oltava tietokoneesi ääressä ja sinulla pitäisi olla asiaan kuuluvat tuotetiedot käytettävissäsi. Valmistaudu antamaan seuraavat tiedot:

- käyttämäsi Microsoft-tuotteen version numero
- käyttämäsi laitteistotyyppi (myös verkkolaitteet)
- käyttämäsi käyttöjärjestelmä
- näyttöön tulevan ilmoituksen tarkka sanamuoto
- kuvaus siitä, mitä olit tekemässä ongelman ilmetessä
- kuvaus yrityksistäsi ratkaista ongelma.

### **Yhteystietoja**

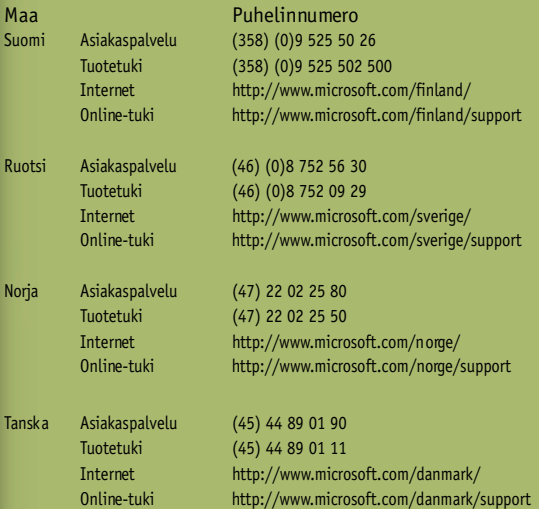

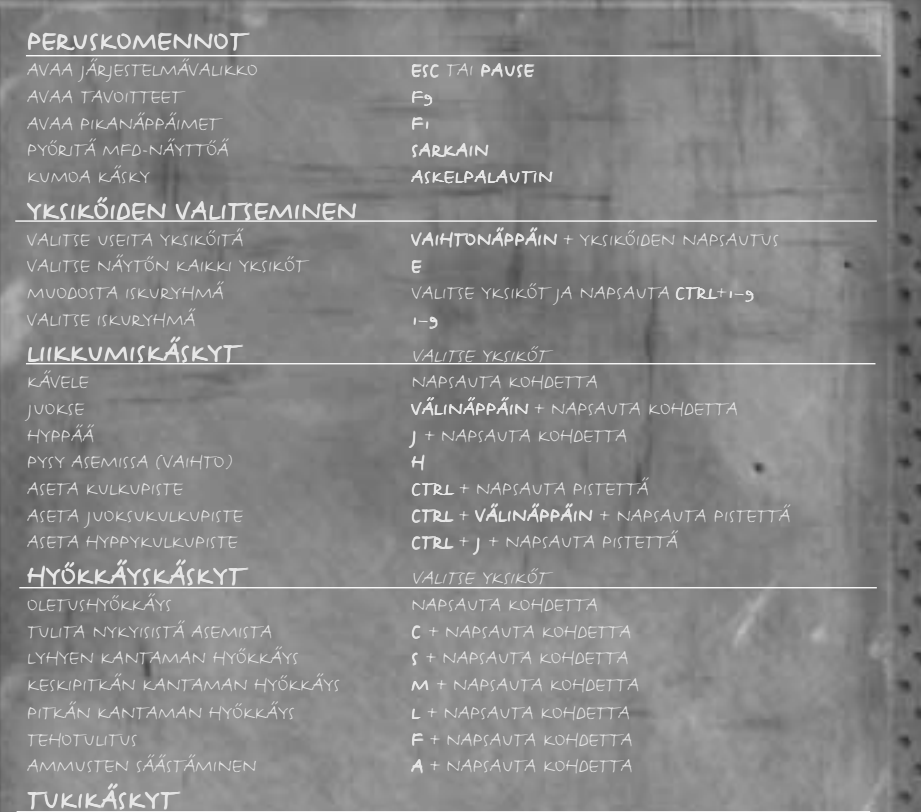

ILMAISKU TÄHTI (\*) JA NAPSAUTA SITTEN KOHDETTA ANTURILUOTAIN VINOVIIVA (/) JA NAPSAUTA SITTEN KOHDETTA

### TILANTEEN HALLINTA HALLINTA

٠

٠

n

۰ ٠ . ۰ × ٠ ٠ ۰ n ۰ ٠ ۰ ۰ ٠ ۰ **COLA**  $-1$ . . ٠ . . к ٠

> $-1$ ٠ ٠

> > ٠

٠

 $KAMERA-ASETUS$  CTRL + F2 - F<sub>5</sub>  $PALAVTA KAMERA-ASETUS$   $F2 - F<sub>5</sub>$ PALAUTA KAMERAN PERUSASETUKSET HOME TAI NAPSAUTA HIIREN PYŐRÄÄ KOMPASSI KÄYTTÖÖN TAI POIS KÄYTÖSTÄ PYK**ÄLÄ** (§)

SÄÄDÄ KAMERAA NAPSAUTA HIIREN KAKKOSPAINIKKEELLA JA LIIKUTA HIIRTÄ TAI **VAIHTO-** JA NUOLI-NÄPPÄIMIÄ ZOOMAA NUMERONÄPPÄIMISTÖN **PLUS- TAI MIINUS-N**ÄPPÄIN PYÖRÄÄ

**Microsoft** 

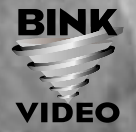

٠